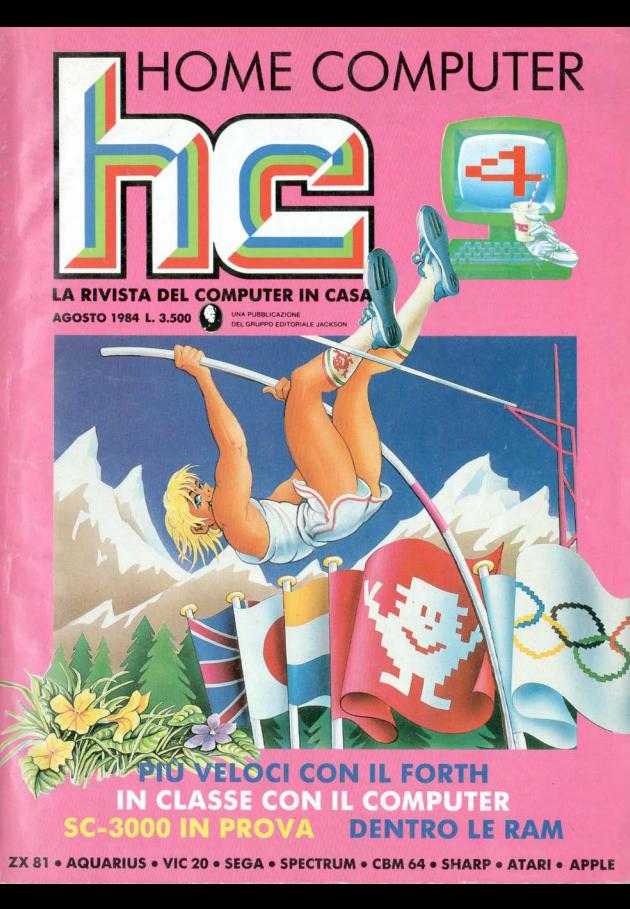

## **ESSERE O NON ESSERE AL MIJID 84? IL PROBLEMA NON SI PONE PIU': BISOGNA ESSERCI**

#### La possibilità di un nuovo mercato.

Il Mijid, lo sapete, è il "Mercato Internazionale dei Giochi e della Microinformatica Individuale e Domestica". Creato nel 1983, è la risposta alla forte domanda di videogiochi e di microinformatica che ci attende nei prossimi anni.

Delle prove? Eccone due: il primo Mijid, nel 1983, era un salone-test; ciò non ha impedito il concretizzarsi, nei sei mesi sucessivi, di un importante volume d'affari, Inoltre, alcuni mercati hanno già un forte tasso di

penetrazione di microcomputer: negli Stati Uniti il 7% delle famiglie ne possiede uno, in Gran Bretagna il 9%. e il resto dell'Europa segue da vicino.

#### Trovare i buoni partners.

Non lasciatevi cogliere impreparati di fronte all'apertura dei mercati mondiali. Venendo al Mijid incontrerete i responsabili di 37 paesi. Nel quadro del Videom, ma su un'area distinta ad esso interamente riservata, il Mijid 84 vi permetterà, nell'arco di cinque giorni, di scambiare. trattare e concludere affari con i leaders del mercato della microinformatica e dei videogiochi.

Grazie infatti alla forte campagna pubblicitaria e promozionale il Miid vi assicura la nartecipazione dei vostri migliori partners potenziali

### **Vidcom-Mijid** International'84

Mercato dei Giochi e della Microinformatica Individuale e Domestica Palais des Festivals, Cannes 13-17 Ottobre 1984

Britis

i 150 distributori più impor tanti saranno nostri invitati ma saranno presenti anche: fabricanti, importatori di materiali e di accessori. editori di libri e di software. distributori videografici, distributori di hardware e soft-

ware, ideatori, adattatori, traduttori, grossisti, grandi e piccoli rivenditori... Con loro potrete trattare gli accordi di distribuzione, vendere o comprare diritti.

#### Informarsi a fondo.

Il Mijid è il solo posto dove si può, in poche ore, fare il giro completo delle norme regolamentari, riunire le informazioni giuridiche e finanziarie necessarie e cogliere le particolarità commerciali dei vari mercati: tipo dei prodotti distribuiti, marche presenti, rete esistente, evoluzione, ecc. Infine, il seminario: "Distribuzione, la chiave del successo in microinformatica" vi permetterà di assicurarvi le vendite di osori, prevedendo nello stesso tempo le evoluzioni che si delineano e che saranno le soluzioni concrete di domani.

> Miiid 84, Per esserci. telefonate fin da ora à Parigi, a: Paul Coudert.

IDCO

 $Mijip = 8$ 

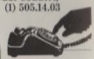

Commissariat Général 179. av. Victor-Hugo. 75116 Paris Tél.: (33) (1) 505,14.03 Télex - 630.547

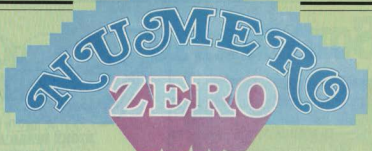

H.C. è nata con lo *scopo cli dire* al grande pubblico "a che cosa serve un computer *in casa":*  compite non semplicissimo, date che il mercato è inquinato da una massa non indifferente *cli* prodotti che non fanno onore a chi li fabbrica e a chi li commercia, poiché non rispondono alle caratteristiche denunciate, o perché non sono costruiti con la dovuta affldabilità, o perché sono commercializzati senza troppi scrupoli.

*Il* caso del computer *TI 9914A* ha dimostrato che molti consumatori possono essere ingannati persino dalle buone caratteristiche *cli* un buon prodotto nel caso in cui la casa produttrice non ha le idee chiare commercialmente: il primo inganno consiste nel continuo ribasso del prezzo, che danneggia chi ha acquistato il prodotto prima del ribasso.

*Il* secondo inganno sta nella totale sospensione della produzione del modello. e quindi anche del software e delle periferiche. che lascia tutti gli utenti, come si suol dire, a... piedi. Il ribasso dei prezzi è un fenomeno che ha colpito tutti *l* computer, e *in* parte è legato all'economia di scala: più ne vendo più ne faccio, e più ne faccio meno mi costano. *In* questa misura è un fenomeno *di* mercato "naturale".

Ma c'è qualcuno che ha spinto l'acceleratore e ha utilizzato il ribasso per cercare di conquistare fette di mercato più consistenti di quelle normalmente prevedibili.

C'è anche chi pratica vistosi ribassi solo perché *il* prezzo precedente era gonfiato: è chi ''tenta *il colpo", e cerca di piazzare ad alto prezzo alme*no un certo numero di computer. sfruttando la novità, l'attesa, e l'entusiasmo degli appassionati.

Chi di ribasso ferisce... etc. etc.: sì, c'è

anche chi a furia di ribassare va sott'acqua e si accorge che sta perdendo dei soldi, e allora, se è una grande azienda con enormi interessi in altri settori, che fa? Taglia, chiude, ci mette una pietra sopra.

Purtroppo non possiamo neppure *dire* "ben gli sta", perché in realtà chi ci va di mezzo è proprio l'utente, quello che - attratto *dal* prezzo  $conveniente - aveva acquistato quel computer.$ Computer che non c'è più, per cui nessuna ditta produrrà più software, periferiche, libri. manuali.

Perché tutto questo discorso? Perché H.C. non ci *sta:* il computer non è solo un oggetto *di*  consumo, uno dei tanti prodotti della cosiddetta "consumer electronics".

I giovani che oggi giocano col computer, programmano col computer, imparano col computer, stanno preparandosi al mondo dell'informatica, ' un mondo ch'e ba tutte le intenzioni di essere migliore di quello attuale, proprio grazie all'impiego del computer da parte di gente che ha capfio "a che cosa serve *il* computer".

Questi giovani *(di* qualunque età) devono essere tutelati dagli avventurieri che, nella conquista del West *così* come nella conquista dell'in· formatica, sempre si accompagnano alle carovane dei pionieri.

Chiediamo ai nostri lettori di aiutarci: non scriveteci solo per dirci che siamo bravi e che la rivista è bella, ma anche per segnalarci le "grane": il computer mal assistite, *il* prezzo troppo scontato o rialzata rispetto al listino. il programma che non *gira.,* insomma, abbiamo anche il coraggio di dirci ciò che "non va"; non per piangerci addosso, no!

**Stefano** *Guadasni* 

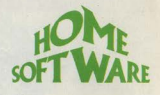

le "prove su strada" di hc: **NIGHT STALKER** per AQUARIUS 34 **BEWTICHED** per VIC 20 36 **STAR JACKER** per Sega SC 3000 36 **MAKE A CHIP** per Spectrum 37 **ALCHEMIST** per Spectrum 38

- **MONITOR AND DISASSEMBLER DeP**  $40$ Spectrum
	- **MAGIC DESK** per CBM 64 41
	- **BUCK ROGERS** per CBM 64  $42$ 
		- **SARGON II** per CBM 64 42
	- **STOCK CONTROLL** per Sharp 44
		- **RIVER RAID** per Atari  $48$ 
			- **PITFALL** per Atari 46
			- **STATISTIC** per Atari 46
- **BC'S QUEST FOR TIRES** per Apple II 48

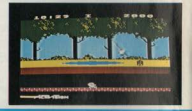

# **Sommario**

- PERSONALISSIMO, la posta di ho R
- NEWS! è successo, succede e succederà  $12$ 
	- IL MERCATO con prezzi 78 dei computer nuovi e usati

ATTUALITÀ 26 DUE ANNI A SCUOLA CON IL COMPUTER

**DA ARCADE A HOME COMPUTER 30** Le caratteristiche del SC 3000 prodotto dalla giapponese Sega

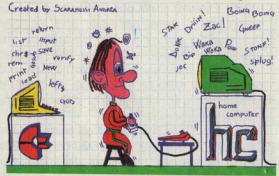

#### **DIRETTORE RESPONSABILE** Paolo Reina

**DIRETTORE** Stefano Guadaani

#### **COMITATO DI REDAZIONE**

Marco Gatti (capo della Redazione) Riccardo Albini Benedetta Torrani

**COORDINAMENTO TECNICO** Alessandra Guadagni

> **ART DIRECTOR** Silvana Corbelli

COPERTINA Franco Giuliano

**UPPO EDITORIALE JACKSON s.r.l.**<br>LONDRA - S. FRANCISCO DIREZIONE, REDAZIONE Via Rosellini, 12 - 20124 Milano<br>Telefoni: 68,03.68 - 68.00.54 - 68.80.951-2-3-4-5

SEDE LEGALE: Via G. Pozzone, 5 - 20121 Milano<br>DIREZIONE EDITORIALE

DIREZIONE DIVISIONE PERIODICI

DIREZIONE DIVISIONE LIBRI E GRANDI OPERE DIREZIONE AMMINISTRATIVA

**UFFICIO ABBONAMENTI** Tel. (02) 6880951 (5 linee ricerca aut **CONSOCIATE ESTERE TICA** 

Viblishing Group, Inc. 1143<br>Tel. (408) 7730103 telex 0025/49959972 GEJ PUBL SUVL

 $U.K.$ GEJ Publishing Ltd 18/Oxford Street London WIR 1AJ<br>Tel. (01) 4392931 - Telex (051) 21248

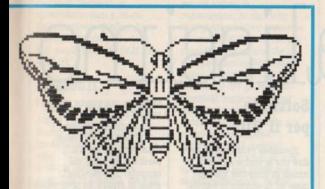

## $200114$ **CENUCIAL**

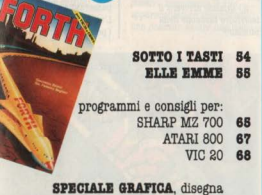

col tuo home VIC 20 - CBM 64 - APPLE II 72

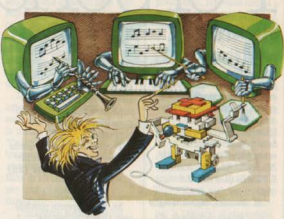

#### ...E. SUL PROSSIMO NUMERO

Un grande servizio di H.C. su Musica & Computer: tutto ciò che si fa, ma soprattutto ciò che potete fare voi · Un maxiconcorso per chi sa suonare il Commodore 64 · Hardware: tutto quello che volevate sapere su Adam e sul suo fantastico Word Processor . Software: 3 "adventures" d'eccezione e il famoso simulatore di volo Sublogic - E poi ... listati, programmi: VIC 20, CBM 64, Spectrum, Atari, Sega SC 3000, e anche Texas TI 99/4A. Più tutto il resto.

#### **HANNO COLLABORATO**

Adriano Abbado, Stefano Albanesi, Alberto Bellini,<br>Maurizio Brameri, Paola Burolla, Maurizio Cossu, Bruno Dapei, Marco Fregonara, Sergio Furlan, Antonella<br>Guidoboni, Giovanni Hasou, Danilo Lamera, Carlo Micheli, Vanessa Passoni.

#### **HANNO** PROGRAMMATO

Marco Bertani, Enrico Bianchi, Michele Bina, Giancarlo Butti, Luigi Cova, Marco Gallo, Federico Gurrieri, Tommaso Gurrieri, Giuseppe Serafica, Andrea Verona.

Collaboreranno ad HC tutti i lettori che lo leggeranno, che lo indicheranno ai loro amici, parenti e conoscenti, che scriveranno lettere, compileranno (e spediranno!) tagliandi, manderanno consigli, foto, critiche e programmi

CONCESSIONARIA ESCLUSIVA DI PUBBLICITÀ **REINA S.r.I.** - Via Washington 50 - 20149 Milano<br>Tel. (02) 498.80.66/7/8/9/060 - Telex 316213 REINA I<br>Uffici regionali in tutta Italia.

Autorizzazione alla pubblicazione: Trib. di Milano n. 300 del 18-6-1983

Stampa: ELCOGRAF S.p.A. - Beverate Como<br>Spedizione in abb. postale Gruppo III/70.<br>Prezzo della rivista L. 3.500 umero arretrato L. 7.000. Abbonamento annuo L. 31.50<br>per l'Estero L. 47.250

Per i versamenti utilizzare il Conte Corrente Postale

numero 11666203 intestato a Jackson Milano

# onalissimo **LA POSTA**

#### **Sinclair QL** e Coleco Adam

È un buon homesonal? Si può usare come videogioco con eventuali cartucce? Com'è la grafica e la velocità? Usa lo stesso software dello Spectrum? L'Adam gestisce bene i dischi? Ha RAM espandibile? Qual è, fra IBM PC. ATARI XL 1200, 800 XL. SINCLAIR QL e ADAM il migliore per fare giochi?

M. Beccari, Massafiscaglia

Caro Marco, ci sembra che tu voglia assolutamente comprarti uno Shuttle per recarti al bar dell'angolo: in altre parole tutti i computer che citi hanno vocazioni ben più ambiziose che non la semplice gestione di videogames, per cui chiedere qual è il migliore per i videogiochi non ci sembra. abbia molto senso. La risposta comunque c'è, ed è l'Atari 800 XL proprio perché, fra quelli citati, è l'unico che rientra nella categoria degli home computer.

Non ci risulta che siano previste cartridges per il QL. che invece dispone dei microdrive, il cui caricamento in macchina è quasi altrettanto efficace. La sua grafica è ad altissima risoluzione qualcosa come 400 x 510 punti. La velocità è altissima: tuttavia, lo ripetiamo, non ci sembrerebbe il caso di spendere una cifra superiore al milione per impiego solo giocoso. L'Adam. che non abbiamo ancora potuto provare, gestisce i dischi come qualsiasi buon computer.

#### Un programma megagalattico

Sono un ragazzo di tredici anni e in particolare mi ha

appassionato il videogioco "Zaxxon" di cui ho letto la recensione sul numero 12 della rivista Videogiochi. Mi piacerebbe poterio trasferire sul mio Commodore 64 e chiedo a voi se poteste pubblicare il listino di guesto gioco trascrivibile sul mio computer.

Vi ringrazio fin d'ora anche se questo non fosse possibile

A. Carollo, Collebeato (BS)

No. non è proprio possibile caro Angelo. La ragione fondamentale è che videogames come Zaxxon, dove la grafica ad effetto tridimensionale comporta un continuo cambiamento dell'immagine di tutto lo schermo, possono essere creati solo con una programmazione direttamente in linguaggio macchina.

Ti è mai capitato di vedere il listato di un programmino anche piccolo piccolo scritto in linguaggio macchina? Si tratta di un'interminabile sequenza di linee composte esclusivamente di numeri, i quali servono per dire al computer cosa fare passo per passo. Per un listato come quello di Zaxxon (a patto che ci sia qualcuno che lo ha fatto per il CBM 64 e che sia oltre a tutto disposto a pubblicarlo) non basterebbe forse un intero numero della rivista.

A parte questo piccolo particolare, te li vedi i lettori ricopiare diligentemente decine di migliaia di numeri per poi accorgersi che (inevitabilmente) il programma non gira per un errore di battitura che chissà a che punto sta? Meglio, molto meglio comprarsi dei videogiochi belli e fatti su cartuccia, su disco o su cassetta e dedicarsi a lavorare su programmi meno megagalattici.

#### **Software** per il VIC

Spettabile redazione, vi devo dire che la vostra è l'unica rivista di computer che ogni mese mi fa correre in edicolal Oltre a complimentarvi con voi, vorrei però farvi qualche domanda:

1) Il dischetto "Repton" del Commodore 64 esiste anche per il Vic 20?

2) Quando arriverà il televisore tascabile della Sinclair?

elogiativa, ma questa volta ci è proprio scappata.

Passiamo alle risposte: 1) "Repton" non esiste nella versione per Vic 20

perché la memoria del computer non sarebbe in grado di gestire un programma. tanto complesso.

2) Il televisore tascabile a colori della Sinclair non si trova ancora neppure nei negozi di Londra e quindi prima che arrivi da noi passeranno un bel po' di mesi. L'unico modo per ottenerlo (parliamo sempre

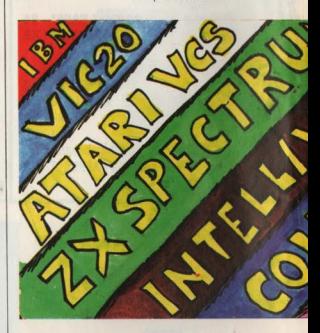

3) La cassetta "Falcon Patrol" della Virgin Games esiste anche per il Vic 20? Salutissimi,

#### Gilberto, Milano

Premessa: ci scusiamo con tutti i lettori per aver pubblicato i complimenti di Gilberto. Di solito dalle lettere tagliamo la (quasi onnipresente) premessa

dell'Inghilterra) è quello di ordinarlo per posta: è questo un sistema che la Sinclair adotta da sempre per i suoi nuovi prodotti, che prima di arrivare nelle vetrine subiscono un periodo di "rodaggio" attraverso il meccanismo di vendita per corrispondenza.

3) Anche per "Falcon Patrol", vale il medesimo di scorso di "Repton", in quest'ultimo caso a causa. della eccellente grafica che si "mangia" buona parte della pur ampia memoria RAM del CBM 64

#### **Radiobit**

Sono un vostro accanito lettore (fin dal primo numero!) e come tale sono. modestamente, un vulcano di idee, più o meno originali. L'ultima trovata sembra quantomeno assurda, ma solo a primo sguardo! Ho infatti pensato di trasmettere programmi per COMPUTER via radio.

Sì, avete capito bene: VIA RADIO. Certo questo non potremo farlo noi comuni mortali. Potrebbero al contrario occuparsene le

vetusti sistemi di registrazione. Al contrario sarà giudicata favorevolmente dai molti SPECTRISTI, Eh. già. perché dovete sapere che il mio Spectrum inghiotte senza troppi complimenti tutti i programmi che gli vengono propinati, compresi segnali distorti e molto bassi. Ne deduco che non esiterà a farpropri segnali appena imperfetti, quali possono essere quelli ricevuti da una buons radio con press per cavetti-registratore. Inoltre potrebbero essere registrati e utilizzati come normali programmi su cassetta.

Una prova effettuata con un mio amico radioamatore ha dato risultati inaspettatamente positivi, nonostante le sue apparecchiature trasmittenti non possano essere nemmeno

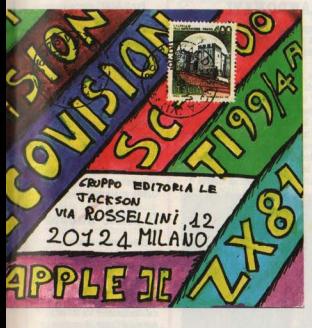

numerosissime radio private che infestano l'etere dello stivale. E. se l'iniziativa sarà di successo, potrebbe addirittura diventare (UTOPIA??) materia d'interesse per la radio di Stato.

I possessori di COMMODORE potrebbero scandalizzarsi nello ascoltare questa mia eresia per i loro

minimamente accostante, tanto sono più modeste, a quelle di una qualunque radio privata. A proposito: FORZA SPECTRUM **E I SUOI MERAVIGLIOSI VIDEOGIOCHI**III

Rup nion

#### De Ciantis Fabrizio (Fiero possessore di SPECTRUM)

Caro vulcano, la tua idea di trasmettere programmi per lo

Spectrum via etere non solo non è assurda, ma addirittura già realizzata

Comprendiamo come sia triste avere una brillantissima. idea per conto proprio e scoprire che qualcun altro non solo l'ha già avuta ma l'ha perfino realizzata, ma non c'è da demoralizzarsi troppo: visto che sei un vulcano non mancherai certo di averne altre e altre ancora e magari di metterle pure in pratica.

Dato che sei un affezionato lettore di Accacì, avrai senz'altro letto sul numero 3 la notizia relativa a "Controradio" di Firenze, che trasmette già da qualche mese una vera e propria rivista fatta di bit lanciati via etere per tutti gli spectristi fiorentini

L'iniziativa sta avendo un notevole seguito anche in altre città (Radio Regione di Milano, per esempio, trasmette un programma analogo due volte la settimana e non solo per lo Spectrum) e non è affatto escluso che in un futuro più vicino di quanto ti aspetti ci si metta anche la radio di Stato: altro che utopia!

#### Sette domande e un pennarello giallo

1) Parlatami specificatamente della ZX Interfaccia, 1, e dei mionodnivo

2) Esistono vere tastiere da sostituire alla pulsantiera dello Spectrum?

3) Perché i giochi per Spectrum costano meno di analoghi giochi VCS?

5) Che cosa sono i Time Sinclair 1000 e 2000? 5) Perché l'Atari 800 ha

due porte per le cartuccie? 6) A quando Atari XL? 7) La risoluzione aumenta

con l'uso del monitor?

#### **Riccardo Cielo**

Pubblichiamo non solo le tue domande, ma anche la tua busta: tralasciando solo la parte dei complimenti che ci fanno arrossire.

Andiamo alle risposte. 1) In linea di principio il sistema di memoria di massa ideate da Sinclair appare geniale: un felice compromesso fra economia, compattezza. prestazioni. Due cose non ci convincono: il prezzo delle cassette di nastro, superiore a 20,000 lire, quando un floppy costa meno di 10.000 lire. L'affidabilità del sistema è troppo dipendente da possibili errori di manovra: questo almeno nella nostra esperienza, che finora non è stata né confermata né smentita. Tutto sommato saremmo felici se lo Spectrum potesse essere interfacciato "anche" con i microdrive, ma soprattutto con dei normali floppy.

2) Lo stesso discorso vale per la tastiera: ci piacerebbe assai che quella che tu chiami "pulsantiera" fosse solo una tastiera d'emergenza per chi vuole portarsi lo Spectrum a spasso: invece ci risulta che al momento essa sia l'unica. disponibile, almeno sul mercato delle importazioni ufficiali. l'unico che noi consideriamo valido. All'estero esiste qualcosa, ma non è regolarmente distribuito in Italia

3) La produzione di cassette è più economica di quella di cartucce: in particolare poi le cartucce ti fanno pagare la maggiore comodità di uso che ti offrono.

4) In U.S.A. la Timex commercializza versioni potenziate dello ZX 81 e dello Spectrum.

5) In questo modo puoi utilizzare contemporaneamente un'espansione di memoria, o un linguaggio, o un programma di utility, e un altro programma che richiede tale appossio.

6) All'epoca di questa risposta pubblicata, gli XL sono li da comprare: a nostro avviso sono molto validi, più l'800 del 600.

7) La risoluzione non aumenta: essa non dipende dallo schermo, ma dalla gestione grafica del computer; 175 x 255 punti sono tali su

un vecchio schermo bianco nero e sul più scintillante dei monitor professionali. La differenza è che il "punto" del monitor è molto più nitido del punto di un pormale TV color Va hana nost?

#### Caro vecchio **ZY 81**

Spett, Redazione di Home Computer

Già lettone di Video Giochi Vi scrivo per complimentarmi con Voi per questa nuova. bellissima rivista

Essendo un possessore del Sinclair ZX 81, che ritengo il precursore degli odierpi home gradinal che questo computer. sebbene abbia una grafica. scadente e sia privo di audio. non venga dimenticato, cosa che a mio giudizio sta  $m$ <sup>o</sup>

Sfogliando le pagine del primo numero di Home Computer solo un articolo riguarda lo ZX 81 eppure non mi risulta che esso sia eccessivamente superato.

Pertanto, a nome di tutti i possessori di ZX 81. Vi objeto di allantare lo spazio a lui dedicato perché secondo me ce lo manito

Andrea Brenna, Milano

Caro Andrea e ZX-ottantunisti in denere Accaci è diretta, scritta e alimentata da persone che, si può dire, con lo ZX 81 ci sono nate se non addirittura con lo ZX 80 Gente che come voi ha avuto in questo piccolo mostro il classico primo amore.

Ciò non toglie, però, che di fronte alla versatilità e alle prestazioni dei moderni home lo ZX 81 appaia non tanto superato, quanto un po'... privo di antomenti

Siamo tutti al corrente del fatto che la Sinclair è stata addirittura costratta a riprenderne la produzione non appena l'aveva interrotta, ma è un fatto assodato che nei mercati in cui si è imposto lo Spectrum, e il VIC 20, lì lo ZX 81 ha dovuto cedere lo scettro. Lo spazio che dedichiamo a

questo computer è quindi

proporzionato alla diffusione di modelli già installati, ma non può prescindere dalla quantità di informazioni e di argomenti che lo coinvolgono

Del resto, tutti i lettori che cop il loro ZX 81 fanno faville possono comunicarcelo e reconntand le loro (e "sue") prodezze: saremo ben lieti di pubblicarle a beneficio di tutti i già tantissimi lettori di **Bonne** 

#### **Record** en Accaci? Certo che sì

Vorrei sapere se si possono

#### **UN RIFUGIO** PER I TEXANI **ARRANDONATI**

Riceviamo molte lettere che ci spronano a non abbandonare il TI/99 4A al suo destino: si tratta di appelli lanciati da numerosi fans di questo computer che, giustamente, si sentono traditi e ahhandonati

A tutti costoro, in primo luogo, la nostra fraterna comprensione: l'operazione TI 99.4A dal punto di vista dell'utente è stata pessima avendo langiato e "brucisto" un computer che avrebbe potuto sfruttare molto medio il successo che ha avuto

Noi cerchiamo di portare avanti la nostra rubrica sul TI 99 4A. ma poiché ci manca totalmente la collaborazione della Casamadre, chiediamo a nostra volta la collaborazione degli utenti stessi. Mandateci i vostri lavori, le vostre esperienze, i vostri listati, le vostre annotazioni: siamo ben lieti di offrire HC come punto d'incontro dei "texani abbandonati". A voi, texani, di usarlo.

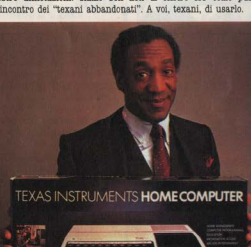

mandare ad H. C. record per i videodames Commodore e anghe di altre marche Lettori vari

È nostra ferma intenzione anrire una classifica di H. C. con i record dei lettoriaspettiamo solo i record dei lettori

Accettiamo record di ogni gioco, purché si specifichi:

1) Marca del videogame 2) Titolo del videogame

3) Prezzo pagato per il videogame

4) Computer su cui gira

5) Configurazione di memoria necessaria

e poi, ovviamente.

Nome e cognome del

campione, possibilmente sua fotografia del campione e del record meglio ancora

### E tutti sli altri?

Quando pubblicate del programmi dovreste tenere conto che non tutti hanno le espansioni di memoria: in un caso come SWORDS LAND (HC/1) legalete e honos asolutta tutti di altri

Perché non rinrendete su HC le lezioni di Basic che tenevate su VIDROGIOCHI2

Parlate tronno del Commodore 64 e troppo poco del VIC 20

Comunque siete un'ottime rivista di computer.

#### Reidio Cinrisno

Cerchiamo di tenere conto di tutti, ma anche di chi ha le espansioni di memorial

Per il RASIC siamo anonra sotto choc ner la quantità di lezioni di BASIC, serie e semiserie, presenti in edicola. Siamo convinti che chi ha un computer, possegga anche il suo manuale di BASIC, Per il momento ci sembra più interessante illustrare delle poutines che indichino come è stato usato il BASIC su questo o quel computer per ottenere determinati risultati

Ma qualcosa stiamo studiando anche a proposito delle lezioni. Prima o poi questo qualcosa salterà fuoril

#### Il solito dubbio

Cara rivieta sono un appassionato di computer e di videodames e vorrei sapere:

1) Se per un principiante è meglio prendere un piccolo computer come lo ZX Spectrum o il Commodore Vic-20 ed in seguito il Commodore 64 o un altro.

2) Vorrei sapere con quale altro computer è compatibile l'Apple II ed infine

3) Vormel chiederyj se potreste pubblicare il mio indirizzo in modo che qualche ragazzo o ragazza faccia corrispondenza con me.

Eric Spagnolatti, Via Motta Monastero di Berbenno 23010 Sondrio

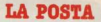

Caro Eric, Spectrum e VIC 20 si possono paragonare solo con molte cautele: proprio nel primo numero di Accaci, e proprio nella posta, abbiamo dato ampio spazio a questa diatriba che sembra la più dibattuta dai lettori

Ripetiamo che il VIC 20 ha una vocazione videogiocosa molto più netta dello Spectrum. che, per contro, è senza dubbio più adatto a chi vuole imparare e capire il computer usandolo proprio come un ... computer, Questa affermazione può trovare però alcune smentite, per esempio nel fatto che il VIC 20 può essere utilizato con dei veri e propri floppy disc (sì, ma il costo del'accessorio allora è un po' sproporzionato a quello dell'unità base), mentre lo Spectrum presenta la soluzione "mista" del microdrive, i cui vantaggi di costo e ingombro sono controbilanciati da alcune perplessità di affidabilità e senz'altro dalle prestazioni non certo da dischetto. La programmabilità dello Spectrum è più estesa e più interessante di quella del VIC 20, e l'ammontare di memoria. quasi sempre 48 k, lo avvicina a possibili impieghi. computereschi.

Il vero concorrente dello Spectrum è il Commodore 64: in ogni caso non consiglieremmo a nessuno di acquistare il VIC già pensando di passare al 64: non sono compatibili, e conviene iniziare senza dubbio da quest'ultimo.

#### Routine colorate

Sono un ragazzo di 22 anni. da poco in possesso di uno ZX SPECTRUM 48K, con il quale ho imparato i primi rudimenti del BASIC e dell'ASSEMLER.

Vorrei sottoporvi due routine, scritte da me, con la speranza di vederle mibblicate

La prima rende il bordo multicolore

La seconda routine serve per dare colore, sia come INK che come PAPER, alle linee 22 e 23

Essa utilizza alla linea 20

una POKE che altera il contenuto dell'indirizzo 23624 **I ROUTIVE** 10 READ d  $20$   $Pd = 0$  THRN RESTORE **30 BORDER 1:BORDER** 2:BORDER 3:BORDER 4:BORDER 5:BORDER 6:BORDER 7:BORDER 1-BORDER 2-BORDER 3:BORDER 4:BORDER 5:BORDER 6:BORDER d/53 40 DATA 23, 45, 78, 98, 234 255, 12, 3, 76, 68, 87, 1, 0 50 GOTO 10 II ROUTINE

10 FOR n=0 TO 255 20 POKE 23624.n 30 PRINT #0: "con POKE.":n 40 PAUSE O:CLS 50 NEXT n 60 POKE 23624.56 **Rardfelli Andrea** 

Con il BASIC Spectrum si può fare molto di più Comunque ogni contributo è valido per gli altri lettori: da tempo utilizziamo sullo Spectrum una routine per far lampeggiare il bordo, molto efficace come segnale di perícolo, sia in applicativi sia in games:

10 FOR  $i = 0$  TO 7:BORDER **ENEXT 1** 

#### Un listato intero

È possibile pubblicare per intero il listato del programma "7 e mezzo"?

Qual è il software attualmente fornito dalla Sharp per l'MZ 700?

È possibile migliorare la grafica di questo computer. che è piuttosto bassina?

Vorrei inoltre far sapere che CERCO UTENTI DI SHARP MZ 700 PER FORMARE UN CLUB IN ZONA NAPOLI DISPONGO DI INTERESSANTE SOFTWARE

#### Dario Letizia Via M. Semmola 88 80131 Napoli

Caro Dario, grazie per i complimenti - che abbiamo "tagliato" per non apparire immodesti - ed ecccti le risposte: per il programma "7 e mezzo" abbiamo girato.la tua richiesta agli Autori, che ti

risponderanno direttamente. Il software per l'MZ 700 lo trovi pubblicato qui a lato. La grafica non è migliorabile con i consueti strumenti di programmazione: non ci risulta che allo stato attuale esistano periferiche o software adatti a questo impiego. Il difetto dei computer giapponesi è di essere molto meno "appoggiati" da hardware, software e bibliografia complementare di quanto non lo siano i computer americani e inglesi.

#### Personalannunci

Attenzione, prego, comunicazione della massima importanza: tutti gli annunci di carattere non commerciale saranno d'ora in poi pubblicati nelle pagine della posta, in appositi riquadri. La pubblicazione sarà facilitata se l'interessato scriverà il suo annuncio su un foglio a parte. e non all'interno - per esempio - di una lettera che tratta anche altri argomenti, e se in questo foglio a parte l'annuncio sarà scritto chiaro. meglio ancora a macchina o a mezzo stampante del computer.

Tanto per chiarirvi le idee. consideriamo P.A. i seguenti argomenti: **BICERCA DI UTENTI DI** 

UNA DETERMINATA MACCHINA

- RICERCA DI ESPERTI IN DETERMINATI PROGRAMMI - RICERCA DI SOCI PER

CLIB R ASSOCIAZIONI SRNZA FINI DI LUCRO **RICERCA DI FIDANZATE** 

(O FIDANZATI) SMARRITR(/I)

#### Humour computer

A tutti gli spiritosi che ci inviano vignette e barzellette imperniate sull'argomento di cui in testata (HC): scrivete chiaro il vostro nome o la vostra firma NELLA vienetta stages

Le vignette, se meritevoli. saranno pubblicate sia nello spazio posta, sia altrove nella A tutti, in ogni caso, graziel

#### **Tanto** usato a Palermo

rivieta

Cara redazione, ho 22 anni. mi chiamo Giovanni e le mie principali passioni sono i computer, i videogiochi e tutta l'elettronica in genere.

In una città come Palermo. dimenticata completamente dal mondo dei computers. cerchiamo di arrangiarci come meglio possiamo: ecco la mia  $i$ dea

Ho intenzione di creare a Palermo la prima banca dati sull'uso hardware e software nel campo dei videogiochi e home computers. In questo sarò aiutato dal mio elaboratore con il quale lavoro come consulente societario.

Invito tutti i palermitani e non che credono in questa iniziativa a scrivermi o a telefonarmi per informazioni.

Ho già approntato un modulo che vi spedisco allegato alla lettera che spero pubblicherete, chi vuole può ricopiarlo e rinviarlo con le prime notizie su quello che cerca o che vuole cedere o scamhiare

Il meccanismo funzionerà così. Felaboratore immagazzinerà ogni scheda che arriva compreso nome e cognome ecc. Ogni 10-20 giorni si stamperanno tutte queste notizie cercando di fare coincidere quanto più sarà possibile le domande con le offerte e viceversa. In seguito se tutto andrà bene cercherò di organizzare un vero e proprio club con soci, gare e  $sfi$ da

Spero che la vostra Redazione approvi e appoggi quest'iniziativa del tutto gratuita e che faccio solo per passione, Intanto vi faccio i migliori suguri anche perché pur non essendo più soli siete sempre i migliori.

> Lombardo Giovanni Via Croce Rossa, 25 90144 Palarmo Tel. 091/502280  $(dopo\ ore\t20)$

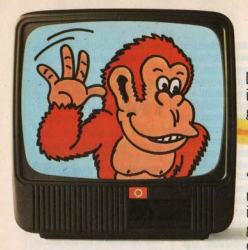

**"Piacere,**  Donkey Kong. il big del video· **game americano**" **... DAL PIU'POTENTE** 

*DEI VIDEO GIOCHI ...* Un attimo' Qualsiasi quattordicenne lo sa che, dicendo il più potente dei videogiochi, stiamo owiamente parlando di CBS Coleco Vision.

Ma qualcuno **"Piacere, Leo- dei genitori non nardo da Vinci, è sicuramente così ben informato:**  il big dell'intelli· allora dicia moglielo subfo. genza, del cal· CBS Coleco Vision è una colo, della me-<br>consolle da 16 Kbvtes – consolle da 16 Kbytes - nes-<br>sun altro video gioco ne pos-

**moria."** Due sorrisi e la presentazione è fat-

**racio COGGI DONKEY KONG INTERFAC** 

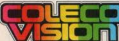

**scimmione, simboli, ognuno nel lingua in quel suo campo, del meglio in assoluto, hanno subito fatto conoscenza; l'imbarazzo resta a noi, forse non ancora del tutto abituati ai**  prodigi dell'elettronica: "cosa c'entra Leo· nardo con Donkey Kong'"

*OVVERQ COME PASSARE ...* Siamo sicuri che qualcuno ha già capito. Qualcuno dell'ultima generazione, magari; qualcuno che appena nato ha cominciato **a masticare pane e computer; ragazzi, più**  informati di un ingegnere elettronico, per greto. Già perchè è tutto lì il problema: "interfacciare" owero "estendibilrtà", o anche "modularrtà" di un sistema elettronico capa· **ce di passare in pochi secondi dal puro**  divertimento del più raffinato dei vi· deo giochi alla mostruosa intelli· genza del più potente cervello **elettronico per uso familia**  ne **re mai concepito.** Signori **concepito.** Signori **voi rimasti** 

voi rimasti **magari un po' in**dietro, aprite le **orecchie: oggi si**  può! Si può passare...

video avventure, anche tri-

dimensionali, con la più alta risolu**z1one**  grafica **con <sup>1</sup> più precisi**  e sofisticati controlli, in mon· **di affascinanti come Zaxxon,** 

Venture, Turbo, e quello, appunto di Donkey Kong, padre e figlio. Bene, oggi, chi possiede questa meraviglia può passare con un sempice "dack" dal più potente dei videogiochi...

**... AL PIU'POTENTE** 

**DEGLI HOME COMPUTER.** "Piacere, Adam." Eccolo li, collegato alla consolle del video gioco; altri 64 Kbytes di memoria, per un totale di 80 Kbytes Ram estendibili a 144; il più potente degli home **computer oggi in circolazione. Ma se è ve**ro che la potenza non è tutto e che altret·

tanto indispensabili sono i mezzi per sfruttarla, anche qui Adam è assolutamente all'avanguardia. E' l'unico computer che funziona subito, appena installato; Adam **oontiene infatti già inserito un programma di "word pro**cessing", che imposta, **margina, rielabora**  automatica ragrafi impostato. stato studiato **sare e parlare in un**  e sposta **mente interi pa**di qualsiasi testo da voi Inoltre Adam è

Adam é memona).<br>**per pen- Tastiera: una** apparecchiatura,

sofisticata con 75 tasti

# **CIA CON LEONARDO DA VINCI.** a corsa

nell'or-

raffinato linguaggio basic e guidarvi passo per passo nel mondo dell'informatica. Poi, dine:

sistema di registrazione incorporato:

 $\text{I}$  in  $\Omega$  o anche due lettori digitali per cassette speciali, bidirezionali che consentono una velocità di caricamento superiore a quella dei "floppy" disk" (ogni cassetta può memorizzare fino a 250 pagine fitte di testo, per un totale di più di 500 Kbytes di

**sente atta efficienza e velocità d'esecuzio·**  ne. Stampante: bidirezio-<br>nale, ad 80 colonne. con nale, ad 80 colonne, con **ft and intercambiabile.**<br>portacaratteri a marghe-<br>rita intercambiabile

Questo complesso assolutamente unico di elettronica avanzata - videogioco (se **non l'avete) e memoria, tastiera e stam·**  pante del più potente home computer del **momento - vi aspetta nei negozi CBS ad**  un prezzo ancora più unico; un'offerta che solo un'altissima tecnologia può permettere. Allora, buon lavoro, Leonardo, buon divertimento, Donkey Kong.

## **DA MBS ELECTRONICS**

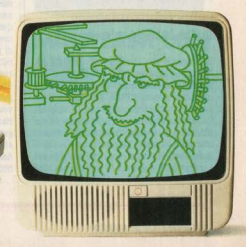

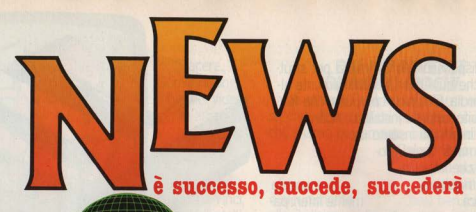

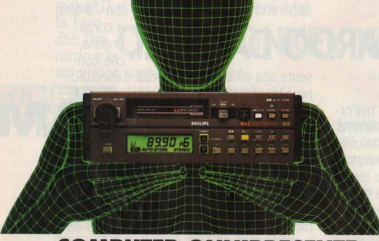

## **COMPUTED ONNIDDESENTE**

Oltre che sotto le vostre tastiere, il microprocessore si nasconde ormai un po' ovunque, Stavolta l'abbiamo trovato nel cuore di un'autoradio molto intelligente.

Computer Brain, liberamente traducibile in "testa di computer", è l'intelligenza che permette all'autoradio Philips AC 930 di individuare in soli 5" le sei emittenti niù potenti e pulite presenti in zona. Il dispositivo si chiama Autostore ed è basato su un sistema a sua volta definito MCC (microcomputer control). La cosa funziona più o meno così: l'automobilista che sta allontanandosi dalla sua zona di percorrenza ahituale preme il tasto autostore: immediatamente MCC si mette all'opera e delle 10 emittenti che ha memorizzate per ognuno dei suoi sei canali di preselezione, va a cercare quella che si trova nelle migliori condizioni di ricezione.

In pratica dunque, per ciascuno dei sei canali di memoria. MCC ha un elenco di 10 emittenti disposte in ordine decrescente di qualità ricettiva: sono passati solo 5", e ora l'automobilista sa che qualunque tasto di preselezione decida di premere, vi troverà la migliore emittente fra quelle memorizzate su quel canale.

Già che c'è, poi, il microprocessore è impiegato per svolgere altre funzioni più convenzionali, come la ricerca di un brano o il ritorno all'inizio di un brano del nastro, la gestione del display a cristalli liquidi, la sintonia a ricerca automatica e il blocco della frequenza di sintonia quarzato. Costa 850,000 lire.

## **IL QL, SPINA NEL FIANCO** DEI **GIAPPONESI**

Secondo l'autorevole Nippon Economic News, neppure l'abilissima industria giapponese è in grado di produrre qualcosa di altrettanto avanzato ed economico come il nuovo Sinclair QL

"Le specifiche suonano bene, ma i conti non possono tornare" ha dichiarato un dirigente della Matsushita. la più grossa compagnia di consumer electronics giapponese. "Resta infatti da vedere come faranno a tirar fuori un profittol'

Pare che il milionesimo Sinclair, atteso per dicembre, crei notevole malumore nel paese del Sol Levante: l'intera industria gianponese non è in grado di raggiungere questa cifra.

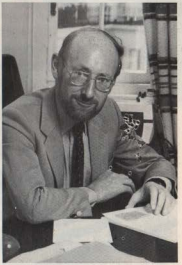

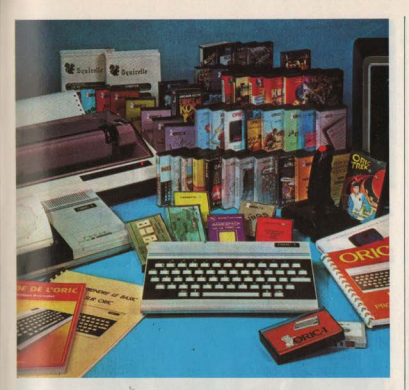

### **48K ATTRAVERSANO LA MANICA**

Oric-1 da noi è un nome praticamente sconosciuto. tranne forse agli accaniti lettori della stampa estera specializzata. In Gran Bretagna invece, suo luogo di nascita. Oric detiene ormai da tempo il quarto posto nella classifica degli home computer più venduti grazie alla sua versatilità e al suo basso costo

Ora ha trovato un importatore italiano. la Sumus di Firenze, e si sta cercando un posto al sole.

Diciamo subito che Orio è molto simile allo Spectrum per vari aspetti: in primo luogo le dimensioni della tastiera che, pur non essendo multifunzione, è composta da una serie di tastini che "affondano" su una piastra di plastica. In secondo luogo la memoria, 48K bytes di RAM e 16 di ROM. In secondo lungo la memoria di massa un comune registrators, Infine, il prezzo: 399 mila lire IVA inclusa, pochi soldi per tanti bytes.

La CPU dell'Orio-1 è costituita dal modello 6502 della Rockwell a 8 bit, un microprocessore noto e adottato su molti altri home di larga diffusione. Il video ha due modi grafici a bassa risoluzione e uno ad alta risoluzione (200 punti  $\times$  240) con la possibilità di usare fino a 8 colori contemporaneamente

Buona la gamma dei comandi Basic destinati alla generazione di suoni, che saranno particolarmente apprezzati da chi si picca di programmare da solo i propri videogiochi ma che vuole tenersi lontano dalla ragnatela dei terribili comandi PRRK e POKE: oltre a tutto ci sono già programmate quattro istruzioni specifiche per generare suoni preordinati: EXPLODE, PING, SHOOT e ZAP.

### **DECINE DI APPLICATIVI PER IL** SEGA SC3000

Buone notizie per i neopossessori di computer Sega SC-3000: oltre alla serie di computergames su cartuccia dal mese scorso sono entrate in commercio anche 11 cassette di programmi di utilità che allargano di molto lo spettro dei possibili utilizzi di questo home computer.

Ognuna delle cassette costa 35 mila lire e contiene dai 10 ai 40 (quaranta, wow) programmi: c'è software educativo adatto agli studenti delle medie inferiori, programmi di matematica per tutti gli ordini di studi, un sistema per il Totocalcio, una cassetta di elettrotecnica e un pacchetto di routines di utilità per operatori finanziari che servono a calcolare interessi composti cambi, gestione dei debiti, eco. Nei prossimi numeri di Accaci li troverete recensiti dettagliatamente: i nostri esperti sono già al  $l<sub>q</sub>$ 

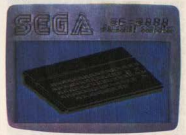

### **MULTITASK CON APPLE II**

La Dark Star System ha lanciato lo Snanshot Shuttle, un hardware/software che permette di utilizzare più programmi contemporaneamente con l'Apple II in tutte le sue versioni, purché espanso a 128 k di RAM e dotato di almeno un disk drive. Lo Snapshot Shuttle occupa 8 kbytes della **RAM** 

## **SOFTWARE IN FM SUI 91 MHZ**

Ora anche a Milano e provincia è possibile registrare via etere programmi per il computer di casa

È ufficiale, e anche collaudato. Radio Regione, che trasmette da Milano sui 91 megahertz, ci fornisce tre volte alla settimana software per i nostri Vic 20 e Commodore 64 in una trasmissione su misura per tutti coloro che possiedono un home computer. Per ora i programmi comprendono videogiochi, software didattico per ragazzi, corsi per imparare a programmare e programmi per famiglia.

Ma il progetto di Radio Regione è quello di fornire software per sfruttare tutte le potenzialità del computer e di non limitarsi soltanto ai videogiochi.

L'esperienza di una trasmissione di software via etere, molto diffusa in altri paesi. non è però nuova anche in Italia. Da parecchi mesi infatti una radio fiorentina fornisce ai suoi ascoltatori un servizio analogo e anche RAI 3 sta sperimentando in questo senso qualcosa.

La trasmissione milanese che si effettua tutti i lunedì, mercoledì e venerdì alle ore 21. segue un canovaccio preciso. Caratteristiche del software trasmesso e istruzioni per una buona registrazione del segnale. all'inizio. Poi una prima trasmissione del programma, chiarimenti tecnici in diretta con gli ascoltatori e infine una seconda trasmissione del software.

Maurizio Cosmi è il conduttore della trasmissione di software di Radio Regione.

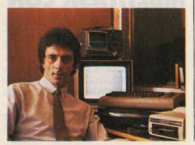

### **PLOTTER A QUATTRO COLORI PER CBM 64**

Stampa in nero, rosso, verde e blu, scrive in quattro formati diversi. riproduce testi e listati. Il suo nome è Plotter 1520.

Un prezioso strumento per tutti coloro che per piacere o per necessità utilizzano il Commodore 64 per le sue possibilità grafiche, è la nuova stampante a colori Plotter 1520. Un supporto per quattro speciali penne a sfera a colori con inchiostro ad alta densità permette di scrivere in blu, verde, rosso e nero su carta comune premendo direttamente uno dei tasti della consolle o grazie ad un comando apposito del software.

Il rotolo di carta è largo 114 mm. ma il plotter scrive solo su 96 mm per un totale di 480 punti. Per i caratteri alfanumerici è possibile selezionare la dimensione con quattro diverse possibilità: 10, 20, 40, 80 caratteri per riga.

Già distribuito in Italia, il plotter 1520 costa 375.000 lire più Iva.

## **GIAPPONE: ARRIVA IL QUICK DISK**

La principale novità dal Giappone riguarda un nuovo tipo di memoria di massa a basso costo, il cosiddetto "quick disk". che dovrebbe entrare in commercio entro la fine dell'anno prodotto da Sharp, Hitachi e altri.

Si tratta di un nastrino tipo il microdrive della Sinclair che carica 8K bytes in meno di 3 secondi: i vantaggi rispetto al tradizionale nastro magnetico su normale musicassetta è quello della velocità e della maggiore affidabilità, pur costando molto meno rispetto ai tradizionali disk drive.

I giapponesi invece non sono molto soddisfatti di come sta andando il nuovo standard per home computer chiamato MXS all'interno delle loro stesse frontiere: finora infatti, su 1 milione di home computer installati, non sono nemmeno 100 mila quelli che rispettano tale standard. Tra l'altro Nec e Sharp, due tra le principali produttrici di computer, non hanno nemmeno annunciato il loro modello che dovrebbe rispettare tale standard.

## È ACCADUTO IN U.K. **CMR 64 SUPERA SPECTRON**

Dal mese di maggio il computer più venduto in Inghilterra non è più lo Spectrum, bensî il suo acerrimo rivale Commodore 64

Il doppiaggio è avvenuto senza drammi, ed è stato confermato dalle autorevoli classifiche di PCN. il diffusissimo settimanale inglese di personal computer

Nelle stesse classifiche vediamo risalire a grandi velocità il nuovo Acorn Electron e precipitare il VIC 20, ormai sempre più evidentemente "sganciato" dal fabbricante stesso che si sta preparando a introdurre i nuovi modelli

Nella classifica sui giochi più venduti della stessa rivista vediamo Jet Set Willy della Software Projects al primo posto (Spectrum) e Space Pilot della Anirog (CMB 64) al secondo. Bisogna arrivare al 14imo posto per trovare un gioco compatibile "anche" con un altro computer (Scuba Dive, per Spectrum, CBM 64 e Oric) mentre non vi è alcun gioco in classifica che non sia compatibile con lo Spectrum e/o con il CMB  $PA$ 

### **NOTIZIE IBM**

È stata presentata una versione potenziata del PC Junior: 128 k di RAM, un drive incorporato per floppy da 5". Il suo prezzo in U.S.A. è di 1.269 dollari contro i 699 dollari del PC Jr normale (64 k RAM). Il testo sul video è di 80 colonne anziché 40, e la maggiore RAM lo mette in condizioni di accettare quasi tutti i programmi previsti per il PC, rispetto al quale presenta tuttavia una tastiera alquanto semplificata che impone una gestione un po' contorta di alcuni programmi. Sempre in ambito tastiera, i tasti di gomma, anziché rigidi, comportano alcune limitazioni nell'uso prolungato di word-processor.

E stato anche presentato il PPC, versione trasportabile del PC IBM: include uno schermo da 9" e uno o due drive.

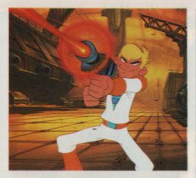

## **LA PRIMA GARA ITALIANA DI VIDEOGAMES AL LASER**

Organizzata

dall'Associazione Italiana di Video Atletica con il SIM HIFI IVES (6-10 settembre  $'84)$ 

È decisamente originale il modo in cui l'A.I. V.A. si ripresenta al pubblico dopo la pausa estiva: una competizione a colpi di laser

Non si tratta di un duello con armi micidiali extragalattiche, ma ugualmente si respirerà un'atmosfera di sapore futuribile: i lasergames sono per l'Italia una novità assoluta, e certo il pubblico, tradizionalmente giovanile ed entusiasta, del SIM HI-FI IVES sarà magnetizzato dalla loro presenza nel padiglione della microinformatica

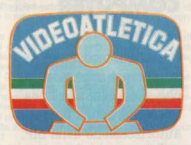

Per l'AI.V.A. si tratta di inaugurare la "sua" stagione, che vedrà portarsi a compimento in tempi brevi, quello che solo pochi mesi fa, all'atto della fondazione dell'Associazione, tutti i giornali salutarono come un progetto affascinante ma non facilmente realizzabile: la formazione di una qualificata e agguerrita Squadra Nazionale di Video Atleti, da mandare in U.S.A. a raccogliere la sfida giunta un anno fa ai redattori della rivista VIDROGIOCHI

Il Campionato Italiano non si giocherà però sui videogames a laser, perché ancora troppo poco diffusi: si tratta di giochi che oltre alle immagini sintetizzate dal computer utilizzano delle intere sequenze di film memorizzate su videodisco al laser. Grazie alle caratterístiche di velocità di questo, il computer è in grado di "saltare" da una sequenza all'altra a seconda dell'andamento del videogame

Curiosi, appassionati e, naturalmente, Video Atleti si diano quindi appuntamento al SIM HIFI IVES, dal 6 al 10 settembre '84.

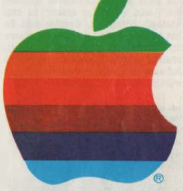

## **APPLE: SOLIDO BILANCIO. UTILI IN CALO**

I risultati della Apple Computer appaiono quanto mai positivi: un aumento del 32% rispetto allo scorso anno con un utile netto in diminuzione ma tuttora consistente (9,1) milione di dollari, contro 23,9 nello scorso anno). I dati si riferiscono al secondo trimestre 1983, che chiude fiscalmente al 30/ 9. Il consuntivo dell'intero semestre è di 626 milioni di dollari di fatturato, con utile netto di 15 milioni di dollari, contro 442 milioni di dollari e 47,4 del periodo precedente. C'è quindi un incremento di vendite molto pronunciato, quasi il 40%, pagato però con una diminuzione altrettanto drastica dell'utile: il presidente John Sculley ha commentato questi dati con toni di soddisfazione.

"La diminuzione dell'utile è conseguenza dei massicci investimenti fatti a sostegno di una domanda sostenuta di tutti i nostri prodotti. Siamo arrivati esattamente dove volevamo."

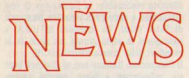

## **COMPUTER GAMES IN DECLINO?**

Gli specialisti d'oltremanica sono concordi nel giudicare declinante il successo dei computer games: il software tipo educativo diventa sempre più richiesto.

"La gente sta cominciando ad annoiarsi con i soliti giochi tipo arcade" ha detto Elizabeth Edmondson, direttore della Sulius software di Bath. "Tutti ormai pretendono qualcosa di più impegnativo". Segni analoghi vengono d'oltreoceano: la Penguin Software ha rialzato i prezzi del suo software su disco, da 19,95 dollari a 29,95!

## **COMPUTER IN MAGLIA ROSA**

#### Il Giro d'Italia è stato accuratamente seguito da... uno Spectrum.

I tecnici della Sinclair Computer in accordo con la RAI hanno messo a punto un programma per seguire il Giro e per informare i telespettatori su classifica generale, schede anagrafiche, informazioni relative al Gram premio della montagna. I dati statistici sono stati forniti dalla Federazione Ciclistica. Non si sa ancora se il programma, che gira su Microdrive, sarà disponibile per la vendita al pubblico: le sue prestazioni sono comunque state eccellenti.

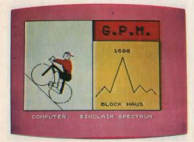

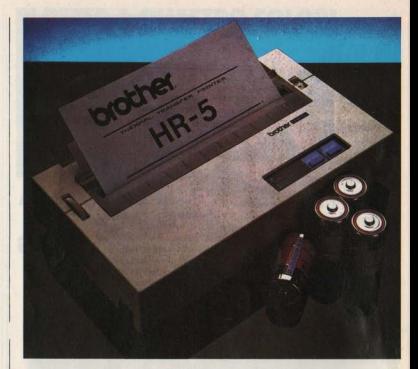

## **STAMPANTE BROTHER**

Nota in Italia per le macchine per scrivere. e in particolare per quel "pezzo unico" che è la superportatile a pile, la Brother ha messo a punto una stampante termica a trasferimento HR-5 anch'essa ultraleggera e alimentata a pile: può scrivere su carta in rulli oppure su fogli in formato A4 (carta da lettere): è molto silenziosa, e scrive

## **PAGINE GIALLE COMPUTER** ONLY

In Italia il modem, come qualunque apparecchio che si colleghi alla linea. telefonica senza previa autorizzazione della SIP. sta ancora vivendo una fase semi-illegale.

Negli Stati Uniti invece i modem - apparecchi che permettono di far colloquiare due computer tra loro attraverso le linee del telefono - sono sempre più diffusi e il loro su 80 colonne alla velocità di 30 caratteri al secondo in modo bidirezionale. Il funzionamento è invece monodirezionale nella grafica ad alta definizione. Incorpora un'interfaccia Centronics oppure una RS 232, il che la mette in condizione di lavorare con la maggior parte dei personal e home computer.

## **GIOCHI PER IL PORTATILE EPSON HX-20**

La Software Riches (Riverview Terrance, Irvington, NY 10533) ha introdotto una linea di videogames che, in modo del tutto inconsueto, girano sul portatile Epson, nonostante esso sia provvisto di uno schermo a cristalli liquidi.

numero cresce di pari passo con quello delle nuove banche dati.

È nata così l'esigenza di una guida telefonica che, invece dei numeri dei normali abbonati, riporti quelli dei computer consultabili: è il "Computer Phone Book", edito dalla New American Library, la cui edizione verrà aggiornata ogni anno.

## **ONE HUNDRED STEPS TO LONDON**

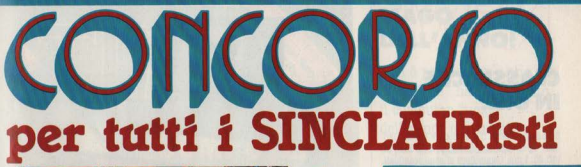

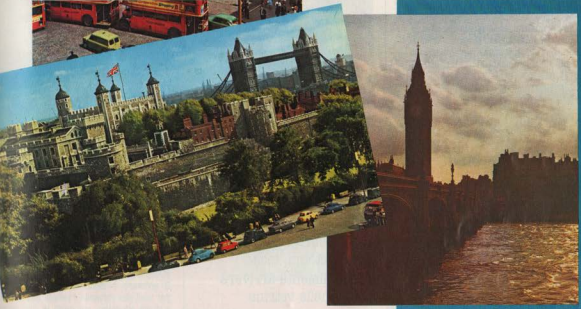

#### COME FUNZIONA IL CONCORSO?

Prima di entrare nel dettaglio del Regolamento che per altro consigliamo di leggere attentamente, descriviamo il meccanismo di guesto strabiliante concorso, organizzato dalla J.C.E.

ci preme innanzitutto chiarire che la Giuria è il pubblico, ossia i lettori di Sperimentare eon l'Elettronlca e il Computer, e ciò sottolinea la filosofia di dlalogo e di fiducia, in cui la redazione non ai pone, come In attrl casi spesso avviene, nella presuntuosa posizione di infallibilitàl

Ogni mese a partire dal numero di Giugno 1984, la rivista pubblicherà i quat-<br>tro migliori programmi pervenuti in redazione, e giudicati dalla nostra com-<br>missione tecnica. I lettori troveranno quindi i listati di questi q mi ed un tagliando sul quale scriveranno il titolo del programma che sarà parso più meritevole, per qualsiasi motivo.

Fra tutti i lettori che avranno inviato il tagliando sarà estratto, ogni mese, un computer Sinclair Spectrum 16 K!!!

Questa procedura al ripeterà per sei mesi, quindi sul numeri di Giugno, Luglio/Agosto, Settembre, Ottobre, Novembre e Oleembre, quindi ogni mese saranno pubblicati quattro programmi, il tagliando da spedire e fra i tagliandi sarà estratto uno Spectrum 16 K.

Alla fine di questa prima fase usciranno, dunque sei programmi classificati al primo posto in ciascuna delle sei "batterie".

Noi li sottoporremo al giudizio dei lettori, pubblicando sul numero di Marzo 1985 un nuovo tagliando sul quale andranno indicati, in ordine di preferenza, tutti i sei programmi. I primi tre saranno premiati, e fra i lettori sarà estratto di nuovo uno Spectrum 16 K.

Mica male, eh, che ne dite?

Il regolamento è riportato sulla rivista "Sperimentare con l'Elettronica e il Computer'".

#### 1' C0NC0RS0 SINCLUB 1984-85

I Sinclair Club e i Sinclairisti sono spesso vere e proprie fonti di idee per il miglior impiego del nostro beneamato spectrum; è un peccato che la maggior parte di queste idee restino nel cassetto, o nel migliore dei casi vengano resi noti alla ristretta cerchia degli amici.<br>Uno degli scopi del Sinclub è proprio Uno degH scopi del Sinc!ub è proprio quello di dare le ali achi lemerita. 0a qui l'idea di un concorso a premi, orga-~o~:~r,i~~fu!!}1.0Ap~1e0 e~;;,,/'. nerò Il 31 Dicembre 1984; tutti r;~1~~~:e~lh=~:~ <sup>~</sup>Il Computer entro il suddetto penodo loro programmi più interessanti ed originoli.

10) I programmi devono essere memorizzati su cassetta e devono esse-<br>re spediti alla redazione di Sperimentare con l'Elettronica e il Computer al seguente Indirizzo:

J.C.E. • CONCORSO SINCLUB **VIA DEI LAVORATORI, 124** 20092 CINISELLO BALSAMO (Ml)

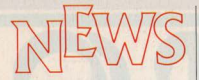

## **CLASSIFICHE** IN U.K.

È andato in testa il Commodore 64, seguito dallo Spectrum. La medaglia di bronzo al VIC 20. I due Commodore si sono scambiati le rispettive posizioni, ma comunque tengono ormai saldamente i piazzamenti, che fino a qualche mese fa appartenevano ad altri computer inglesi. Dragon e Oric, infatti, sono in picchiata, avvantaggiando il BBC B. Sale rapidamente l'Atari 600 XL.

### **IMAGINE NON PIRASSA**

Aveva programmato di ribassare il prezzo dei suoi computer games a 3,95 sterline (circa 10.000 lire): ma Tim Best, presidente della software house di Liverpool, ci ha ripensato: "Avremmo danneggiato le piccole software house" ha dichiarato "e questo non fa parte dei nostri progetti". C'è anche da dire che dopo Natale le vendite di computer games in Inghilterra hanno subito un calo superiore alle aspettative, e non è certo con una riduzione di prezzo che si può invertire questa tendenza, mentre i minori quantitativi venduti impongono. semmai, un rialzo.

## **COMODO LUI!**

Sul tavolo in salotto non se ne parla neanche. In cucina non c'è posto, nella camera del pupo la confusione è già fin troppa. In somma adesso che l'ho comprato, dove lo metto il computer?

A rispondere alla angosciosa domanda ha pensato Prandini mobili via Dante Alighieri 30. Castelnuovo Bariano (Rovigo), che ha costruito un tavolinetto proprio per il computer. Un piano su cui stanno televisore, tastiera e registratore e una ribaltina per ospitare la eventuale stampante. Sotto il piano, un cassetto capace per cassette, floppy, libri e così via. Poi, per quando dà fastidio in mezzo alla stanza, quattro rotelle per toglierlo di torno. Colori: nero, noce e hianco

## **LA RICORDI IMPORTA IL BBC**

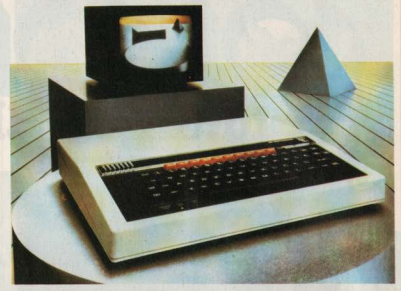

Il BBC, un ottimo home computer di produzione britannica che in Inghilterra è al terzo posto nelle vendite dopo Commodore 64 e Sinclair ZX Spectrum, molto probabilmente arriverà anche nelle vetrine italiane

L'importatore dovrebbe essere la G. Ricordi (sì, proprio quella dei dischi), la quale punta a conquistarsi una fetta di mercato grazie all'introduzione di questo computer nelle scuole, fornendo ovviamente tutto il software adatto per questo suo particolare utilizzo.

Il BBC è costruito attorno a un microprocessore 6502 a 2MHz ed è disponibile nelle due versioni da 16 e 32K di RAM. La tastiera è di tipo QWERTY a 73 tasti più 10 tasti di funzione: a proposito di QWERTY, la misteriosa sigla non sta ad indicare altro che la successione delle lettere sulla tastiera partendo da sinistra in alto: le tastiere italiane, come chiunque può constatare guardando una macchina per scrivere, sono invece del tipo chiamato **QZERTY** 

Il modello a 16K ha quattro differenti tipi

di display, ognuno con una diversa risoluzione grafica e con diverso consumo di Kbytes, mentre quello a 32K ne ha ben 8: l'utente può così scegliere se utilizzare molti colori, alta risoluzione o solo testo e disporre così di maggiore memoria.

Il computer dispone di un generatore di suoni a tre voci e come optional c'è anche un sintetizzatore vocale.

Le periferiche che si possono connettere sono le solite, disk drives, registratore e stampante.

Il software è molto esteso, specialmente per quel che riguarda i programmi di gioco e quelli educativi, sui quali la BBC punta molto.

Il prezzo? È ancora presto per dirlo, anche se certamente entro settembre verrà ufficialmente comunicato.

## **PROBLEMI DI DENARO**

La Coleco ha dovuto licenziare altri 1300 operai nella fabbrica di Amsterdam (New York) e ha denunciato per il terzo trimestre una perdita di 35 milioni di dollari. Mattel prosegue la sua parabola discendente, avendo perso 172 milioni di dollari nel terzo trimestre, cioè a tutto il 28 gennaio 1984, mentre la perdita di tutto l'anno è risultata di 400 milioni di dollari.

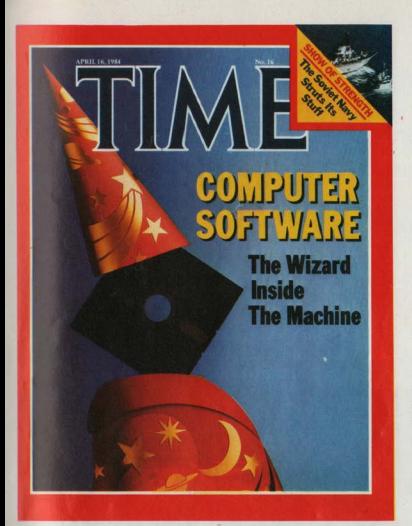

## **SOFTWARE. MAGO DELL'ANNOI**

Non è passato un anno da che "Time" ha proclamato il computer "uomo dell'anno" che un'altra copertina del famoso settimanale americano viene dedicata al medesimo argomento: primo a venir immortalato è stato l'hardware, ora è il turno del software

"Il mago dentro alla macchina" questo il titolo della cover story che in otto nagine svela agli americani chi è che davvero fa complete sortiles al computer.

Ormai sta diventando sempre più chiaro che la diffusione di massa del computer non trasformerà l'umanità in una massa di programmatori, bensì di utenti di software sempre più sofisticato e sempre più facile da utilizzare senza bisogno di competenze specifiche.

Il risultato più evidente di questa tendenza lo danno come al solito i numeri: nel 1984 i soli americani spenderanno per il software 16 miliardi e 200 milioni di dollari che. tradotti in lire, equivalgono a circa 25 milamiliardil

## **IL PREMIO AL MIGLIOR HOME SOFTWARE**

IIn'iniziativa del SIM-HIFI-IVES insieme a Home Computer (per gli amici Accacì) e Commodore.

Dal 6 al 10 settembre, oltre a vedere tutte le novità del SIM, oltre a giocare con l'AI-VA ai lasergames, i nostri lettori programmatori potranno cimentarsi in una stupenda competizione che è stata organizzata dalla rivista H.C. Home Computer per il SIM-HIFI-IVES con la collaborazione della Commodore Italia

Di che cosa si tratta è presto detto: all'interno del padiglione 19 ci sarà un banco di prova con i computer delle migliori marche, messi a disposizione dalle case produttrici, e i tecnici della redazione di H.C. (ma ci sarà anche la sorella VIDROGIOCHI. che diamine!) saranno a vostra disposizione per far girare i programmi da voi fatti, commentarli, discuterne, farli vedere,

Gli stessi tecnici costituiranno la giuria che premierà il miglior programma, scelto in base alla sua caratteristica di ESSERE UTILE NELLA VITA DI FAMIGLIA, in casa insomma

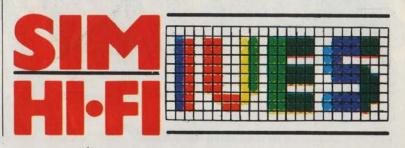

## **COMMODORE NELLA SCUOLA MILANESE**

Dai e dai, finalmente i computer cominciano per davyero a raggiungere le scuole: il progetto LUCAS. inaugurato a Milano all'inizio di giugno, è infatti un accordo fra il COGI (Centro per l'Orientamento dei Giovani) e la sempre più

#### scatenata Commodore che una ne fa e cento ne nensa.

Con LIICAS la Commodore ha messo a disposizione di 10 scuole milanesi elementa. ri e medie 100 CRM 64 con relativi moni. tor a colori. 30 stampanti. 30 floppy-disk. cassette nuove e software educativo

Gli insegnanti delle 10 classi coinvolte ayranno un bel da fare a rivoluzionare il loro modo di insegnare impegnandosi non solo con il computer ma soprattutto con l'entusiasmo difficilmente contenibile dei lono olliert

Le classi, comunque, sono state scelte con il criterio che gli insegnanti avessero già "meditato" sulla questione informatica e quasi tutti si sono preparati a proprie spese all'incontro con il nuovo mezzo

Il progetto LIICAS vuole lavorare sia con Logo che con Basic: l'obiettivo è quello di insegnare la cosiddetta "programmazione strutturata" hase sulla quale funziona qualunque ragionamento di tipo informa-

Le dieci esperienze avviate dal progetto LH-CAS cresceranno insieme durante il prossimo anno scolastico e avranno il compito di preparare software, materiali, percorsi didattici che possano essere in seguito allarsati e utilizzati anche in altre circostanzeà un'inizio una hase su cui costratto. nossibile modello di integrazione del comnuter nella vita della scuola Tanto il comnuter c'è ed è inutile agnettare victo noi che tutti i "ikide" ne sono ghiotti

## **ARRIVA FINSTFIN**

Un nuovo home/business/educational inglese: hasato sul solito Z 80 A ha i soliti 64 k di RAM più altri 16 insoliti 16 k di RAM video e solo 8 k di ROM: 16 colori, suono su tre canali, tastiera vera, compatibilità con il CP/M. Avrebbe anche dovuto avere un monitor a colori, un dischetto da 3" e costare meno di 800 sterline. Invece non ha il monitor, e costa 499 sterline, Sistema operativo e Basic assomigliano a quelli delle macchine Sharp.

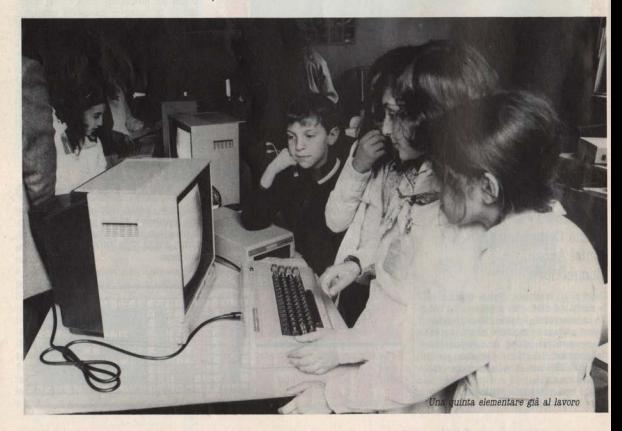

# Abbiamo deciso di fare più grande il mercato dei computers. E di dargli il nostro nome-

\*perchè SPECTRAVIDEO SV 318 MK II registratore + 2 cassette + manuale d'uso ora costano 539,000 lire

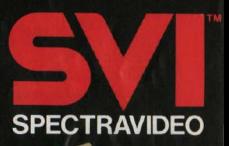

Distributore per l'Italia COMTRAD Divisione Computers Tel. (0586) 424348 TLX 623481 COMTRD I

**32X 80** 

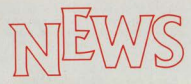

## **MICROFLOPPY DA 5"**

Sempre più dura la vita per le memorie di massa fuori standard: nota per i suoi micro-portatili, la Kaipro ha annunciato in Inghilterra un'unità per floppy da 5" eccezionalmente dotata in quanto ha una capacità di 2 6 Megabutel

L'unità, Drive Tec 320 sarà in dotazione a qualche sistema Kaypro in un non lontano futuro

La stessa ditta ha realizzato anche la prima unità a doppia faccia per minifloppy da 3" nelle due versioni da 200 e da 400 kh

## **TAGLIANDO NFWS**

Fra i tanti dati che ricaviamo dall'analisi dei tagliandoni che ci tornano compilati ce n'è uno che ci ha colpiti: quale computer vorresti.

I lettori della fascia più giovane (fino a 13 anni) sono poco propensi a riconfermare il modello che già possiedono: la palma del più desiderato al CBM 64. Il più riconfermato è invece lo Spectrum.

Saliamo di età: siamo nella fascia che va dai 14 ai 18 anni: qui quasi la metà dei lettori riconferma il computer che possiede, e il più riconfermato invece è il VIC 20. seguito dal Commodore 64 che, in ogni caso, è anche il più desiderato (fra riconferme e desideri il 24% dei lettori 14-18 anni indicano un CBM 64). Singolare disinteresse per lo Spectrum, che in tutto non trova più del 4% dei suffragi.

Arriviamo alla terza fascia di utenza della nostra Accaci: 19-24 anni: qui l'attitudine a riconfermare è annannaggio esclusivo dei commodoriani dotati di CRM 64- fra riconferme e desideri il CBM 64 prende un terzo esatto delle preferenze. Lo Spectrum è totalmente assente, mentre il secondo computer più desiderato è il Sinclair QL.

Riassumendo tutta la fascia "giovane" della mitricta che nacchiude 0/3 di tutti i letto.  $m$  di  $H$ O-

BICONFERMO IL COMPITTER CHE HO-**20 RM** 

in graduatoria il computer più riconfermato 8: 1<sup>e</sup>) CBM 64: 2<sup>e</sup>) VIC 20: 3<sup>e</sup>) Spectrum in graduatoria il computer più desiderato  $\hat{e}$ : 1<sup>e</sup>) CBM 64 (24.76%): 2<sup>e</sup>) VIC 20  $(10.47\%)$ : 3<sup>e</sup>) IBM PC  $(9.52\%)$ : 4<sup>e</sup>) Spectrum-Olivetti M20-Apple II (7.61% cad.).

#### Nel generale entusiasmo

che saluta l'avvento dell'era informatica, così come in una grande festa in piazza, si mescola un po' di tutto: anche borsaioli pataccari e ciarlatani vari

Fra le varie abbiamo guardato con divertito sdegno una pubblicità secondo la quale "IL RASIC È LA LINGHA DEL FITTIRO" Sembrerebbe che fra cinque dieci venti anni la mamma dirà ai suoi figli: "IF PIRRO HGHALR LAZZARONE THEN

MAMMA HGHALE CEFFONE" oppure "GO-**TO COTTOIA** 

Beh fortuna che i pensatori che han dato luogo a questo annuncio pubblicitario sono tanto certi del fatto loro da dare anche una garanzia scritta dei risultati. Chissà come sarà che cosa ci sarà scritto su "Se non parlerà il BASIC in modo scorrevo-

le sarà rimborsato."

#### **IN BREVE**

Armstrad è il nome che dovrebbe impensierire Sinclair Acorn e tutti gli altri numerosi fabbricanti di home computer in Inghilterra. Questo marchio, noto in UK per apparecchiature hi-fi, sta per introdurre

## IL RASIC NON È LA LINGUA DEL FUTURO!

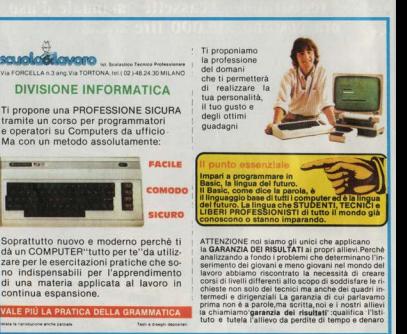

un home che, almeno sulla carta, si presenta molto robusto: il CPC 464. Basato sull'immortale Z 80 A ha 64 kbyte di RAM. tastiera "vera", registratore di cassette incorporato e monitor in bianco nero incluso nel prezzo di 229 starline: con cento starline in più il monitor è a colori. Le espansioni previste sono un drive per microfloppy 3" da 180 kbyte, sistema CP/M, Logo della Digital: costano, in blocco, 200 sterline.

Un OL per chi resiste. La Bevond, software house britannica, ha langiato dei nuovi games per Spectrum che combinano lo stile

### **IL CASO OL**

Il "buco nero" del firmamento Sinclair esistel Questa l'unica notizia. confortante in mezzo alle tante sconfortanti che riguardano il clamoroso Quantum Leap.

Che esista, almeno, è certo: selezionati manipoli di giornalisti sono stati trasportati nel quartier generale della Sinclair Research a bordo di Mercedes nere per delle sedute di "hands-on", smanazzamento, insomma utilizzo pratico.

il stato riferito con sorpresa che nessuno dei QL presenti si è rotto durante le cinque o sei ore di uso, e ciò costituisce il nuovo record mondiale di durata del QL stesso.

il stato riferito che scaldano, anche se non al livelli tropicali dello Spectrum, e che i microdrive hanno funzionato a dovere, anche se il tempo di carica dei package applicativi varia dai 30" al minuto.

Buone impressioni dalla tastiera, solo un po' dura, ma molto efficace con il Quill, il word-processor che la Psion ha dovuto mantenere sintonizzato sui periodici cambiamenti di sistema del QL

Infatti sul fronte delle cattive notizie, che tanto stanno tenendo in apprensione i 13.000 inglesi che hanno già versato i soldi per l'acquisto dell'ancora perfettibile computer, resta il fatto che il QDOS e l'implementazione del software sono tuttora farraginose.

Si è avuto l'impressione che molti degli errori rilevati durante la seduta risultassero del tutto nuovi anche ai tecnici della **Sinclair** 

Si è visto poi che, mentre il sistema della destione multipla dello schermo risultava abbastanza a punto, la gestione contemporanea di più programmi è invece accessibile solo dalla programmazione in linguaggio macchina, e non dal Basic o Superbasic che dir si voglia.

Sembra ormai assodato che i primi QL. promessi in modo "definitivo" per la fine di maggio, siano dotati di EPROM, ossia di un

degli arcade con la dinamica dei giochi di strategia. La casa afferma che chi resiste un'ora al sesto livello riceve in regalo un OL! Una delle caratteristiche del gioco è che sulla stessa cassetta è possibile registrare i dati relativi alla partita, in modo che punteggi e durate sono dimostrati.

sistema operativo tutt'altro che definitivo. come del resto occhi esperti avevano osservato nei modelli presentati a Milano in febhrain

Anche il Superbasic, quindi, non è affatto definitivo: le parole chiave cambiano e puovi comandi si aggiungono mentre altri vendono eliminati.

Dalle prove svolte si è rilevato che benché sia veloce il doppio dello Spectrum, il QL. resta pur sempre di un 70% più lento del BBC. il che risulta alguanto inaccettabile su un computer fornito del microprocessore Motorola

Delusioni anche dal software dedicato della Psion, duramente provata dai continui cambiamenti del sistema operativo. Si rilevano imprecisioni ingiustificabili dopo 18 mesi di messa a punto.

Ad eccezione della velocità, gli altri problemi annaiono solubili, ma in che ordine di tempo? C'è ragione di aspettarsi che per avere del QL esenti da lacune occorrerà attendere ancora almeno sei mesi, e non parliamo poi delle periferiche e delle espansioni date per "imminenti" fin dalla prima presentazione del 15 gennaio.

Il male è che i pochi QL già in circolazione non possono essere modificati e migliorati. questo almeno secondo il parere degli addetti ai lavori. La cosa migliore, per chi ha dià versato il denaro (5 milioni e mezzo di sterline sono state incassate a titolo di acconto per la vendita di circa 13.000 QL) è sperare di essere in fondo alla lista d'atteer

**EGY MONTE Sinclair goes** back to school **VIEW FROM JAPAN Rising sun** fears eclipse from OL Hogs anchmarks QL fails first test **IBMARES** to the bone **OM**<sub>n</sub> **GST ready** 

## **COL COMPUTER TUTTI SOMARI**

## **ALL'UNIVERSITÀ DI FIRENZE**

È bastato un personal e un programma che viene dagli Usa per entrare nella memoria del grande calcolatore dell'IIniversità di Firenze

Versione italiana del celebre film Wargames all'IIniversità di Firenze, Protagonista un impiegato scontanto e vendicativo, per il momento ancora sconosciuto che anziché scatenare una catastrofica guerra mondiale si è accontentato di creare un po' di confusione nella memoria del calcolatore centrale della Università di Firenze. Servendosi infatti del suo personal e di un programma in vendita esclusivamente negli USA che forma incessantemente una dopo l'altra una serie di parole chiave per entrare nella memoria dei grandi calcolatori il misterioso vendicatore ha trovato la via di accesso giusta per inserirsi nella memoria del calcolatore dell'Università degli Studi di Firenze. A questo punto ha cominciato a nasticciare dati cancellare numeri posticinare scadenze Risultato: una serie di nagamenti amministrativi in enorme ritardo e decine di carriere universitarie cancellate d'un colpo. Chi aveva sostenuto decine di esami e si accingeva a scrivere la tesi di laurea si è trovato d'improvviso alla pari con le matricole. Gli investigatori indagano.

Un nuovo Enson portatile, Il PSX 8 è l'ultimo degli Epson portatili: a differenza di quello attualmente in commercio ha il display a cristalli liquidi inclinabile con la bella capacità di 80 x 8 capatteri, ha 64 K di RAM, integrabili con dei moduli autoalimentati da 60 o 120 K. Autoalimentato pure a batteria è il modulo microfloppy 3". Il sistema può lavorare sotto CPM L'autonomia di funzionamento è di 10.20 ore

L'MSX in Europa. I computer compatibili con il nuovo standard giapponese - ma elaborato in IISA dalla Microsoft - non saranno in Europa prima dell'autunno: questa reticenza appare molto strana, se si pensa che per il successo di questo sistema è importantissimmo arrivare per tempo a inserirsi nella grande kermesse natalizia. Pare che però i costruttori giapponesi abbiano raggiunto un'intesa per cui negguna marca nuò iniziare le vendite in Europa finché tutte le marche del consorzio non gian propte

Rabbit: dal soft all'hard. Il marchio Rabbit. è conosciuto anche in Italia, per via del software (importato dalla quasi omonima) Rebit). Ma ora c'è anche un home computer che si presenta con una bella tastiera. tipo IBM PC: il nome di questo nuovo arrivato è Wrap-Bit II. È completamente Adamcompatibile. Lo schermo (256 x 192 punti) offre un bel set di caratteri, che vengono stampati in una griglia di 40 x 24. Per la memoria di magga è dignopibile anche una RAM semipermanente da 8 K, oltre al classico disc drive: 640 kbyte di capacità. La RAM del sistema è piuttosto alta: 80 kbvtes. La Rabbit ha sede in IISA.

Flight Simulator: la prova. Sempre più spesso gli esperti utilizzano il celebre Flight Simulator della Microsoft (che stiamo già provando e del quale HC n° 5 pubblicherà un'ampia recensione) come test per verificare l'effettiva IBM compatibilità di tutti i personal che vantano questa prezinga caratteristica

I PIÙ VENDUTI IN G.R.

Che lo Spectrum sia in testa alle vendite in Gran Bretagna non stupisce di certo ma ora il computer made in England sembra proprio aver fatto terra. bruciata di quasi tutti i concorrenti

In Inghilterra infatti, e la classifica dei diochi niù venduti per computer che pubblichiamo qui sotto lo dimostra, pare ormai che ci sia spazio solo per lo Spectrum e per l'astro nascente Commodore 64. Nei primi trenta posti non c'è traccia di software per altri computer, tranne che al 22esimo e al 24esimo, dove troviamo due programmi in versione anche per l'Oric 1. Quest'ultimo computer però non è altro che un "clone" dello Spectrum, un concorrente cioè che copia in tutto e per tutto la struttura dello Spectrum e che quindi non può essere considerato un vero e proprio

Eccovi dunque la classifica dei giochi più venduti compilata dal settimanale inglese "Personal Computer News": come al solito alcuni programmi sono importati anche in Italia, altri lo saranno presto e altri ancore non necceranno la Manica

antagonista

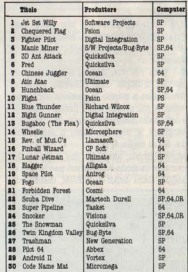

**VISITATORI PREVISTI 150000 JEBIA 20 ANNI FTA'I PRIMARI MUSICA ELETTRONICA INTE VIDEO, WIDE OGIOCHI, COMPUTER GRAPHIC** ERSONAL COMPUTER **HOME** 

# 6•10 settembre 1984 fiera di milano

## UN APPUNTAMENTO IRRINUNCIABILE

# PER PROMUOVERE

- **PER LANCIARE**
- **PER IMPORKE**

# PROGRAMMI PER VIDEOGIOCHI **DIGIDATTICA**

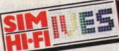

**18's salone internazionale della musica e high fidelity**<br>18's salone internazionale della musica e high fidelity<br>armational video and consumer electronics show **18°** salone internazionale della musica e high fidelity<br>18° salone internazionale della musica e high fidelity<br>international video and consumer electronics show

Digital 9.00

# Due anni **a scuola con il computer**

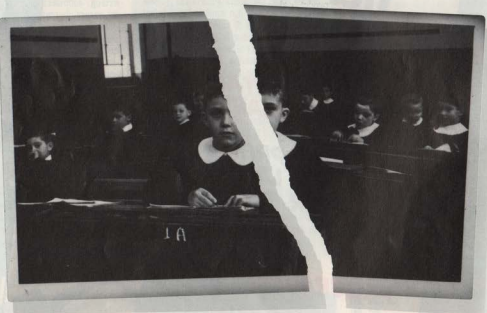

Le avanguardie che oggi tentano di far entrare i computer nelle scuole assomigliano molto a dei pionieri, costretti a lavorare tra mille difficoltà: obiettivo, la trasformazione della scuola o quanto meno l'utilizzo di una tecnologia nuova per insegnare ai ragazzi a ragionare.

**26 HOME COMPUTER** 

Questa è la breve storia di una scuola media inferiore di Milano, la Barnaba Oriani, di un professore di educazione tecnica, Giovanni Martorana, di tre mierocomputer, gli ZX81, e di un gruppo di ragazzi e ragazze particolarmente fortunati.

"Il lavoro è stato un successo pieno confermano entusiasti Alfonso Cereghini, Daniela Covini e Mauro Vadrucci. tre studenti di uno dei gruppi che per due anni ha portato avanti lo studio della programmazione nel corso di seconda e terza media. - Si è trattato di un'attività che ha suscitato l'interesse di tutti gli alunni ed è stato forse il lavoro che più ci ha impegnato fra le materie scolastiche. Gli esercizi che abbiamo dovuto fare infatti ci portano a una coerenza e a una logicità tipiche forse solo della filosofia: questo grazie a ordini e comandi eseguiti passo passo fino alla soluzione finale del problems."

#### **Difficoltà** e diffidenza

In realtà il "fantastico interesse" per l'argomento si è sviluppato e tuttora si sviluppa tra problemi non indifferenti. "All'inizio era l'indigenza totale, non avevamo nemmeno un registratore da usare come memoria di massa, con la logica conseguenza di perdere alla fine di ogni lezione tutti il lavoro svolto". dice il professor Martorana.

Poi, la diffidenza: "L'uso del computer" come strumento didattico lascia molte perplessità tra gli altri professori, i quali si dimostrano addirittura ostili verso di noi". Sono ancora gli alunni che parlano e continuano: "Molti di loro considerano il computer come una macchina che pensa al nostro posto (tipo 007 insomma... basta schiacciare un bottone e viene fuori la risposta ad ogni problema!), indebolendoci così cervello e volontà".

Questa visione da uomo della pietra messo di fronte all'utensile si accompagna spesso alla inconfessata coscienza della propria ignoranza: "La resistenza a un uso più allargato del computer da parte di molti colleghi trova la sua ragione anche nella paura di perdere il proprio prestigio di fronte agli alunni, - dice ancora Martorana -. Ora che i bambini, almeno in questo campo, ne

sanno più degli insegnanti, questi sono a disagio e non trovano di meglio che far finta che l'elaboratore non esista del tutto."

#### La prima istruzione

In attesa che gli insegnanti si trovino prima o poi a dover fare i conti con la realtà, passiamo a vedere più da vicino cosa si è imparato nel corso delle 3 ore alla settimana messe a disposizione per l'insegnamento della cosiddetta "educazione tecnica". L'attività con il computer è iniziata quando il secondo anno volgeva già alla fine, nell'aprile del 1982, e al termine dell'anno scolastico '83/'84 i vari gruppi di lavoro sono arrivati a costruire in modo completamente autonomo un programma per la gestione della biblioteca di classe che, oltre a catalogare i libri, tiene conto anche del flusso dei prestiti e dei resi. L'importante però non è tanto il prodotto al quale i ragazzi sono giunti, ma le procedure svolte per apprendere l'uso dei vari comandi.

Il corso infatti non si basava su un manuale di Basic dal quale imparare comandi e routines, ma partiva dal compito che andava svolto per far spontaneamente arrivare di allievi all'ideazione delle procedure.

La prima istruzione che i ragazzi hanno imparato è stata "PLOT", indispensabile per far succedere qualcosa sullo schermo. Attraverso l'uso di questo comando sono arrivati per forza a dover apprendere il concetto di coordinate cartesiane, dato che PLOT deve essere necessariamente seguito da due numeri che stanno a indicare rispettivamente la colonna e la riga dove si vuole disegnare un punto.

Subito dopo si è naturalmente posta la necessità di eseguire dei piccoli disegni da programma, quali frecce, triangoli. quadrilateri o altro; è ovvio che non è economico ripetere una sequenza di istruzioni PLOT X, Y tante volte quanti sono i punti che compongono la figura voluta e quindi il bisogno di un metodo più rapido è emerso da sé. Ecco dunque un'istruzione in Basic. il FOR-... NEXT. che racchiude in sé l'importante concetto di loop, indispensabile per far eseguire a un programma una stessa istruzione per un dato numero di volte.

Dato cioè il problema di tracciare una linea orizzontale, lunga tutto lo schermo, questo può essere risolto in due modi: o ripetendo per 64 volte il comando PLOT 0.0; PLOT 1.0; PLOT 2.0; PLOT 3.0 eccetera, fino ad arrivare estenuati a digitare PLOT 63.0, oppure molto più semplicemente scrivendo FOR  $A=0$  TO 63 PLOT A.O. NEXT A

### La tavola pitagorica

Un altro compito che i ragazzi si sono trovati ad affrontare è stato quello si visualizzare sullo schermo una tavola pitagorita. Il problema è abbastanza semplice per chi abbia già una certa pratica di programmazione, ma le cose diventano molto complesse per ragazzi del tutto ignari degli stessi comandi Basic. Il loro sforzo quindi è stato quello di costruire loro stessi una logica che rispondesse in maniera soddisfacente al compito richiesto.

Le difficoltà sono di due ordini, l'uno logico e l'altro grafico. Una volta compreso l'uso del FOR...NEXT e conosciuto quello del comando PRINT, tracciare il diagramma di flusso creava l'unica difficoltà di imparare a usare i cosiddetti 'nested loops', ad usare cioè due cicli FOR...NEXT l'uno dentro l'altro. Piccola digressione: i ragazzi della 'Oriani' non si mettevano a programmare direttamente davanti al computer, ma affrontavano il problema prima sulla carta e solo dopo andavano a confrontare l'ipotesi di soluzione sulla macchina. Il fatto dipendeva sia dal disporre di soli tre computer per l'intera classe, sia soprattutto dalla volontà del professore di insegnare fin dall'inizio la procedura corretta che privilegia la logica rispetto alla sperimentazione. Tornando alla tavola pitagorica, la soluzione per passi prevedeva la stampa della prima riga, e cioè: LET  $B=1$  $POR A = 1.70 10$ PRINT A\*B:

NRXT A

e successivamente quella di tutte e dieci le righe, e cioè: FOR B=1 TO 10 FOR  $A=1$  TO 10

HOME COMPUTER 27

#### PRINT A\*B: NEXT A NRYT R

A questo punto il computer ha tutte le istruzioni logiche necessarie per stampare la tavola pitagorica e ora si pone l'altra difficoltà che dicevamo, quella di carattere grafico.

Una tavola pitagorica infatti è tale solo se i numeri sono perfettamente incolonnati, altrimenti cade la sua utilità. Il punto è quello di trattare diversamente i numeri a seconda che siano composti da una o da due cifre ed ecco che necessariamente deve intervenire un'istruzione che li differenzi.

I ragazzi così si trovano a che fare con l'istruzione IF...THEN e il risultato finale è quindi questo semplice listatino, il quale contiene però una serie di passaggi logici e di nuove procedure molto importanti, tra le quali quella di GOTO. Ecco il listato conclusivo che, senza particolari adattamenti, funziona per qualsiasi computer programmabile in Basic:

10 FORB=1T010  $20$  FORA = 1TO10 30 IFA\*B<10THENG0T050 40 PRINTA\*B: 45 GOTO60 50 PRINT" "A\*B: 60 NEXT A 70 PRINT 80 NEXTE

#### **Riblioteca** informatizzata in sei ore

Infine la biblioteca di classe, un grosso lavoro proposto dai ragazzi stessi e che è servito per imparare l'uso delle strinche, del dimensionamento delle matrici e in generale della programmazione a blocchi. Il compito infatti è stato scomposto in una serie di blocchi logici, dato che il programma doveva gestire l'acquisizione di testi. il prestito e il trattamento dei dati relativi ai testi stessi. Un altro problema che gli allievi si sono trovati davanti è stato quello di costruire un menu "user friendly", cioè semplice da usare anche da parte di chi non ha dimestichezza con la programmazione.

È inutile ora entrare nel dettaglio del programma (un centinaio di righe nate con il medesimo scopo e il medesimo procedimento di quelle per la tavola pitagorica): sarà sufficiente dire che la soluzione ha richiesto complessivamente 6 ore di lavoro delle quali 2 a computer spento, 1 di lavoro collettivo a computer acceso, altre 2 di attività individuale sulla carta e finalmente un'ultima per il collaudo del programma e la realizzazione della cassetta.

Per finire, qualche battuta alla rinfusa di qualcuno dei partecipanti ai gruppi di lavoro, tutti superentusiasti.

"Il computer? È più potente di un motorino<sup>1"</sup>

"I genitori dicono che fa male... poi ci si mettono a giocare".

"Il computer è bello, perché sta zitto e fa quel che gli dici di fare".

"Io un computer me lo sposerei a patto che sia bello, grande e facile da usare; e se qualche volta c'è una crisi, be' semplice, basta staccare la presa...".

"Io un computer vorrei metterlo nel cervello di una bella ragazza".

"Da grande vorrei mettermi a scrivere software, magari mettendomi in proprio".

"I ragazzi tendono a diventare maniaci del computer, le ragazze invece lo considerano semplicemente un oggetto".

"Ci sono casi di gente che va male in tutte le altre materie e benone col computer".

"È stata l'esperienza più stimolante di questi due anni di scuola".

**Marco Gatti** 

#### **ARTON**

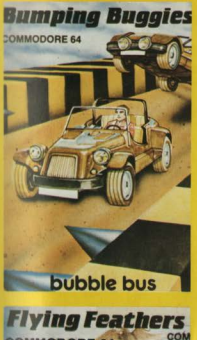

COMMODORE 64

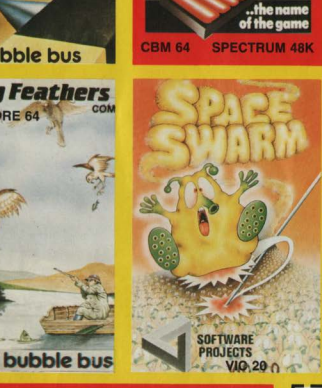

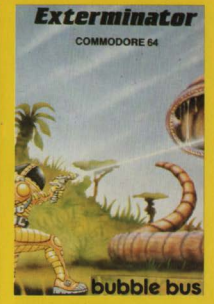

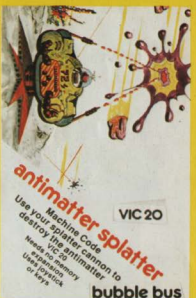

Cl Ancadia<br>Cl Jumping Jack<br>Cl Molar Maul

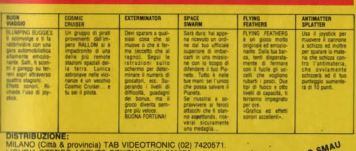

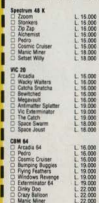

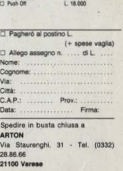

L 16.000

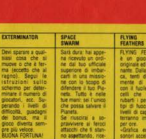

LIGURIA STEHEO AGENTS GENOVA (010) 300270.<br>TOSCANA DISMAU LIVORNO (0586) 25367.<br>FRIULI-VENEZIA GIULIA FORNIRAD TRIESTE (040) 572106.

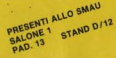

#### LE CARATTERISTICHE DEL SC-3000 PRODOTTO DALLA GIAPPONESE SEGA

# Da arcade a home computer

L'home computer è il successo economico dell'anno Secondo una società di ricerca statistica. inglese, la Pactel, in base ad una indagine svolta ancora nel 1981, in Italia. tra il 1983 e il 1990, si sarebbe dovuta avere una vendita di 847 750 H.C. (intesi come macchine) s'intende, non come copie della vostra rivista!). **AUDIT STATES OF BUILDING** 

Marco Travisan

peso, dimensioni e "addomesticabilità".

È facilmente "addomesticabile" diceyamo, vale a dire che vi si possono. facilmente adattare, come periferiche. comuni accessori di uso domestico: dal televisore e dal registratore a cassette si possono ricavare, rispettivamente, il monitor e la memoria statica di massa. L'SC-3000 si inserisce perfettamente in questa categoria.

L'uomo maturo si distingue dagli altri uomini anche per la capacità di capire e valorizzare la persona che ha davanti, al di là di una prima impressione superficiale L'HC

SC-3000 della SEGA (pron. Siga) può far cadere in facili considerazioni superficiali e prive di fondamento.

La Sega è una società nipponica. non nuova nel campo dell'elettronica e del software La sua data di nascita è 8 1961

Nel 1969 diventa una consociata del gruppo americano Gulf & Western (quelli della Paramount, tanto per intenderci). È una delle aziende più affermate nel campo della

I fatti sono andati ben diversamente Secondo stime attendibili, nella sola annata 1983 si sarebbero vendute dalle 150 alle 200 mila unità di home computer.

Come si può definire un home computer? Ovviamente un H.C. è un computer, ma se ne differenzia per

**30 HOME COMPLITER** 

tirogettazione e della costruzione dei video giochi a gettone, per sale da gioco e produce software anche per Atari e

Della Sega sono Space Odyssey e lloace Fury realizzati con il sistema x y a colori, i primi nel mondo; suo è anche il primo dioco a 3D Subroc.

Per finire alcune note di carattere finanziario. La Sega è una sinenda di 1300 dipendenti e nel 1983 ha realizzato un fatturato di ben 210 miliard, di lire.

Un'azienda come questa non poteva non svolgere un ruolo da protagonista nella hattaglia "Un computer per tutti". Il prodotto realizzato, anche se è il suo primo H.C., è realmente interesssante, anche e soprattutto sotto l'aspetto economico.

La forma del SC-3000 ricorda molto quella di un grosso cuneo di 21 om di lato per 35 cm di lunghezza e 5 em di spessore nella parte posteriore.

La tastiera con caratteri ASCII è realizzata con dei grossi tastoni di gomma che ricordano molto da vicino quelli dello Spectrum della Sinclair, in . verità un po' scomodi qualora si volesse realizzare del word-processing Sopra i tastoni e sul fondo della tastiera sono stampigliati, oltre ai caratteri alfanumerici, anche le funzioni Basic e i simboli grafici, ai quali si accede tramite lo shift o il grafic simbol.

Il peso è di 1.1 Kg, facilmente trasportabile quindi anche in cartella. Sul retro della tastiera vi sono le uscite per collegarsi alle varie periferiche (televisore, monitor, printer, e registratore); sul lato sinistro ci sono gli attacchi per i joystick quajora lo si volesse usare come video-game. Sul lato destro si trova l'alloggiamento per le cartridge.

Prendete l'alimentatore da 9 V co., inserite la spina nella corrente a 220 volt. l'uscita collegatela al SC-3000: collegatevi al video (se avete il monitor, meglio e beati voi); inserite la cartuccia Basic; accendete il sistema e. il mondo dell'informatica incomincerà ad uscire dalla nebbia per apparirvi più amico

Syitando solo 3 viti si accede al cuore del computer. Nel circuito stampato monorame appare il autentico mostro nel campo dei video giochi. L'unica pecca è il manuale che è, ovviamente, in inglese ed estremamente sintetico, ma questo è lo scotto che si deve pagare quando il prodotto non è ancora affermato (Pare, comunque, che sia in arrivo una versione italiana dello stesso manuale!)

Essendo un sistema espandibile può trattare una molteplice varietà di situazioni. Per la gestione di una piccola azienda si potrebbero collegare: una stampante, un modem acustico, una drive per floppy disk. Poi. se proprio ci si vuole svadare, i jovstick, una bella cartuccia per game e... le ore diventano minuti

Per ultimo, ma non per questo meno importante: le cartucce. Ve ne sono di tutti i tipi, ma le più interessanti sono quelle per education: ci sono cassette per imparare l'inglese e la matematica a più livelli, e questo è ralmente l'aspetto più interessante della questione.

Il prezzo della configurazione base è di 435 mila lire

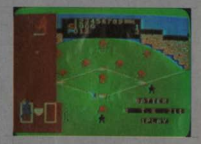

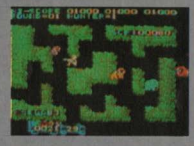

microprocessore, lo stracollaudato Z80A, a 4 Mhz e 16 bit di indirizzo. Inoltre sono alloggiate 8 memorie ROM da 6 kbytes ciascuna per un totale di 48 kbytes.

Molto ben protetto appare il modulatore per il video, ben schermato e con ottimi componenti hardware. Ottimo è il soft, in maniera particolare se lo si usa per la grafica: non dimentichiamo che lo Sega, come dicevo precedentemente, è un

TEMBRE 198 EDEL'UNITÀ ROMA 30 OSTO

> IL PRIMO FESTIVAL DEGLI AUTORI DI SOFTWA<br>"PERCHE I COMPUTERS NON SI PRENDANO GI **PER IL GIOCO O DELLA VITA**

> > 10 BUONE REGOLE PER<br>PARTECIPARE A QUESTO<br>CONCORSO:

a poi solo chia di materiale della dinamica del golo chia di materiale del discondito del discopio di discopi<br>di Paris del discopio del discopio del videogenese da bar canciera del discopio del videogenese da bar canciera

**Example above di mercine di har carditeri esti di di seguito di un control di mercine di di seguito di di seguito di di seguito di di seguito di seguito di seguito di seguito di seguito di seguito di seguito di seguito d** 

To EBUC, close all elimine with an experimental process and the property of the property of the control of the property of the control of the control of the control of the control of the control of the control of the contr

ca, la tavoletta grafica, ecc.

8) Fate il maggior sforzo pos-<br>sibile per dare un tocco di sti-<br>le, non solo nella realizzazio-

**LABORATORI DI SVILUPPO** a cura dell'ARCI Durante i mesi di Maggio

Giugno e Luglio saranno atti-<br>vati laboratori come supporto<br>to per l'elaborazione di comni - to per l'elaborazione di com<br>
- computer-graphic, Bologna<br>
- computer-graphic, Bologna<br>
- Torino, Roma, Milano, Firen-<br>
- ze, Napoli, Bari, Palermo, Ca-<br>gliari.

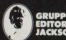

**Eator: Via Hosellin<br>Stati Uniti: GEJI Put<br>Ce Avenue Sunnyval<br>Gran Bostone: Gran** 

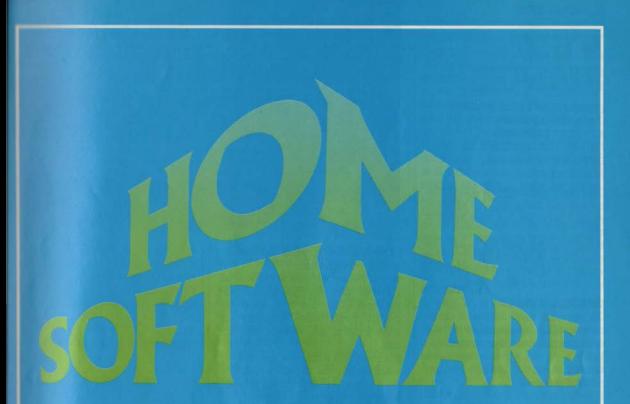

15 programmi per 8 calcolatori: non c'è che dire. Home Software cresce, ed è giusto che sia così perché, come molti di voi hanno notato, è proprio questa la parte centrale della rivista.

Il software di casa. Qualcuno potrebbe stupirsi di trovare mescolati giochi e gestionali, programmi scientifici e adventures.

la casa, addirittura, è un luogo di incontro di attività che vanno dalla ricreazione al lavoro, allo studio. Perché dunque il software di casa non dovrebbe riflettere questa miscellanea? Novità: entra l'Aquarius, con un bel videogame. Eccezionale: il Magic Desk del CBM 64, veramente un bel programma uso-famiglia.

In realtà però il software di casa è proprio questo:

**NIGHT STALKER Der AQUARIUS BEWITCHED** per VIC 20 PIPES per VIC 20 STAR JACKER per SEGA SC-3000 MAKE-A-CHIP per SPECTRUM MONITOR AND DISASSEMBLER per SPECTRUM **MAGIC DESK per CBM 64 BUCK ROGERS per CBM 64 SARGON II per CBM 64** STOCK CONTROL per SHARP MX-700 **RIVER RAID per ATARI** PITFALL per ATARI **STATISTICS I per ATABI BC'S QUESTW FOR TIRES per APPLE II** 

## MGHT **STALKER**

#### (CACCIATORE DELLA NOTTE) COMPUTER: AQUARIUS SUPPORTO CARTUCCIA PRODOTTO DA: AQUARIUS DISTRIBIUTO DA: ARQUE PRRZZO: 41.000

Dopo aver provato ogni sorta di caccia. era naturale che prima o poi avremmo vestito i panni del cacciatore anche di notte

Recoci dunque sostare nel bunker d'ingresso, che conduce al labirinto dove vagano in agguato ragni, pipistrelli e una bellicosa stirpe di robot.

#### OBIETTIVI E NEMICI

Ovviamente lo scopo del gioco è cacciare, cercando di evitare nel contempo di diventare a nostra volta "cacciagione". In alto a sinistra possiamo riconoscere la tana del ragno, costituita da una robusta ragnatela.

Il perfido aracnide, dotato di un veleno paralizzante, si aggira per il labirinto abbastanza lentamente, ma sempre pronto ad avventarsi sul nostro eroe; è sufficiente un semplice contatto perché il nostro omino cambi colore e non possa più sparare, rimanendo immobile alla mercé dei colpi dei robot.

Lo stesso capita se ci facciamo raggiungere dai pipistrelli, che viaggiano in coppia. Al contrario del ragno però questi possono essere colpiti anche dai projettili dei robot.

Finché si raggiunge il traguardo dei 5000 punti, ad ogni pipistrello morto dopo poco tempo se ne sostituisce un altro; superata questa soglia, il sostituto diventa un robot verde.

Per fortuna questi ultimi sono i meno bellicosi della nutrita schiera di robot: sono abbastanza lenti e pattugliano il

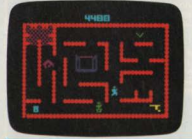

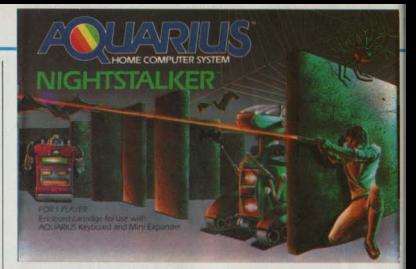

labirinto a caso, sparando solo quando vedono il nostro omino

Sino ai 5000 punti oltre al ragno ed ai pipistrelli dobbiamo fronteggiare per l'appunto anche uno di questi robotpassato questo "score", compare un robot porpora, più veloce e determinato.

Giunti a 15000 punti, ecco apparire un robot bianco, che dispone addirittura. di un campo di protezione, che richiede ben tre colpi per essere distrutto.

Dopo i 30000 punti arriviamo quindi al robot blu, che può lanciare delle "frecce d'energia" gialle, che assorbono i nostri projettili: bisogna quindi colpirlo alle spalle.

Dopo i 50000 punti, il robot blu è dotato anche di frecce d'energia bianche. che hanno la capacità di sgretolare in quattro e quattr'otto il nostro unico rifugio sicuro: il bunker

Coloro che saranno tanto abili da raggiungere gli 80000 punti, avranno infine la possibilità di "non vedere" l'ultimo nemico: il robot invisibile. L'unica. maniera per individuare questa "perfida accozzaglia di ferraglia" è quella di prestare attenzione ai suoi colpi, che invece sono perfettamente visibili.

#### **PUNTEGGIO**

Il ragno vale solo 100 punti, mentre il pipistrello ce ne dà 300, così come il robot verde.

Gli altri robot, essendo più pericolosi, valgono in proporzione: il robot porpora 500 punti, quello bianco 1000, il blu 2000 ed infine l'invisibile ben 4000.

#### **STRATEGIA**

In Night Stalker la strategia dipende

anche dal tipo di comando prescelto, in quanto la tastiera e i comandi manuali offrono due giocabilità abbastanza dissimili tra loro. Non si può dire a priori. quale sia migliore: bisogna provare e scegliere quella a noi più congeniale. Qualunque sia la scelta, è basilare imparare a girare gli angoli velocemente, anzi, spesso conviene presidiare un angolo ed utilizzare la tecnica dello "spara e fuggi", approfittando dell'opportunità di sparare in un senso mentre si procede in un altro.

Bisogna poi ricordare che, quando siamo armati, possiamo sparare un solo colpo alla volta (e così pure i robot. fortunatamente) per cui è preferibile tirare soltanto a botta sicura, piuttosto che anticipare, rischiando così di sbagliare il bersaglio.

Infine soprattutto andando avanti nel gioco, conviene contare i colpi sparati. dato che ogni arma recuperata ha una carica di soli 6 colpi: quindi cercate di eliminare un robot con l'ultimo colpo: avrete qualche attimo in più per raggiungere un'altra arma carica.

#### TWOTERT/TOWN

Per selezionare il livelo di gioco, premere prima il tasto "RST" per far annarire sullo schermo il titolo del gioco: possiamo ora scegliere la velocità con cui vogliamo giocare: LENTA (10 omini) col tasto 3, MEDIA (8 omini) col 12, VELOCE (7 omini) con l'1 e velocissima (6 omini) con ogni altro tasto. C'è poi la possibilità di congelare il gioco per concedersi una pausa: basta schiacciare contemporaneamente i tasti 1 e 6; per ricominciare è sufficiente premere un tasto a caso.

Maurizio Miccoli

## **BEWITCHED**

**CETERGATO) COMPUTER: VIC 20 STEPPORTO CASSETTA FRODOTTO DA: IMAGINE BESTRIETEN DA APTOM FREZZO- T. 16 000** 

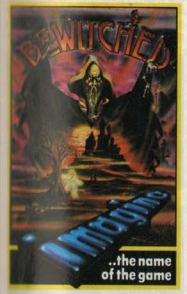

Le forze maligne degli inferi hanno ormai invaso la terra seminando morte e tarrore

If tu, in un momento di abbandono, hai permesso che Mordread, genio del male, ti catturasse e ti gettasse in un labirinto infestato da spettri. Un labirinto misterioso, dove ti sentirai perenmemente braccato, inseguito e attentato.

Bel nell'oscuro sotterraneo di un castello dimenticato dal tempo e Mordread ti ha trasformato in una chiave magica destinata ad errare eternamente per i corridoi di questo spettrale labirinto.

Se non fosse per il fatto che tu sei il più grande stregone della terra sicuramente saresti condannato a penare ed a soffrire per il resto dei tuoi giorni.

Ma tornando indietro nella notte dei tempi improvvisamente trovi una solumone per uscire dall'infernale labirin-**BA** 

#### IL GIOCO

Come abbiamo detto sei una chiave

magica e devi trovare le porte giuste per uscire dall'interminabile labirinto Le porte sono di quattro colori differenti verde azzurro rosso e blu e all'ini. zio del labirinto hai a disposizione quattro chiavi ad ognuna delle quali corrisponde il colore e così puoi andare ad aprire le porte corrispondenti. Ricorda che ogni chiave può aprire al massimo una o due porte per ciascun madro

Ogni quadro è costituito da tre settori che devi superare di volta in volta facendo uso delle chiavi. Per ogni settore solo una delle quattro porte ti permette di nassare al successivo: se tenti infat. ti di aprire le altre ti troverai di fronte al muro e dovrai quindi mutare ancora colore, sino a trovare quello giusto

Quando hai superato il primo quadro. il computer non ti dà il completo prospetto del quadro seguente, ma sullo schermo ti appaiono gli ultimi due settori del primo quadro e il primo del secondo. In tal modo ti è molto difficile riuscire a tenere il conto dei quadri che mano a mano superi

Nel tuo difficile percorso sei ostacolato da odiosi e velocissimi fantasmi (tipo PacMan) che ti perseguitano ovunque tu vada e che si moltiplicano diventando sempre più pericolosi. In nessun luogo puoi considerarti sicuro e non c'è angolo in cui ti possa riposare. Ti possono mangiare di fronte di lato e di dietro, sono agilissimi e godono di una imprevedibilità di movimento mostminsa

Il gioco è indubbiamente molto difficile; in teoria per poter accedere al secondo livello bisogna riuscire a sorpassare quattro quadri, ma non è affatto facile riuscire nell'impresa, a causa dei maledetti fantasmini.

Non si può parlare di strategia vera e propria in Bewitched: una volta presa confidenza con il joystick devi ricor-

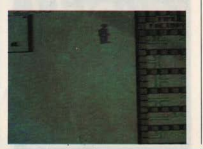

darti di non avere, durante il percorso. momenti di esitazione perché il più delle volte ti sono fatali

Quando ti trovi in un corridojo chiuso da due fantasmi giocati l'ultima chance: muoviti su e giù, a destra o a sinistra, per cercare di disorientare i tuol namini

Quando apri le porte controlla che non ci sia sotto un fantasmino altrimenti. se la norta è quella giusta e tu passi al settore successivo rischi di essere mangiato dal nemico

Il sistema dei nunti è molto semplice: se ne guadagnano 10 se si apre una porta-muro, mentre se la porta dà l'accesso al settore successivo se ne totalizzano hen 100

#### **CONCLUSIONI**

Il gioco è reso molto più difficile di quanto lo sia in realtà dalla grafica. quasi "miniaturizzata": escluso questo. il video-game è abbastanza piacevole ed avvincente

Orsola Torrani Riccardo Robistio

## PIPES

#### $(TUBI)$

COMPUTER VIC 20 SUPPORTO: GARTUCCIA PRODOTTO DA- GREATIV SOFTWARE DISTRIBUTED DA- RVTS & RITES PREZZO L 77.000

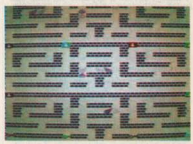

Con quello che costa oggi un idraulico. Pipes vi trasformerà, in breve tempo. in perfetti esperti in tubature facendovi anche risparmiare molti soldi

#### II. GIOCO

Arlo è un simpatico omino che si è costruito una graziosa casetta in campagna, ma si è dimenticato di una cosa. fondamentale: l'acqua.

Infatti la niccola dimora di Arlo risulta assai distante dalla cisterna d'acqua, e sarà compito nostro ajutare il distratto Arlo a costruire un adeguato sistema di tubature, cercando di utilizzare il minor numero possibile di pezzi, il che significa anche risparmiare soldi.

Inserita la cartuccia il computer ci propone diverse opzioni di gioco: possiamo infatti unire da una a cinque case alla cisterna.

Nella nostra impresa siamo aiutati da una piccola mappa che appare alla sinistra del video e che ci dà l'esatta posizione della casa (o delle case) e segna, di volta in volta, il cammino che compie la nostra tubatura.

Questo perché sullo schermo non abbiamo una completa visuale del gioco e può quindi essere utile dare uno sguardo alla mappa anche per studiare anzitempo la strategia da seguire.

Logicamente ci sono dei limiti al nostro lavoro: inizialmente abbiamo a disposizione una quantità di denaro fissa, ed ogni tubo utilizzato riduce la quantità di "liquido" disponibile: pertanto bisogna valutare attentamente la situazione per non correre il rischio di "rimanere a secco" (di soldi, di tubi e quindi sunna ih

L'ammontare dei soldi e del numero dei tubi disponibili aumentano, chiaramente, in proporzione alle case da unire alla cisterna.

Alla sinistra del video appare la Pipe Factory, ovvero il deposito dei tubi, che è suddivisa in rettangoli, in ognuno dei quali è indicato il tipo di tubo e la disponibilità relativa di ogni pezzo.

#### **STRATEGIA**

Per poter cominciare con il piede giusto conviene guardare bene la mappa e magari farsi uno schizzo del percorso che intendiamo seguire: è sempre meglio svolgere i lavori parallelamente, ovvero alternare l'attacco di un pezzo alla casa a uno alla cisterna in modo da avere più spazio per la giuntura finale, evitando così spiacevoli sorprese.

Quando si percorrono lunghi tratti orizzontalmente o verticalmente a volte può succedere di trovarsi in difficoltà nel completare il condotto perché lo spazio rimanente risulta troppo stretto: in questi casi è consigliabile utilizzare le cosiddette "valvole", facilmente riconoscibili. Fate attenzione ad altri particolari importanti: innanzitutto ricordatevi che Arlo non conosce la retromarcia ma procede sempre in avanti: inoltre il simpatico "plumber" può attraversare e camminare liberamente sulle rotaie, ma non può proseguire il suo cammino in prossimità delle case e delle cisterne.

#### **COMANDI**

Arlo si muove mediante il joystick. Per poter prelevare i pezzi dalla PIPE FAC-TORY si colloca l'omino innanzi al pezzo prescelto e si schiaccia il pulsante meso

Si alzeranno così le braccia di Arlo nelle quali finirà il tubo che abbiamo comprato, pronto per essere collegato alla nostra tubatura

#### **CONCLUSIONI**

Completare la tubatura risulta sempre un lavoro piuttosto lungo e faticoso. ma non immaginate neanche la soddisfazione che proverete quando Arlo. una volta conclusi i lavori, aprirà il rubinetto e l'acqua finalmente scorrerà lungo i tubi.

Il quadro cambierà colore divenendo verde e solo allora potrete schiacciare il pulsante rosso del joystick per potervi rendere conto del punteggio realizzato. La grafica di Pipes è molto semplice e lineare, priva di ricercatezze: anche Arlo è disegnato in maniera piuttosto elementare, ma vi conquisterà subito. In complesso riteniamo che PIPES sia un gioco divertente e nello stesso tempo intelligente:

> Riccardo Robiglio Orsola Torrani

## **STAR JACKER**

(CACCIA TRA LE STELLE) COMPUTER: SEGA SC 3000 SUPPORTO: CARTUCCIA PRODOTTO DA: SEGA DISTRIBUITO DA: MELCHIONI PREZZO L. 61.500

I Ganimediani attaccano la base terrestre di Giove e immediatamente, da una base gemella ancora intatta, si alzano quattro caccia per colpire le posizioni nemiche: ha inizio la hattaglia. Questo gioco che, come molti altri della SEGA, è un diretto derivato dell'arcade circolante nelle nostre sale giochi, ha grafiche eccezionali ed effetti difficilmente riscontrabili in home più conosciuti; presenta inoltre la particolarità di utilizzare due bottoni di sparo (uno per i missili e l'altro per le bombe). Il game prende avvio dalla base madre e subito ci si accorde che invece del singolo caccia se ne comandano ben

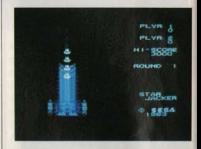

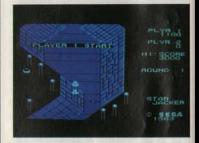

quattro, con tutti i problemi di manovrabilità che questo comporta.

I quattro caccia possono spostarsi sia in senso verticale che orizzontale permettendo una grandissima dinamicità in ogni fase di azione: si muovono in maniera analoga, ma non uguale: cioè se il primo si sposta di otto posizioni, il secondo si sposterà di sei, il terzo di quattro ed il quarto di due. Il game ha un solo scenario che scorre come un rullo verticale, in cui le immagini delle basi nemiche si alternano a quelle dello spazio vuoto e scuro.

Gli obiettivi da colpire durante la missione sono tre: i nemici che incontriamo, le costruzioni ovoidali sulle basi e. per guadagnare il bonus ed evitare il prolungamento della missione, il modulo di comando. Ogni 10.000 punti si conquista un'astronave supplementare; attenzione però, perché, pur potendo memorizzare un numero di astrona-

**36 HOME COMPUTER**
#### HOME SOFTWARE

vi illimitato, se in un round vendono distrutte le quattro che comandiamo la partita finisce.

I punteggi non sono molto alti e non aumentano con il passare dei rounds: ogni UFO distrutto vale cento punti ed ogni objettivo al suolo trecento, mentre vengono assegnati punti anche quando si ritorna alla base madre (mille, duemila, quattromila, ottomila a seconda del numero di astronavi tornate indenni dalla missione). Riguardo la stragedia, in questo gioco vale la regola dello "spara e fuggi", ottimamente realizzabile con i missili (bottone di sinistra) e le bombe (bottone di destra).

I nemici che si incontrano nei vari quadri sono una dozzina, ognuno con le sue particolarità: l'unica maniera di familiarizzarsi con i diversi movimenti è fare un po' di pratica. Un consiglio per evitare molti problemi: durante l'attacco alla base vi sono punti dove sorgono strane installazioni a forma di fungo con la capocchia bianca: non passateci sopra, altrimenti morireste. ma sfioratele andando verso destra: questo le farà scomparire permettendovi, per il round in corso, di disporre del massimo spazio di azione.

In conclusione, si tratta di un gioco vivace, che difficilmente annoia grazie alla grafica stupenda di cui dispone ed ai buoni effetti sonori.

Alberto Fanfoni

## MAK 1 **T**HEIR

COMPUTER: ZX SPECTRUM 48K SUPPORTO: CASSETTA PRODOTTO DA: INCOGNITO SOFT. PROSSIMA IMPORTAZIONE

Dopo tanti programmi che hanno trasformato il nostro Spectrum in un videogioco, ecco un programma "serio". Con "Make a chip" imparerete che cosa sono, come funzionano, come si usano le porte logiche che sono, in pratica. l'anima dei computer.

Il programma è composto da tre parti: la prima presenta l'argomento e spiega come è costruito un computer, e successivamente passa alla spiegazione delle porte (AND:OR:NOT:NOR:NAND). La seconda spiega come collegare le porte e dimostra come ogni porta, combinata opportunamente con altre simili, può generarne un'altra di qualsiasi

tipo. Nella terza parte potete sperimentare i

vostri circuiti

All'inizio del programma vi sarà richiesto da quale parte volete iniziare. Se in seguito vorrete cambiare zona del programma, dovrete premere la "Q" per ritornare al menù e poi fare la vostra snelta

Analizziamo ora più dettagliatamente il programma.

Nella prima parte, dopo le spiegazioni preliminari, viene rappresentato il simbolo della porta presa in esame e, dopo averne spiegato il funzionamento, vi saranno richiesti i vari INPUT e il nostro Spectrum sarà in grado di calcolare le uscite (OUTPUT) corrispondenti. In seguito metterà i valori nella tabella della verità. Per porre gli INPIIT usate: 1 per lo stato "ON"

O per lo stato "OFF"

La seconda parte spiega come creare un circuito usando le porte logiche. Dimostra come una porta NAND è equivalente ad una porta AND più una porto NOT

Allo stesso modo dimostra che una porta NOR è equivalente a una porta OR alla quale viene aggiunta una porta NOT.

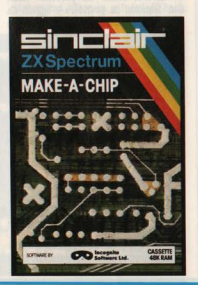

Spiega inoltre che cosa si intende per FREDBACK portando come esempio anche un circuito bistabile SET/RESET.

La terza parte offre la possibilità di creare un circuito e di provarlo: se questo non funziona, il computer vi indicherà il perché del mancato funzionamento e voi potrete modificare il circuito.

Qui viene rappresentata una matrice di 5 colonne per 4: la prima colonna è riservata agli INPUT mentre l'ultima agli OUTPUT.

Noterete che un quadrato della matrice (all'inizio quello della seconda colonna) in alto) è di colore diverso dagli altri: potete spostarlo con i tasti 5, 6, 7, 8 nelle quattro direzioni: una volta raggiunta la posizione voluta, premete RN-TER. A questo punto avete diverse possíhílítà-

STOP: permette di uscire dal circuito. Vi permette cioè di smettere di disegnare per poi provare il circuito.

COPY: permette di stampare il circuito. OUT: permette di posizionare gli **OUTPUT** 

NEW: cancella il circuito precedente e vi permette di disegnarne uno nuovo. L'ultima possibilità è quella di inserire

una porta.

Quando posizionate una porta, vi vengono richieste le posizioni degli INPUT: data la posizione, il computer disegnerà le connessioni.

Quando posizionate l'OUTPUT, vi sarà richiesto da quale posizione dovrà uscire il segnale.

Una volta finito di disegnare il circuito. scrivate STOP

Ora dovete fare delle altre scelte: R: serve per provare il circuito

C: serve per continuare a disegnare.

L: serve per ritornare alle spiegazioni. cioè alla prima parte.

E: serve per tornare alla seconda parte del programma.

Se scegliete la possibilità "R", prima sarà controllata la validità del circuito. poi sarà richiesto il tipo di controllo che volete effettuare:

1) Pone a turno tutti i valori possibili all'INPUT e calcola l'OUTPUT corrispondente

2) Vi offre la possibilità di scegliere gli INPUT e calcola i valori degli OUTPUT corrispondenti.

3) Vi offre la possibilità di scegliere gli

**INPIIT** ma chiede anche quale valore dovrebbe avere l'OUTPUT. Successivamente controllerà se l'OIITPIJT da voi fornito è esatto e vi darà l'esito

Se fermate il programma, fate attenzione: in nessuna circostanza dovete farlo ripartire con un RIIN o dare un **CLEARIN** 

Infatti il comando corretto è GO TO 1 In conclusione, MAKE-A-CHIP è sicuramente un ottimo programma per coloro che intendono addentrarsi nel meraviglioso mondo dei computer conoscendone anche gli aspetti più nascosti: difatti potremmo definire le porte logiche come la "grammatica" del chip.

**Marco Rahnein** 

## **AT.CHEMIST**

#### (ALCHIMISTA)

COMPUTER: **XX SPECTRUM 48K** SUPPORTO: **GASSETTA** PRODOTTO DA: **IMAGINE** DISTRIBITITO DA: ARTON PREZZO L. 16.000

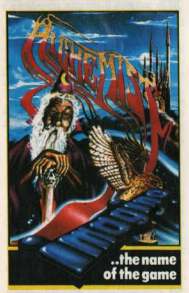

Alchemist è un'avventura grafica: un gioco che sembra fatto apposta per mettere d'accordo i gusti di tutti gli intenditori di videogames. In effetti, esso possiede tutti i requisiti di un classico "arcade": una grafica animata a colori molto curata, diversi schermi, si-

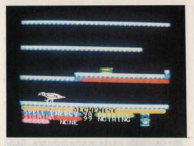

via le diverse "stanze" del castello: ognuna di esse occupa in realtà un paio di videate o più, sicché viene esplorata poco alla volta mediante uno scrolling laterale automatico dello sfondo, seguendo i movimenti dell'Alchimista Sullo sfondo nem risaltano i corridoi e le scale di mattoni colorati, le volte delle grotte con tanto di stalattiti e stalagmiti, le porte e i passaggi più o meno segreti. Di solito è sufficiente

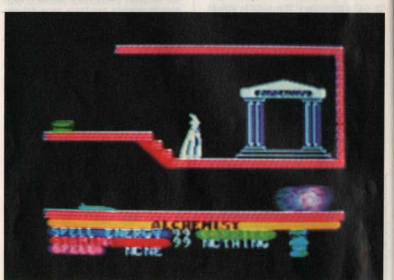

tuazioni che richiedono abilità e destrezza nei comandi. Ma la logica è quella di una ancor più classica avventura, senza un percorso fisso, con decisioni da prendere e oggetti da raccogliere, ostacoli vari lungo la via e naturalmente un potente "cattivo" da scovare e distruggere.

Il protagonista è, appunto, l'Alchimista: è il tipico mago buono, con tanto di mantello, barba e cappello a punta, dotato di discreti poteri soprannaturali. Egli può muoversi liberamente (o quasi) nei cunicoli di un grande castello. alla ricerca delle quattro parti che compongono l'antico "Incantesimo della Distruzione". Solo quando le avrà riunite sarà in grado di affrontare ed eliminare il cattivo mago Warlock, che pure si nasconde nei meandri del suo maniero, protetto da decine di fedeli guardiani.

La parte grafica, come abbiamo accennato, è decisamente ben riuscita. Sullo schermo vendono rappresentate via

accostarsi a uno di questi passaggi per trovarsi nella stanza adiacente: talvolta invece è necessario procurarsi la chiave giusta, o un'arma, o qualcos'altro. Lungo il percorso, infatti, si incontrano vari tipi di oggetti: alcuni utili, altri meno e altri ancora decisamente pericolosi. Occorre fare attenzione, perché è possibile trasportarne solo uno alla volta

I guardiani del perfido Warlock sono animati in modo vario, e assumono diverse forme: teschi, fantasmi, pipistrelli, palle di fuoco e altre ancora. Sono tutti piuttosto ben fatti, al punto che le limitazioni di risoluzione cromatica dello Spectrum non vengono quasi avvertite.

Ma il carattere più curato è, naturalmente, quello dell'Alchimista. È composto di pochi tratti ed è bianco: ma l'effetto è incredibile. Ancora meglio è resa la trasformazione del protagonista, che per superare gli ostacoli ha la facoltà di tramutarsi in una grossa

È IN FDICOLA

aquila e quindi di volare: con tanto di hattito di alil

Nella parte bassa dello schermo è descritta la situazione: quantità di energia magica, che viene consumata per gli incantesimi e le trasformazioni e che si ricostituisce col tempo: quantità di "stamina", o forza vitale, che invece si consuma col tempo e con i combattimenti e si ricostituisce con il cibo che si trova qua e là. Inoltre è indicato il tipo di oggetto eventualmente trasportato, e l'eventuale incantesimo minore che si possiede

Questi ultimi hanno la forma di piccoli rotoli di pergamena, e sono molto utili per sopravvivere.

Infine c'è una piccola clessidra che misura il tempo trascorso in una stanza: occorre badare ad essa, perché quando finisce significa che il mago cattivo ci ha individuati e sta per distruggerci.

I comandi sono un po' complicati da apprendere, anche se è possibile scegliere la disposizione più comoda. I tasti dell'ultima riga in basso, alternativamente, permettono gli spostamenti a sinistra e a destra: quelli della penultima comandano il lancio degli incantesimi e la trasformazione in aquila. La seconda riga comanda il battito delle ali dell'aquila e la raccolta o deposizione di oggetti: infine i tasti numerici servono per afferrare o mollare gli incantesimi, tranne il N. 1 che ha funzione di 'reset'. I fortunati che possiedono un joystick (vanno bene praticamente tutti quelli in commercio per lo Spectrum) avranno invece vita molto più facile, con quasi tutti i comandi a portata di manopola

Trattandosi di un'avventura, anche se particolare non ha molto senso parlare di strategia di gioco, in quanto le strade buone da percorrere possono essere molte, e il divertimento consiste proprio nel cercarle Tuttavia ci sono alcuni semplici accorgimenti che aiutano parecchio a sopravvivere. Ad esempio. è essenziale tenere costantemente d'occhio il livello di energia vitale: la fine di quest'ultima è infatti, la causa principale di sconfitta ed è bene quindi cercare di ricordare dove sono posizionati i vari pacchetti di cibo e utilizzarli solo quando occorre. Molto utile è trovare l'incantesimo chiamato "restore" che permette di reintegrare istantaneamente la forza vitale, a spese, però, dell'energia magica.

Inoltre, attenzione ai combattimenti con i vari Guardiani: alcuni di essi sono temibili (ad es. i fantasmi) ed è meglio non affrontarli se non si è muniti di un'arma e di una grande quantità di "stamina"

In conclusione. The Alchemist ha tutte le carte in regola per il successo, tant'è che la rivista inglese Your Computer lo pone addirittura al vertice della sua classifica TOP 20 di questo mese. La casa produttrice. Imagine Software, ha voluto curare anche la presentazione, visto che il gioco è introdotto da una musichetta che ricorda molto la celeberrima "Toccata e fuga" di Bach:

#### Luisi Cova

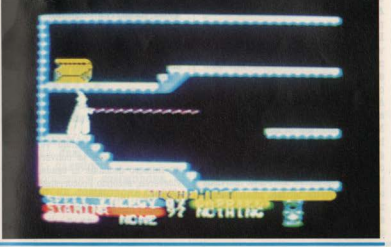

**GRUPPO EDITORIALE JACKSON** 

## **MONITOR AND DISASSEM RLER**

COMPUTER- XX SPECTRUM SUPPORTO- CASSETTA PRODOTTO DA: CRYSTAL COMPUTING PROSSIMA IMPORTAZIONE

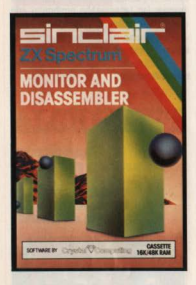

Non si tratta di un videogioco, ma di qualcosa che può interessare a chi sia desideroso di sapere qualcosa di più sui microcomputer, che non sia solo il pigiar tasti, e naturalmente possieda uno ZX Spectrum.

Fino ad oggi avrete scoperto le doti di questa macchina programmando soprattutto in linguaggio Basic. Infatti, le possibilità di programmare in linguaggio macchina offerte dallo Spectrum. grazie a particolari istruzioni Basic, PEEK e POKE, sono abbastanza ristrette e, probabilmente, tali da scoraggiare chiunque. I programmini Basic suggeriti per sveltire l'introduzione e la lettura dei codici macchina in memorial non migliorano di molto la situazione. Chi ha sofferto di queste limitazioni sarà quindi lieto di scoprire un programma, fornito su cassetta per entrambe le versioni da 16K e da 48K, che non è un assemblatore, ma che facilita l'accesso alla memoria e permette l'accesso ai registri del microprocessore Z80A, quore dello Spectrum.

Avvenuto il caricamento da cassetta, premuto un qualsiasi tasto e fatto partire il programma con il comando PRINT USR ... appare sullo schermo il messaggio READY con il cursore lampeggiante. A questo punto la macchina è pronta a ricevere uno dei seguenti comandi-

EDIT È forse il comando più interessante, perché rende molto facile l'introduzione in memoria dei codici esadecimali di un programma in linguaggio macchina. Infatti viene fornita una finestra mobile sulla memoria, centrata inizialmente all'indirizzo specificato. Compaiono 20 indirizzi e i relativi contenuti in forma esadecimale. Si può cambiare il contenuto dell'indirizzo puntato dal cursore semplicemente introducendo due nuove cifre esadecimali, il che provoca uno scroll automatico in avanti di un byte.

**GO TO** Corrisponde al comando Basic PRINT USR, cioè permette l'esecuzione di un programma in linguaggio macchina il cui primo byte si trova all'indirizzo specificato.

**REGISTERS** Visualizza una mappa dei registri della CPU (unità centrale di elaborazione), con i loro contenuti in forma esadecimale, comprese le flags, indicate una per una.

**ASSIGN** Permette di alterare il contenuto dei registri.

**DISASSEMBLE** Svolge la funzione inversa di un assemblatore: sullo schermo appaiono, a partire dall'indirizzo specificato, gruppi di codici macchina con accanto la traduzione in linguaggio Assembly, cioè una istruzione nel codice mnemonico dello Z80A.

Naturalmente l'uso di questo comando ha senso solo per disassemblare programmi memorizzati in linguaggio macchina. Si può così "vedere", in Assembly, un programma introdotto da noi, oppure quello memorizzato stabilmente nella parte ROM della macchina, che serve alla macchina per svolgere molte operazioni di base, in altre parole, serve a farla funzionare.

Diciamo "vedere" perché in Assembly le istruzioni sono rappresentate con parolette alfabetiche, quindi ben più facili da ricordare (infatti sono anche dette codici mnemonici) e da riconoscere rispetto ad una sfilza di incomprensibili numeretti esadecimalil

**BREAK** Permette di inserire in RAM all'indirizzo specificato, che sarà un ben preciso punto di un programma. un break-point, cioè un codice che dice alla macchina, quando questa lo legge. di fermare l'esecuzione in corso.

**TABULATE** Sullo schermo appaiono, in forma esadecimale, i contenuti di 64 consecutive locazioni di memoria a partire dall'indirizzo specificato.

PRINT Come il precedente, ma i contenuti vendono mostrati in forma carattere, ossia appaiono i caratteri che nel codice ASCII corrispondono al contenuto esadegimale della locazione

**COPY** Permette di spostare un interoblocco di bytes da una zona di memoria ad un'altra

**VERIFY** Con questo comando è possibile confrontare i contenuti di due blocchi di memoria.

FIND Permette di cercare in un'area di memoria specificata una stringa e segnala tutte le locazioni in cui viene trovata.

SURSTITUTE Tutte le volte che trova un determinato byte, lo sostituisce con un altro in un'area di memoria specificata

**ZERO** Con questo comando si possono azzerare tutti i contenuti di un blocco di memoria specificato, ovviamente **RAM** 

**JUMP RELATIVE CALCULATOR È un** comando utilissimo quando, avendo scritto un programma in codice macchina, si è usata una istruzione assembly di salto relativo. Infatti esso permette di calcolare il displacement, o scostamento, che bisogna inserire nel byte successivo a quello del codice di salto, affinché l'esecuzione passi all'istruzione desiderata.

**CONVERT** Altro comando veramente utile, questo opera la conversione di un numero decimale in esadecimale e viceversa, secondo l'occorrenza. Infatti scrivendo un programma in codice macchina bisogna fornire costanti e indirizzi sempre in forma esadecimale. **MESSAGE** Fornendo una stringa alfa-

#### HOME SOFFWARE

numerica (fino a 9 caratteri) questo comando inserisce in memoria, a nartire dall'indirizzo specificato, i codici ASCII dei caratteri della stringa.

 $\n **EXIFY**\n **R**\n **ii**\n **commando**\n **che**\n **newmeta**\n **di**$ pitopnape al sistema Rasic dello Spectrum togliendo il controllo della macchina al programma Monitor and Disassembler e restituendolo al programma interno di gestione quello per intendergi, che entra in funzione all'accensione

A questo punto la macchina accetterà i familiari comandi Basic, tra cui PRINT USR per rientrare nel Monitor and Disassembler. Infatti esso non viene cancellato, se non togliendo l'alimentazione. Questo programma occupa una porzione di RAM in cui non potremo. ovviamente, scrivere nessun altro programma, sia Basic che in linguaggio macchina, se non lo vogliamo perdere. Uno dei vantaggi di questo programma è che permette di inserire in memoria i codici della macchina in esadecimale. cioè così come vengono comunemente dati negli elenchi delle istruzioni in Assembly. In tal modo si evita la noiosissima conversione di ogni codice esadecimale in decimale, che è la forma accettata dai comandi PEEK e POKE Può darsi che vengano forniti direttamente anche i valori decimali dei codici macchina, ma è meglio, per chi è veramente interessato alla programmazione in linguaggio macchina o Assembly. abituarsi a lavorare in esadecimale. Comunque i comandi descritti accettano di argomenti anche in decimale, il che può essere più comodo in alcuni casi ed evita un impatto traumatico permettendo così una assimilazione graduale del sistema esadecimale.

Andrea Blini

# MAGI

(SCRIVANIA MAGICA) COMPUTER- CRM RA SUPPORTO: CARTUCCIA CASA PRODITTRICE COMMODORE DISTRIBUTORE: COMMODORE ITALIA PRRZZO L. 88.500 Magic Desk è un programma che risponde in pieno al problema postosi

dalle case di software, fornire cioè programmi pronti all'uso anche a gente che non ha mai visto la tastiera di un computer. Il programma cerca infatti di raggiungere l'obiettivo di rendere chiunque capace di stampare e archiviare testi nel giro di pochi minuti Le varie possibilità operative sono raffigurate da disegni e sono selezionabili muovendo un cursore sullo schermo come fosse un videogioco.

Sullo schermo appare il disegno a colori di una serivania completa di macchi.

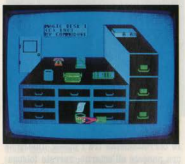

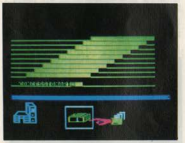

na da scrivere, schedario, orologio e cestino della carta straccia. Sulla parte superiore destra appare anche il diseeno di una mano con l'indice nuntato: è il cursore che, comandato da un joystick, permette di selezionare l'operazione scelta. Per scrivere ed archiviare un documento, basta toccare con il "dito" del cursore la macchina da scrivere, premere il tasto di fuoco del joyctick e cubito la coana cambia presen. tando a metà dello schermo un rullo con un foglio bianco già inserito e più sotto dei disegni rannresentanti la stampante, i margini del foglio, la scrivania. il cestino e la macchina per scrivere

Questa macchina da scrivere "simulata" possiede tutte le funzioni di quelle vere (marginazione, tabulazione, correttore etc.), selezionabili sempre tramite il cursore.

Per ottenere la marginazione basta spostare il dito e fargli toccare il disegno dei margini, Quindi, dopo aver premuto il tasto del joystick, è possibile ridurre il margine destro spostando la leva a sinistra e viceversa. Per bloccarlo basta ripremere il tasto

Decisi i mangini si risposta il cursore sulla macchina si preme e la tastiera del computer diventerà la tastiera per SCPIVARA

Per serivere maiuscolo si utilizzerà il tasto SHIFT o SHIFT LOCK, per la spaziatura la harra per tornare a capo RETURN, per cancellare il tasto INST/ DEL (che si muove solo da destra a sinistra), mentre per muovere il foglio in su o in giù la leva del joystick.

Se si volesse distruggere il testo basterà spostare il dito sul cestino, premere il solito tasto ed aspettare che il "documento" annaia sonra il cesto: ora è sufficiente ripremere il tasto perché il foglio diventi definitivamente spazzatura

Questo per rendere particolarmente difficile la possibilità di distruggere per errore il lavoro già fatto.

Per stampare il lavoro sarà sufficiente collegare la stampante, spostare il cursore, porlo vicino al disegno della stampante e premere: automaticamente verrà stampato tutto ciò che si è scritto fino a quel momento.

Per archiviarlo su un dischetto basterà indicare la scrivania, tornare allo schermo di partenza, indicare uno dei cassetti laterali destri, "prendere" una cartelletta dallo schedario, scrivere sull<sup>34</sup>etichetta" il nome del contenuto e "riporre" il tutto.

Inoltre in qualsiasi momento si abbia. bisogno d'aiuto non occorrerà fare altro che premere il tasto "COMMODO-RE" per ottenere una lista dettagliata di istruzioni relative alla parte del lavoro che si sta svolgendo.

Anche i messaggi di errore sono molto chiari e contengono una serie di suggerimenti per risolvere la situazione.

In conclusione Magic Desk si occupa di tutti gli aspetti "informatici" del lavoro, come formattare i dischetti, aprire e chiudere i files, gestire i vari parametri di input/output, riuscendo a rendere simile a un gioco il primo approccio con l'informatica.

Vanessa Passoni

## **BUCK ROGERS**

COMPUTER- CRM 64 SUPPORTO: **CARTUCCIA** PRODOTTO DA SEGA DISTRIBUITO DA: MELCHIONI PREZZO L. 69.000

Non sempre fra le varie cartridges in commercio si trovano giochi che sfruttino abhastanza le caratteristiche del CBM 64: la disponibilità di un'area di memoria inferiore e altri fattori come il costo paragonato al risultato, fanno optare l'utente per il software su nastro o disco. Fra le tante cartucce in commercio quella del gioco del Capitano Buck Rogers - noto protagonista di una serie televisiva di fantascienza sembra evidenziarsi, invece, per il proprio rapporto pezzo/prestazioni.

La cassetta prodotta dalla SEGA SOFT-WARE si presenta in plastica nera come tutte le altre, con un'etichetta a disegni vivaci che lascia indovinare il contenuto del gioco. Una curiosità nell'hardware consiste nell'integrato qui utilizzato, per il quale è stata usata la tecnica BEAM LEADS. Quest'ultima. syiluppata dalla Bell Telephon anni addietro per apparati professionali, consiste nel connettere direttamente i reofori del chip di silicio al circuito stampato e nel ricoprire il tutto di un denso strato di nitruro di silicio in modo che il circuito venga protetto dagli agenti atmosferici. Questa tecnica è ora molto in uso per gli orologi digitali da polso e per altri prodotti consumer probabilmente perché permette una buona affidabilità con bassi costi: comunque ci è sembrato interessante far notare che anche il computer piano piano sta diventando un articolo non differente anche nella fabbricazione, a questa categoria.

#### IL GIOCO

Scopo del gioco è di distruggere l'astronave madre aliena che sta in agguato nello spazio, ma per farlo il nostro eroe deve prima decollare volando raso terra in un passaggio obbligato composto da una serie di coppie di piloni che

spuntano dalla superficie del pianeta: fin qui niente di complicato (fase 1). Basta solo far attenzione che le ali dell'astronave non tocchino i piloni, solo che dopo i primi dieci si devono fare i conti con i caccia nemici (fase 2), e con i mostri tentacolati che tentano di ostacolare il cammino (fase 3) e di distruggere l'astronave.

Dopo le tre prime fasi per un totale di 50 piloni. Buck prende il volo e, se è abhastanza abile da sfuggire ad altri nugoli di caccia nemici, può distruggere l'astronave completando la sua missione

Con un minimo di pratica non è difficile raggiungere lo scopo, ma... attenzione al carburante, del quale avete una disponibilità limitata e che quindi. quando viene esaurito, vi può far perdere un'astronave

Il gioco riprende poi da capo, con l'unica variante che ora la vostra velocità è superiore e quindi è più difficile passare correttamente fra i piloni: inoltre se ora passate all'esterno, verrete folgorati da un campo di forza difensivo.

Le difficoltà aumentano fase per fase mescolando poi nei passaggi obbligati

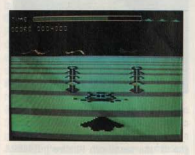

mostri, caccia e campi di forza, il tutto aumentando volta per volta la velocità. In questo modo - anche se la grafica è sempre la stessa - il gioco si fa sempre più avvincente per la rapidità con cui il pilota deve prendere le decisioni.

Per ogni navicella abbattuta si ottengono 200 punti, 300 per ogni mostro e 500 per ogni passaggio fra i piloni; con un minimo di abilità riuscirete a raggiungere senza troppa fatica il tetto dei 100.000 punti. Da notare gli effetti sonori veramente ben studiati, in particolare per quel che riguarda le esplosioni

Le "videate" che si hanno nelle diverse fasi sono molto buone, ricche di colori e con un effetto tridimensionale soddisfacente: peccato per l'astronave di Buck che i piloni e i mostri non abbiano una risoluzione paragonabile a quella dello scenario di fondo che invece, è molto suggestiva. Ricordiamoci. però, dei discorsi appena fatti, e cioè che stiamo parlando di un cartridge... ottimo, perciò, il giudizio globale

#### **CONCLUSIONI**

Gioco abbastanza originale, grafica suggestiva e suono ben sfruttato rendono interessante questa cartuccia. Sotto a chi tocca e... attenti ai piloni.

Andrea Amoroso

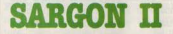

COMPUTER: CBM 64 **SUPPORTO: DISCO** PRODOTTO DA · HAYDEN ROOK DISTRIBUITO DA: BITS & BYTES PREZZO L. 89.000

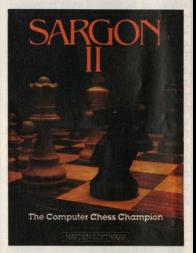

Non si saprà mai esattamente il preciso momento storico in cui gli scacchi vennero alla luce, ma un dato di fatto certo è che c'è stato, col passare del tempo, un perfezionamento continuo del gioco, oltre che nelle regole anche nelle tecniche e nelle strategie, che hanno oggi raggiunto livelli altissimi. Molti e di grandissimo livello sono stati i campioni mondiali che si sono succeduti nel corso degli anni, dai Labourdonnais e i Morphy di ieri, ai Karpov e

#### **HOME SOFTWARE**

i Fischer di oggi, ma i progressi e i successi conseguiti nel campo dell'elettronica, ci fanno quasi pensare che i veri dominatori seacchistici del futuro non potranno che essere i ... compu-

~" Oggi questo obiettivo è ancora un po' lontano: la fantasia umana è sempre più forte della super-razionalità di una mente artificiale, ma grandi passi avanti si stanno compiendo, tanto che molti sono del parere che equilibratissimo sarebbe un match tra il più perfezionato e meglio programmato computer ed il miglior scacchista umano

Essendo, quello degli scacchi, uno dei giochi più famosi ed apprezzati nel mondo, non poteva mancare, In questo campo, l'arrivo del software per homecomputers.

Tantissimi sono i programmi 'scacchistici' sul mercato, ma possiamo dire che Sargon II è sicuramente un fulgido esempio di come anche i computers 'minori' possano giocare a scacchi ad. un ottimo livello.

Come con tutti i programmi simili, anche con Sargon II l'utente può disporre di diversi gradi di difficoltà, cosicché sia i principianti che i provetti scacchisti possono trovare nel computer un

I livelli di gioco, in totale, sono settedal livello '0' al livello '6'.

Man mano che si incrementa il livello. perciò, aumenta la 'bravura' del computer e aumentano i tempi di risposta.

Il campione Boris Spassky di fronte a una

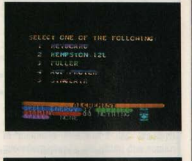

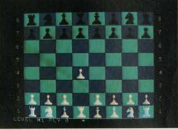

della macchina.

I primi tre livelli (dallo 0 al 2) sono adatti ai principianti, ed i tempi di risposta della macchina variano dal 3/4 secondi al minuto.

Il quarto livelo (cioè il numero 3) è il più adatto al giocatori di livello medio/ alto, e i tempi di risposta non sono mai né inferiori al 40 secondi né superiori al 3 minuti etrea

I livelli successivi, invece, sono riservati ai giocatori di livello piuttosto buono, ma la macchina, purtroppo, impiega molto tempo per decidere la mossa più adatta.

Per valutare le reali canacità di Sargon II rispetto ai tradizionali computers da scacchi abbiamo dato adito ad una singolare ed interessantissima sfida tra il 'CHRSS CHALLENGER', una. vera auto rità in questo campo, e Sargon II, appunto, usando per entrambi il livello medio (il numero 3).

Tre partite, due vittorie di Sargon II e una del suo avversario, che hanno denotato una grande capacità nell'impostare la difesa e nello sferrare pericolosissimi attacchi da parte di Sargon. Pur essendo molto lento, e questo è forse il suo maggior difetto, Sargon ha comunque dimostrato di essere molto ben programmato

Nella fase iniziale di tutti e tre gli incontri, ha sfoggiato una grande conoscenza delle migliori e più famose 'aperture' (in gergo scacchistico) in uso, mentre nella fase calda degli incontri ha dimostrato una grande lucidità ed organizzazione, concludendo alla grande due dei tre incontri disputati ma cadendo nella trappola avver-

saria nel terzo.<br>Una delle migliori caratteristiche di Sargon II è sicuramente l'eccellente uso che fa della propria regina e delle proprie torri, mentre ha dimostrato di soffrire un po' il gioco troppo caotico, preferendo perciò, appena possibile, scambiare i propri alfieri e cavalli con quelli dell'avversario.

Ottimo uso viene fatto, oltretutto, dei

pedoni vera e propria "impalcatura" dello schienamento di Sandon II

La sescchiera e i nezzi vendono riprodotte sullo schermo, ed in qualsiasi momento (premendo il tasto 'Fl') si può richiamare la lista di tutte le mosse fino a quel momento effettuate.

Per comunicare al computer la propria mossa, bisogna indicare le coordinate della casella di partenza e di arrivo del pezzo mosso.

Prima di ogni mossa si può comunque chiedere un consiglio (premendo 'F3') al computer e quindi attuare o meno la mossa consigliata.

Interessantissima canacità di Sargon II è il poter cambiare la disposizione, prima o durante la partita, dei pezzi, in modo da poter impostare problemi di vario denere

Sargon II, perciò, può essere considerato come un programma molto completo e anche abbastanza valido, se non fosse per l'eccessiva lentezza che lo contraddistingue nei livelli più alti. lentezza a cui si può comunque ovviare con un buon libro o con qualche altro passatempo, nell'attesa che la macchina vi risponda.

Per i più impazienti non resta che aspettare che venga commercializzata anche in Italia l'ultima fatica di Kathe e Dan Spracklen, autori di questo "filone" di programmi: Sargon IIII

Sembra infatti che quest'ultimo gioco tra i vari pregi, annoveri anche quello di una maggior velocità di risposta. oltre alla possibilità di spaziare da livelli di gioco adatti a una bambina. sino a giungere a sfidare campioni del calibro di Spasski.

**Bruno Davei** 

## **STOCK CONTROL**

(GESTIONE DEL MAGAZZINO) COMPUTER- SHARP MZ.700 SUPPORTO: GASSETTA PRODOTTO DA: KNIGHTS SOFTWARE DISTRIBUITO DA: MELCHIONI PREZZO: L. 69.000

Questo programma vi permette di usare il vostro MZ-700 per la gestione di un magazzino, memorizzando fino a

**44 HOME COMPLITER** 

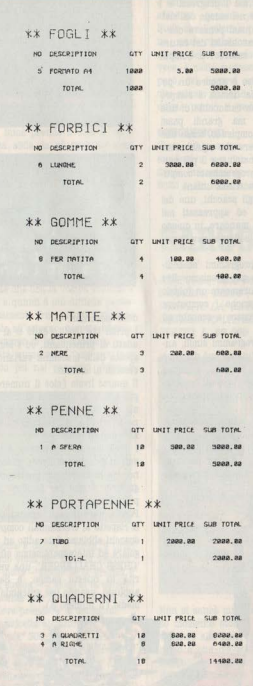

NO. OF COMPANIES VALUE OF STOCK

33400.00

#### HOME SOFTWARE

266 articoli suddivisi in 40 categorie o tipi di articolo. Le informazioni relative &d. ogni articolo possono essere visualizzate sullo schermo oppure marniate su stampante. Sulla cassetta ci sono due versioni del programma, in base al tipo di stampante che avete collegata al vostro computer: sul lato STOCK CON-TROL/I c'è il programma che gestisce il plotter associato alla macchina, mentre sul lato opposto gestisce la stampante esterna a 80 colonne. Naturalmente se non è collegata nessun tipo di stampante entrambi i programmi funzionano &Ilo stesso modo.

#### MODALITÀ D'USO

Una volta caricato il programma, apparirà sul video l'elenco, naturalmente vuoto, dei 40 tipi di articoli che potete gestire e a questo punto il vostro computer si aspetterà un comando da voi tramite tastiera. Il primo comando da usare è sicuramente "I" che sta per inserimento e che vi permette di inserire un articolo classificandolo in una categoria. Dopo l'ovvio "RETURN" c'è uno scrolling del video sul quale apparirà una richiesta di descrizione sommaria dell'articolo (non deve essere più lunga di 16 caratteri), quindi dovrete digitare la quantità dell'artico-lo e il suo costo unitario. Questi ultimi due parametri non devono essere superiori rispettivamente a 10.000 e 10.000.000. Il programma v1 chiederà. conferma di quanto avete digitato. Un comando analogo a questo è seguito da un numero che vi permetterà di inserire un nuovo articolo senza dover creare una nuova categoria. Quando avrete inserito tutti i dati che vi interessano potrete in ogni momento visualizzarli tramite il comando "D", che significa display, seguito dal numero relativo alla categoria di articoli che volete vedere. Questo comando possiede due sottocom&ndl, SELL e ALTER. SELL, che slgnifica vendere, vi permetterà di decrementare il numero degli articoli in base a quanti ne avete venduti o che comunque non sono più a magazzino. ALTER serve ovviamente ad alterare le informazioni relative agli articoli vlsual1zzatl.

Se possedete una stampante o il plotter dell'MZ-700, con il comando P (e relati· vo  $P(n)$ ) potrete avere una hardcopy di quanto appare a video in formato

globale oppure tipo per tipo. Naturalmente una volta inseriti i dati relativi &I vostro magazzino non spegnete la macchina prima di averli salvati su cassetta attraverso il comando "W" (write) che vi chiederà di dare un nome (max 16 caratteri) &I ffle sul quale li memorizzerete. Lo stesso nome dovrà essere digitato quando, tramite il comando "R" (read) vorrete ricaricare ln memoria centrale i datl trasferiti precedèntemente. Gli ultimi due comandi a vostra disposizione (naturalmente in ordine dl descrizione) sono "E (erase) e "Q" (quit) utilizzabili rispettivamente per cancellare dei dati inutili o indesiderati e per uscire dal programma ritornando alle funzioni BA-SIC. Su entrambi i lati della cassetta al termine dei programmi è memorizzato un programma di esempio con il quale potrete acquistare familiarità con "STOCK CONTROL". Prima di iniziare non dimenticate dl caricare l'interprete BASIC perché il programma è scritto in questo linguaggio.

Sergio Furlan

## BIVER BAID

*(INCURSIONE SUL FIUME)* **COMPUTRR: ATARI** SUPPORTO: GARTUCCIA *PRODOTTO DA: ACTIVISION DISTRIBUITO DA: MIWA TRADING PREZZO: L. 92.000* 

Dopo tanti successi sulle consolle Atari, Mattel e Colecovision, sono approdate finalmente in Italia le versioni per computer di cinque dei più famosi e venduti videogames prodotti dalla Activision, che in questo modo pone le basi per un sicuro successo anche nel campo del software per i personal ed home computer.

I cinque magnifici game, che sicuramente avrete già conosciuto in versione consolle sono: Pitfall, Pitfall 2, Lost Caverns, Decathlon, H.E.R.O., Beamrider e Zenji, adattati per i computer Atari, Commodore 64, Sinclair Spectrum ed M.S.X.

Per i computer Atari (600XL-800XL nonché 400 ed 800) esistevano già le versioni di altri due best sellers da consolle. River raid e Kaboom, che portano così a sette i giochi Activision disponibili per questo sofisticato vi-

E sono appunto due tra questi sette titoli che abbiamo provato e recensito per voi.

Vi ricordate quando sul vostro amato videogame affrontavate il terribile fiume del "non ritorno" ed eroicamente combattevate contro navi. aerei, elicotteri ed abbattevate ponti alla guida del vostro fido jet d'assalto alla perenne ricerca di carburante per proseguire nell'offensiva?

Beh, da allora le cose non sono migliorate molto, semmai peggiorate: infatti la trasposizione del gioco sul computer Atari ha concesso al programmatore Carol Shaw, perfida mente, di arricchire ll gioco grazie alla superiore potenza e memoria, ma non per dotarvi di un nuovo jet, magari più moderno, bensì per rendere gli avvarsari più numerosi e spietati

Se infatti l'obiettivo è rimasto lo stesso, combattere e fare plù punti possibile avanzando nel territorio nemico, quest'ultimo si è arricchito notevolmente e le insidie da affrontare sono sempre più diaboliche.

Innanzi a tutto bisogna notare le rive del fiume, non più calmi e lisci litorali cosparsi di casette ed alberi ma tortuose sponde, sempre da tenere d'occhio, dove fra monti e monticelli si nascondono carri armati, seconda novità, pron\l a far fuoco.

Ma non è tutto: ecco infatti comparire. forse usciti da Apocalypse Now o da Tuono Blu, i terribili elicotteri equipaggiati con una micidiale ed inesorabile mitraglia, appoggiati in massa, oltre che dai consueti elicotteri disarmati, navi e jet, da una squadriglia di palloni aerostatici pronti a travolgervi.

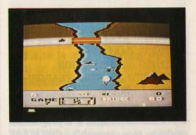

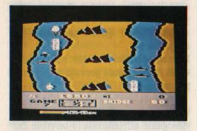

In tanta confusione ecco comparire l'ultimo ostacolo che cerca di impedirci di distruggere il ponte che porta nella<br>sezione successiva. Infatti, con lento andare, ecco passare proprio sul ponte un terribile tank o carro armato che perirà solo esplodendo con il ponte.<br>Mai distruggere il ponte prima del suo arrivo se non si vuole incappare in un fuoco continuo e distruttore.

Dopo tante cattiverie Carol Shaw, pro-<br>babilmente presa da rimorsi di coscienza (anche i programmatori hanno un'anima?) ha pensato di ripagarci di tanta crudeltà offrendoci alcune utili varianti di gioco.

È possibile infatti in River Raid Atari scegliere da quale ponte si vuole iniziare a combattere  $(1-5-20050)$  in uno o due giocatori alternati; inoltre è possibile conoscere costantemente in quale sezione ci troviamo ed interrompere il gioco In ogni momento.

Infine vengono memorizzati gli high score per ogni variante di gioco. Concludendo, bisogna sicuramente dire che la trasposizione di questo entusia-<br>smante game non ha fatto che giovare sia al gioco stesso, rendendolo ancora.<br>più avvincente, vario e difficile, sia al computer Atari che ha acquistato un nuovo valido programma. Grazie quindi a Carol Shaw ed alla Activision.

**Andrea Verona** 

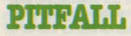

 $(TRAPPOLA)$ COMPUTER: ATARI SUPPORTO: *CARTUCCIA PRODOTTO DA: <b>ACTIVISION DISTRIBUITO DA- MIWA TRADING PREZZO: L. 92.000* 

Se come avrete letto in River Raid gli<br>arricchimenti e migliorie al programma. originale sono parecchie, non si può

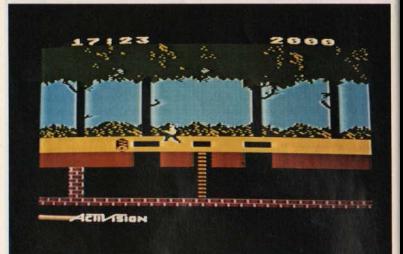

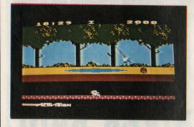

dire altrettanto nel caso di Pitfall, adattato sul computer Atari pressoché con<br>la stessa scenografia del programma per il VIC, tranne che per una piccola. fila di cespugli timidamente piazzati come sottobosco.

Questa scelta di David Crane, program-<br>matore del gioco originale nonché delle trasposizioni per Mattel, Colecovision ed Atari computer, non è stata, a nostro avviso, tra le più azzeccate: se infatti Pitfall versione VCS, è stato un gioco innovativo, vario e graficamente ben curato, nella versione computer,<br>pur rimanendo un buon gioco, scade qualitativamente vista la concorrenza

Nonostante tutto Pitfall versione Home<br>computer rimane sempre un ottimo gioco ed il nostro amato Henry, alla pe-<br>renne ricerca dei fatidici 32 tesori nell'immensa foresta, non ha perso certamente lo smalto delle avventure pas-

Criticare David Crane, mago indiscus-<br>so del videogame, è stato per noi una dura prova: speriamo quindi che i mancati elogi di questa recensione saranno giustamente spesi parlando di Pitfall 2 e Decathlon; alla prossima, dunque. Andrea Verona

## **STATISTIC**

*(Br.HifflCA)*  COMPUTER: ATARI SUPPORTO- **CASSETTA** *PRODOTTO DA: ATARI DISTRIBUITO DA: ATARI PREZZO: L. 19.000* 

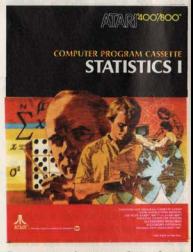

Troppo spesso è stato attribuito al computer Atari il ruolo alquanto limitativo<br>di videogame, vista probabilmente la diretta parentela con l'Atari VCS ed il grandissimo numero di ottimi program-

#### **HOME SOFFWARE**

mi di giochi disponibili per questo per- $S$ 

Come abbiamo invece già dimostrato parlandovi del Mailing list, del SAM (sintetizzatore vocale) o di programmi per disegnare come Paint o Koala Pad. il computer Atari è in grado di adattarsi ottimamente ad usi più seri ed utili. sia nella gestione familiare sia nelle piccole e medie attività professionali. sia nel campo scolastico.

È appunto per questi ultimi due settori che è stato creato Statistic I un canace programma in grado di accettare e memorizzare più di 1500 diversi dati numerici e di analizzarli in pochi secondi calcolando 8 fra i più importanti dati atatistini

Viste le premesse potete facilmente capire che questo package dell'Atari è destinato principalmente a coloro che svolgono attività nelle quali è indispensabile elaborare un notevole numero di dati di situazioni passate per prevedere statisticamente le possibili situazioni future, anche se la complessità di alcune voci dei dati risultanti rendono possíbile l'utilizzo a pieno di Statistic I solo a coloro che sono già stati iniziati alla complessa branca della statistica.

Il programma, concepito nelle due versioni disco e cassetta (24 e 16K di memoria minima), è strutturato come tutti i programmi Atari di utility: un ampio menù che permette l'accesso ad una serie di routines a prova di errore, adatte quindi ad essere usate anche dal più incompetente dei distratti. costantemente corredate da chiare istruzioni sulle possibilità concesse all'utente. Il menù, anch'esso a prova di errore, è suddiviso in 7 voci richiamabili tramite una lettera (da A a G) che permettono, oltre al normale input/ output dei dati, anche la memorizzazione, la correzione, la stampa nonché l'analisi dei dati stessi

#### Le sette routines in dettaglio sono: **INPUT** new data base

Selezionata questa opzione il computer inizia a chiederci di introdurre i dati da memorizzare (in forma numerica ovviamente) informandoci costantemente su quanti altri dati possiamo ancora introdurre prima di saturare la memoria RAM, notizia del resto non del tutto indispensabile visto che già con sole 16K possiamo usufruire di

#### 1355 input

Nel caso di voler nuovamente accedere a questa mutine, dopo un primo input. il computer, programmato come abbiamo detto a prova d'errore, ci chiede l'autorizzazione di distruggere il file. ovvero la serie di dati precedente prima di permetterci un nuovo input.

#### **EDIT** data points

Nel caso di un input shagliato o di un dato dimenticato, ecco venire in aiuto all'utente questa opzione di modifica. dei dati già digitati che, a detta della Atari è possibile viste "le capacità eccezionali di editing" della sua macchina

#### **SAVE** detehore

La messa in memoria allo stato solido dei dati digitali è disponibile in due versioni, disco e cassetta, che, come è logico, differiscono fra loro solo per velocità ed in alcuni casi affidabilità.

#### **T.OAD** detehees

Analogamente i dati salvati possono essere ricaricati con questa routine sia da disco che da cassetta, dopo aver superato, come sempre, le formalità anti errore.

#### **PRINT** data points

Dedicata esclusivamente ai possessori di una stampante questa 5<sup>e</sup> opzione deve essere usata per ottenere una hard cony complets dei dati in memoris, logicamente solo nel caso che la stampante sia perfettamente collegata. Nel caso contrario sarà il computer ad informarci della mancata risposta del printer, offrendoci la possibilità di rimediare.

#### **PROCESS** data

L'ultima opzione è anche la più importante, è infatti tramite questa ultima analisi dei dati che tutte le routine fino ad ora usate acquistano un senso ed il programma può finalmente fare tutti quei calcoli che permetteranno un completo quadro statistico dei dati considerati.

Prescelta questa voce il computer inizia a "processare" i dati in fasi. Le fasi sono sei e durano un tempo variabile a seconda dei dati da analizzare (il tempo medio per l'analisi totale di 50 dati è di 23 sec.). Al termine di questi calcoli il computer visualizza una tabella di otto voci dove sono raccolti i dati statistici salienti. Come abbiamo già detto, alcuni fra i risultati ottenuti so-

no per tutti coloro che non hanno una preparazione specifica. La nostra spiegazione da profani quali siamo, potrà sembrare agli addetti ai lavori goffa e semplicistica: non ce ne vogliano ed anzi sarehbe veramente interessante che loro stessi ci scrivessero per meglio illustrare questi risultati in un seguito della recensione

Ma, bando ai timori, ovvii, che possiamo avere parlando di una materia tanto complessa ed iniziamo ad esaminare le vori-

**MEAN** è la media aritmetica dei dati. ovvero la loro somma divisa per il pumero di dati stessi.

Es: Mean =  $(XI + X2 + X3 + ... +$ 1355)/N numero dati MEDIAN sommati il numero di volte, ovvero la freguenza in qui sono usciti tutti i dati la mediana è il numero che corrisponde alla frequenza, dei dati ordinati in ordine crescente, contando fino al numero corrispondente a 1/2 dei dati intro- $3 + 40h$ 

es introduciamo

- 2 ner 1 volta
- 4 per 4 volte
- 6 per 7 volte
- 8 ner 3 volte
- 12 per 5 volte

i dati sono 20  $(1 + 4 + 7 + 3 + 5)$ quindi per trovare la mediana contiamo dal primo numero 10 ovvero 1/2 di 20. La mediana è quindi il numero 6 poiché nella sua frequenza è contenuto il 10° posto, infatti il numero 6 va dal 6° al 13° posto di frequenza.

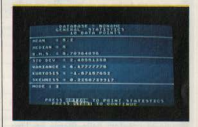

**MODE** è il valore al quale corrisponde la frequenza più alta (nel caso precedente era il numero 6 uscito 7 volte). R.M.S. è la media calcolata sui quaitah jah itarih

#### **STANDARD DEVIATION**

Dopo aver sottratto tutti i dati alla media aritmetica, si elevano al quadrato. si sommano e si fa la media. **VARIANCE** è l'elevamento al quadrato

#### della deviazione standard.

Infine abhiamo la **KIIRTOSIS** e la **SKEWNESS** che sono rispettivamente l'indicatore di quanto la distribuzione dei dati differisce dalla distribuzione di Gause a l'indicatore della non simme. tria della distribuzione. Ma non chiedeteci di più, perché ormai si inizia a sentire odore di bruciato, accompagnato da ampie fumate fuoriuscenti dalle orecchie con preoccupante abbondanza

Speriamo che queste dotte spiegazioni siano state di vostro gradimento e vi abbiano dato un'idea sulla vastità e complessità dell'argomento. Prima di congedarci però da coloro, forse pochi, che sono arrivati a seguirci fino a questo punto, vorremo ringraziare dell'aiuto prestatoci Claudio Gatti, studente al terzo anno della facoltà di Discipline economiche sociali (D.E.S.) all'università L. Bocconi di Milano, senza il quale i pericolosi fumi, si sarebbero sicuramente tramutati in vampate di funco

Andrea Verona

## BC'S **AUKYR FOR TIRES**

(LE AVVENTURE DI BC) COMPUTER: APPLE II SUPPORTO DISCO PRODOTTO DA: SIERRA ON LINE DISTRIBUTO DA RYTS & BITES PREZZO: L. 89.000

Chi non ha mai letto i fumetti delle simpatiche avventure dei cavernicoli? Grazie ai creatori della Sierra on Line possiamo ora gustarcele anche sul nostro beneamato computer.

Probabilmente questo gioco raccoglierà molti consensi tra i giocatori perché è senz'altro molto coinvolgente: non appena si osserva il programma non si può fare a meno di osservare che la grafica è stata molto curata nei minimi particolari, tanto da dare la sensazione di guardare un cartone animato.

**48 HOME COMPUTER** 

#### $\pi$ .  $\alpha$ toco

Il gioco consiste nell'aiutare il prode BC (Thor) a superare ben 9 "fatiche" per salvare la sua bella e prosperosa cavernicola, la bionda Cute Chick, dall'affamato dinosauro.

Per prima cosa BC deve saltare sopra i sassi e le buche con la sua fedele ruota alla velocità che desidera (o meglio, secondo le sue capacità). Poi arriva al fiume e qui, oltre alla bravura, entrano in gioco la fortuna e l'intuito in quanto per attraversarlo deve saltare sopra al dorso di alcune tartarughe che popolano le sue acque.

Le tartarughe sono molto imprevedibili: talvolta sono stanche e allora si immergono completamente creando dei seri problemi al nostro simpatico innamorato, che, se si farà soprendere, affonderà con la sua ruota nelle gelide acque.

Superato questo punto bisogna oltrepassare un laghetto di lava incandescente che però non si può evitare con un semplice salto, vista la sua ampiezza; qui viene in aiuto Dooky Bird.

Se Thor salta al momento giusto, cioè quando l'uccello è sopra di lui, allora il preistorico pennuto lo prenderà nei suoi artigli e sorvolando la lava ribollente lo depositerà dall'altra parte del lago.

Appena scaricato dall'uccello dovrà fare molta attenzione perché il vicino vulcano comincerà ad eruttare con vio-

lenza e cadranno pelle vicinanze di Thor un nugolo di sassi: qui i riflessi Inbildo's anne ingles

Poi dovrà cimentarsi di nuovo nell'attraversamento del flume con le solite tartarughe dispettose, che saranno più inquiete del solito

A questo punto ritroviamo sassi e buche, poche per la verità, ma non poteva mancare un altro personaggio dei fumetti: la grassa, brutta, odiosa cavernicola che odia gli uomini, la quale cercherà di fermarvi rifilandovi un colpo in testa con la sua grossa clava. Siamo arrivati dunque finalmente nell'antro del dinosauro, una lunga e profonda caverna piena di stalattiti e di stalagmiti che faranno cadere il nostro eroe (arrivati a questo punto non può essere chiamato diversamente).

Con balzi e schivate uscirà dalla caverna e allora potrà incontrarsi con la sua bella e potrà lasciarsi andare a effusioni degne dei grandi amatori.

A dir la verità la "Giulietta" cavernicola non sembra molto preoccupata del pericolo che incombe: quando Thor la raggiunge si può notare che sta prendendo il sole con uno scollato vestito e un paío di occhiali, seduta su un comodo masso a forma di poltrona.

Una volta completato un percorso si riprende dall'inizio con un grado di difficoltà maggiore dovuto anche al fatto che la velocità minima è salita di 10 unità

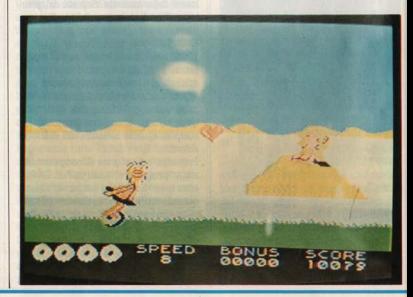

# $2+2=APPLE$

Due Riviste famose, specializzate. informatissime

#### **BIT - PERSONAL SOFTWARE**

Due volumi preziosi per chi vuole approfondire la conoscenza del suo computer

#### **INTERFACCIAMENTO DELL'APPLE** 196 pagine Cod. 334B Lire 14,000

**APPLE II Guida** all'uso 390 pagine Cod. 331P Lire 26,000

ERSO

Una sola firma prestigiosa per chi si interessa di informatica e di elettronica

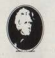

e per interc e (o fotocopiare) e spedire iusa a PO EDITORIALE JACKSON 12 - 20124 Mil

#### **COUPON D'INFORMAZIONE**

**o di O BIT - O PERSONAL SOFTWARE** 

APPLE II GUIL'USC

INTERFACCIAMENTO

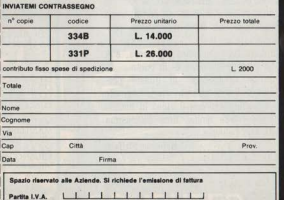

#### PUNTEGGIO

Per ogni ostacolo che si frappone alla meta c'è una differente valutazione per quanto riguarda il punteggio: da 30 a 48 mph = punti x 2 da 50 a 68 mph = punti x  $3$ da.70 a.80 mph = punti  $x$  4 Inoltre al superamento della fossa del-

la lava di un fiume otteniamo 200 punti.

Infine un bonus-uomo è dato dopo il completamento di ogni livello

**COMANDI**<br>Questo programma si può giocare solo con il joystick; la tastiera non può essere usata.

Per saltare si usa lo stick spostandolo in alto, per piegarsi basta spostarlo in basso; i due pulsanti vengono usati per la velocità, uno l'aumenta, l'altro la diminuisce.

I tsti di controllo sono: ctrl S toglie il suono **Esc** pausa ctrl R fa ripartire il gioco RETURN<sub>s</sub> per inserire le iniziali nel "high score".

#### **CONCLUSIONI**

Questo programma per la sua grafica ci dà la vera sensazione del cartone animato in quanto i particolari sono stati molto curati: i vari protagonisti sembrano disegnati su carta, i colori sono stati scelti cercando di rispecchiare la realtà del fumetto ed anche le varie situazioni sono curate nei più piccoli particolari.

Ad esempio è divertente a vedersi (un po' meno nel contesto del gioco), quando BC (Thor) con la sua ruota va & flnire contro un ostacolo: a questo punto viene naturale al nostro eroe manifestare un certo disappunto, pronunciando un bello "ZOT", che precede l'immancabile frecciata per terra. e Il relativo eganciamento della ruota.

L'unico "difettuccio" di questo programma è ohe quando Viene caricato su un computer con il video in bianco e nero perde molta, anzi moltissima della sua bellezza.

Roberto Zuliani

## **BIT SHOP PRIMAVERA La più grande catena di computer** in **Europa**

**AGRATE BRIANZA Via G. Matteotti**, 99 ALBA Via Paruzza, 2<br>ALESSANDRIA Via Savonarola, 13<br>ANCONA Via De Gasperi, 40 **AOSTA Av. Conseil Des Commis. 16** 

**BARI C.so Cavour, 146<br>BASSANO DEL GRAPPA** 

**BASSANO DEL GRAPHA (VALUAT ANGLEMON)**<br> **BELLANO** Via J. Da Ponte, 51<br> **BENEVENTO** Via E. Godini, 62/64<br> **BENEVENTO** Via E. Godini, 62/64<br> **BENEVENTO** Via E. Godini, 62/64<br> **BENEVENTO** Via E. Godini, 52<br> **BOLOGNA Di** Beng

CAGLIARI Via Zagabria, 47<br>CALTANISSETTA Via R. Settimo, 10<br>CAMPOBASSO Via Mons. II Bologna, 10<br>CASAPULLA Via Appia 128<br>CASTELFRANCO VENETO Via S. Pin X. 154

CATANIA Via Muscatello, 6 CATANIA VIA Muscatello, 6<br>CATANZARO VIa XX Settembre, 62 A/B/C<br>CESANO MADERNO VIa Ferrini, 6<br>CESENA VIa Elli Spazzoli. 239 INISELLO BALSAMO VIe Matteotti, 66 COLICO Para Cavour, 24<br>COMO Via Bellinzona, 157  $OMO$   $V_{12}$ Sacco, 3 **CONEGLIANO** V<sub>ie</sub> Italia, 128 CONEGLIANO VIE ITalia, LES<br>COSENZA Via Massava, 25<br>CREMA Via IV Novembre, 56/58 CUNEO C<sub>50</sub> Nizza, 16

**EMPOLI Via Masini**, 32

FANO P.zza Marconi, 6/7<br>FAVRIA CANAVESE C.so G. Matteotti, 13<br>FIRENZE Via G. Milanesi, 28/30<br>FIRENZE Via Centostelle, 5/B FIORENZIOLA D'ADDA Cso Garibaldi, 125

FOGGIA Vle Europa, 44/46<br>FORLI Pazza Melozzo Degli Ambrogi, 1

GALLARATE Via A. Da Brescia, 2 GENOVA Via Domenico Fiasella, 51/R<br>GENOVA Via S. Vincenzo, 129/R GENOVA-SESTRI Via Chronico, 1297 R.<br>GENOVA-SESTRI Via Chronica (107 R. GENOVA-SESTRI Via Ciro Menotti, 1367 R.<br>GENOVA-Via Storace, 2 Ar (angolo C. Rolando)

IMPERIA Via Delbecchi, 32<br>IMPERIA Via A. Doria, 45

LANCIANO Via Mario Bianco, 2 LA SPEZIA Via Lunigiana, 481<br>LECCE Via Marinosci, 1/3<br>LECCO Via L. Da Vinci, 7<br>LEGNANO Cso Garibaldi, 82 LIVORNO Via Paoli, 32<br>LIVORNO Via Paoli, 32<br>LUCCA Via S. Concordio, 160<br>LUGO (RA) Via Magnapassi, 26<br>LUNO Via Monte Grappa, 3

MACERATA Via Spalato, 126<br>MANTOVA Via Cavour. 69 MAINTOVA VIa Cavour, 69<br>MESSINA Via Del Vespro, 71<br>MILANO Via Altaguardia, 2<br>MILANO Via G. Cantoni. 7 MILANO Via E. Petrella, 6

MILANO Galleria Manzoni, 40 MIRANO-VENEZIA Via Gramsci, 40 MIRANO-VENEZIA VIA Gramsci,<br>MODENA Via Fonteraso, 18<br>MONFALCONE Via Barbarigo, 28 **MONFALCONE VIA Barbango, 2**<br>**MONZA Via Azzone Visconti, 39**<br>**MORREGNO Via Fabani** 31

**NAPOLI Via Morosini, 8**<br> **NAPOLI C.so Vittorio Emanuele, 54<br>
NAPOLI Via Luca Giordano, 40/42 NOVARA Via Perazzi, 23/B** 

PADOVA Via Fistomba, 8 (Stanga) PADOVA VIa Pistomba, 8<br>PADOVA Via Piovese, 37<br>PALERMO Via Libertà, 19 PALERMO Via Notarbartolo, 23 B/C PALERMO Vai Notarbardo, 23 B/C<br>PARMA Borgo Parente, 14/E<br>PARMA Via C. Battisti, 4/A<br>PERUGIA Via R. D'Andreotto, 49/55<br>PESCARA Via Conte di Ruvo, 134<br>PESCARA Via Trieste, 73 PIACENZA Via IV Novembre, 60 PISA Via Emilia, 36<br>PISA Via XXIV Maggio, 101<br>PISTOIA Vie Adua, 350 **POMEZIA** Via Roma, 39 POTENZA Via G. Mazzini, 72<br>POTENZA Via G. Mazzini, 72<br>POZZUOLI Via G.B. Pergolesi, 13<br>PRATO Via E. Boni, 76/78

RECCO Via B. Assereto, 78<br>REGGIO CALABRIA Via S. Marco, 8/B<br>REGGIO EMILIA Via S. Giuseppe, 2 RIETI Via Cintia, 70<br>RIMINI Via Bertola, 75 ROMA Pza San Donà di Piave, 14<br>ROMA Via G. Villani, 24-26<br>ROMA Vle dei IV Venti, 152/F **ROMA** Via Valsavaranches, 18/26<br> **ROMA** Via del Traforo, 136<br> **ROVERETO** Via Fontana, 8/B

S. DONÀ DI PIAVE P224 Rizzo, 61 SALERNO C.so Garibaldi, 56 SANREMO Via S. Pietro Agosti, 54/56<br>SANREMO Via S. Pietro Agosti, 54/56<br>SASSUOLO P.zza Martin Partigiani, 31 SESTO CALENDE Via Matteotti, 38 SENIGALIJA Via Maierini, 10<br>SENIGALIJA Viale Scala Greca, 339/9<br>SORRENTO Vile Degli Aranci, 31/M/L

TARANTO Vu Martiri della Resistenza, 88<br>TORINO Cao Grosseto, 209<br>TORINO Vu Tripoli, J79<br>TORINO Vu Nizza, 91<br>TORINO C.so Racconigi, 26<br>TORINO C.so Racconigi, 26<br>TRENTO Vu B. Sighele, 7/1<br>TRENTSO Vu IV Novembre, 13A<br>TRENTSO TRIESTE V<br>TRIESTE V<br>TRIESTE V

UDINE Via Tavagnacco, 89/91

VARESE Via Carrobbio, 13<br>VERBANIA-INTRA<br>P.222 Don Minzoni, 32

VENEZIA Cannaregio, 5898 **VERCELLI** Via Dionisotti, 18<br>**VERONA** Stradone S. Fermo, 7 VIAREGGIO Via A. Volta, 79<br>
VICENZA Via del Progresso, 7/9<br>
VICENZA Via del Progresso, 7/9<br>
VIGEVANO C.so V. Emanuele, 82 VOGHERA Pzza G. Carducci, 11

**COMPETENZA** in **COMPUTER** 

## **LA PIU' GRANDE CATENA DI COMPUTER IN EUROPA.**

**SHG** 

**iavera** 

**3M** 

CASIO

C<sub>s</sub> commodore

Sirclai

SEIKOSHA

olivetti

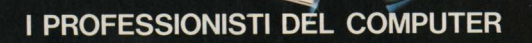

# **GP5DOA**

## **stampante grafica per applicazioni universali**

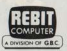

## **SEIKOSHA**

#### LaGP500A

rappresenta il primo passo verso la nuova generazione di stampanti grafiche Seikosha. Tutte le "performance" della famosa GP100A, migliorate e razionalizzate, sono espresse da questa nuova stampante che si distingue per l'elevato standard di versatilità e la semplicità d'impiego. Otto generatori

di caratteri nazionali a bordo (selezionabili via dip switch) e una velocità di "line feed" raddoppiata rispetto

al modello precedente, sono in linea con il miglior standard qualitativo Seikosha.

Caratteristiche:

- Stampante ad impatto a matrice di punti da 80 colonne
- Matrice di stampa 5x7
- Percorso di stampa monodirezionale (da sinistra a destra)
- Capacità grafiche con indirizzamento del singolo dot
- Possibilità di ripetizione automatica di un carattere grafico
- Velocità: 50 caratteri/secondo
- Caratterizzazione: 10 cpi e relativo espanso
- Interfacce: parallela centronics (optionals: Apple II, Spectrum, Sinclair ZX81)
- Alimentazione carta a trattori (larghezza modulo continuo variabile da 4,5 a 10")
- Stampa 1 originale e 1 copia
- Set di 96 caratteri ASC11 e 44 caratteri e simboli
- 8 generatori di caratteri europei a bordo
- Consumo 10W (standby) o 25W (stampa)
- Peso 4,8 KG
- Dimensioni: 315 (prof.) x 447 (largh.) x 114 (alt.) mm.
- Nastro: singolo colore su cartuccia dedicata

• • • Tutto ciò che occorre sapere sulle fatidiche RAM e il salto di qualità per chi • programma in L( ingu&ggio) **M(** acchina) • sono gli argomenti di apertura. del nostro • consueto appuntamento con la.

• • • • • • • •

~ ~ **Poi di corsa da una Dieta (MZ 700) a una<br>ricerca sui numeri causali: per quanto<br>d'ens a prundemi causali: per quanto de la corre de la fasti<br>d'ens a prundemi** d'ora annunciarvi che è il primo di una **di una di una di una di una di una di una di una di una di una di una di una di una di una di una di una di una di una di una di una di una di una di una di una di una di una di una** serie che ci piacerebbe chiamare STUDI &<br>RICHERCHE, e non dovrebbero leggerlo<br>solo i possessori di quel certo computer – solo i possessori di quel certo computer -<br>in questo caso lo Spectrum - perché **the turbullity of Spectrum - perché Case on a pon a casaccio A** case case of  $\theta$  **A**  $\theta$  **B**  $\theta$  **C**  $\theta$  **C**  $\theta$  **C**  $\theta$  **C**  $\theta$  **C**  $\theta$  **C**  $\theta$  **C**  $\theta$  **C**  $\theta$  **C**  $\theta$  **C**  $\theta$  **C**  $\theta$  **C**  $\theta$  **C**  $\theta$  i computer, e soprattutto a tutti i **Dista** per SHARF M2<sup>-700</sup> 20 SOOXL **programmatori, su qualunque computer <b>Bi 11 sueme su Atari** per VIC 20 SOOXL lavorino.

e<br>Pus • Su questo estisissimo H.C. trovate anche un nuovo linguaggio, il Forth: anche in questo caso si tratta del capostipite di una. serie di approfondimenti, perché non esiste solo il BASIC. Michele Bina, il nostro atariman vi dice

qualcosa sul suono e su come ottenerlo con il BASIC dell'Atari

**TPUTER** 

DIFRONTE

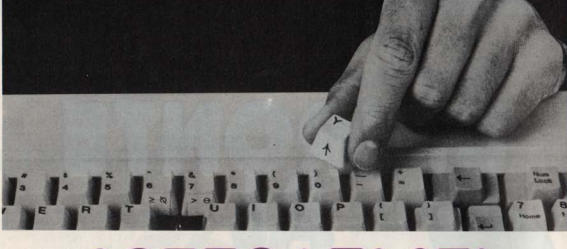

# SOTTO I TASTI

Anche questa volta la sigla RAM deriva dall'inglese: Random **Access Memory tradotto** suona circa come Memoria ad Accesso Casuale

La traduzione però non ci indica chiaramente le caratteristiche e le funzioni che vengono svolte da questo componente nel calcolatore elettronico

Cominciamo quindi a vedere come sono fatte queste RAM ed in seguito vedremo a cosa servono.

Le RAM, come quasi tutti i componenti di un calcolatore, sono dei circuiti integrati che di solito appaiono come piccoli rettangolini neri provvisti di molteplici piedini.

Questi rettangolini in realtà racchiudono al loro interno un pezzetto di silicio nel quale vengono incisi, con tecniche fotografiche, migliaia e migliaia di componenti elettronici semplici, come transistor, resistenze e condensatori. Naturalmente le caratteristiche dei singoli circuiti integrati variano molto tra di loro, in relazione al numero dei componenti semplici che sono presenti (transistor, condensatori, diodi ecc.) e dei collegamenti che vengono effettuati tra di essi.

Possiamo quindi pensare alla RAM come ad un circuito composto da un certo numero di transistor, ognuno collegato ad un condensatore.

Il numero di transistor presenti ci dà l'idea della capacità della RAM, poiché i condensatori che sono collegati ad essi possono essere carichi o scarichi costituendo quindi una sorta di memoria. Se associamo infatti allo stato di carica del condensatore il numero uno e allo stato di scarica il numero due, vediamo subito che ci troviamo alle prese con il sistema binario che sta alla base di ogni operazione eseguita dal calcolatore.

La struttura reale di una RAM non è così semplice, ma questo esempio può essere utile per capire le caratteristiche ed il funzionamento di questi comnonenti.

A questo punto possiamo operare una divisione nella famiglia delle RAM in due parti: quelle statiche e quelle dinamiche.

Le RAM statiche, come dice la parola. conservano l'informazione che vi è stata scritta fino a che viene fornita energia elettrica, ossia fino allo spegnimento del calcolatore

Le RAM dinamiche invece hanno bisogno ogni tanto di una rinfrescatina alla memoria, in quanto tendono a perdere i dati che contengono dopo un certo tempo dalla scrittura di essi.

Sembrerebbe dunque che le RAM dinamiche siano svantaggiate rispetto a quelle statiche, invece è tutto il contrario, poiché le statiche consumano molta elettricità e sono lente nell'accedere ai dati in esse contenute, mentre le dinamiche sono molto veloci, consumano poco ed il fatto di dover essere rinfrescate ogni tanto non crea nessun problema perché nel microprocessore esistono dei tempi morti che possono essere usati a questo scopo.

Un'altra caratteristica che distingue le RAM è la capacità di memorizzazione che si misura in Kbit e non in Kbyte come molti credono. Infatti per avere una memoria di 48 Kbyte in un calcolatore ad otto bit sono necessari 24 circuiti integrati da 16 Kbit ciascuno. Sanno bene questo i possessori di uno

Spectrum 48K o di un Apple II vecchio modello

Fino a due anni fa circa, esistevano in commercio RAM con una canacità massima di 16 Kbit per circuito integrato. quindi ce ne volevano una manciata per dare una memoria di 48K ad un computer.

I problemi di spazio erano per certi

#### DI FRONTE AL COMPITER

versi insormontabili. Per fortuna la tecnica elettronica progredisce molto velocemente ed ora abbiamo a disposizione circuiti integrati da 64 Kbit ciascuno e presto saranno in vendita anche quelli da 128 e 256 Kbit.

Questo fatto ci darà la possibilità di costruire computer sempre più piccoli e con sempre più memoria disponibile. il che si tradurrà in una grafica sempre migliore e nella possibilità di uso di programmi sempre più complessi e veloci.

Riassumiamo ora le caratteristiche principali delle RAM: sono memorie che possono essere sia scritte che lette e quindi sono a piena disposizione dell'utente; i dati che vi sono contenuti vengono persi allo spegnimento della macchina e quindi se si vuole riutilizzarli è necessario conservarli sotto forma di campi magnetici su un nastro o I su un floppy disk; infine possono essere di diverse capacità. Per ora il massi-

È intuitivo, a questo punto, che anche le RAM sono dei componenti importantissimi nella struttura di un calcolatore perché senza di esse il nostro computer sarebbe come lo smemorato di Collegno, una bella scatola con tante possibilità sulla carta, ma con nessuna possibilità pratica. Si saranno ben accorti di ciò quelli di voi che possiedono un calcolatore con pochi Khyte, sempre a Ilitidare con la fatidica scritta "OUT OF MEMORY ERROR".

Non lasciatevi però ingannare dai - numeri, perché dopo una certa capacità di memoria, qualche Kbyte in più non serve quasi a nulla e diventano importanti altre caratteristiche, come la velocità a cui gira il microprocessore oppure come le periferiche che si possono attaccare. Per concludere, ricordate che la capacità di una memoria RAM si esprime in Kbit, quindi un calcolatore con 64 Kbyte ad 8 bit ha una capacità di memoria nettamente inferiore ad uno sempre con 64 Kbyte, maa 16 bit.

Occhio ai numeri dunquel

Maurizio Brameri

# ELLEEN

Iniziamo a trattare la parte "pratica". parlando della programmazione in L.M. dello Spectrum.

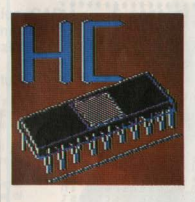

Per quanto riguarda i codici del linduaddin non verranno trattati niù del. lo stretto necessario

Vi rimandiamo, per questo argomento. ai numerosi (e indispensabili) manuali del micro Z80, ormai facilmente reperibili in ogni libreria.

Per questa macchina esistono un discreto numero di programmi di sostegno per la programmaziene in l.m.

Molto interessante, per chi non conosce ancora il l.m., è il programma da cui sono state tratte le immagini: si tratta di BEYOND BASIC della Incognito Software.

Lo scopo di questo programma è di dare una infarinatura iniziale sulla struttura dello Z80 e sui suoi codici. ma come dicono gli stessi autori, semplifica notevolmente la struttura dello Z80 allo scopo di facilitare il primo approccio.

Non permette perciò una attività normale di programmazione, ma piuttosto una utile sperimentazione didattica.

Completamente diversa è la filosofia con la quale è stato creato il "Monitor and Disassembler" della Crystal Computing. Si tratta di un utilissimo set di comandi che permette di muoversi agevolmente lungo tutta la memoria dello Spectrum, sia per leggere che per scrivere dati o programmi.

Ma per chi non avesse tempo o denaro per procurarsi questi strumenti, vedremo di creare degli strumenti "fattiin casa" utili anche se meno potenti ed eleganti

Come si può leggere nel manuale dello Spectrum, per poter utilizzare dei programmi in 1 m è necessaria una piccola modifica (con una semplice istruzione in basic) che permette di creare uno spazio di 100 byte nella RAM, utilizzabile senza creare interferenze con il cictame anenetivo

L'istruzione suddetta è proprio la numero 4, nel listato "elle emme 3"

La zona che risulta liberata è quella che parte dall'indirizzo 32500. È molto importante non confondersi. Lo scrivere in una zona sbagliata potrebbe causare la perdita di tutto quello che avete scritto in precedenza (programmi in hasic  $\rho$  programmi in  $1 \text{ m}$ )

Il nostro programma fatto in casa prosegue visualizzando un menú di tre scelte possibili: lettura, scrittura e abbandono del programma.

È da potare che anche nella parte di scrittura è possibile leggere i contenuti della RAM, ma è necessario avere la

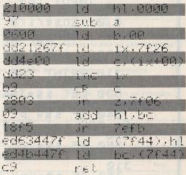

Programma di Somma.

Nella colonna di sinistra i codici esade cimali da inserire nella memoria. Nelle colonne di destra i codici mnemonici del linguaggio Assembler dello 280. possibilità di leggere senza il pericolo di causare errori.

Vi renderete conto molto presto di quanto sia facile scrivere dati errati per distrazione.

Il programma è volutamente scarso, per permettervi di personalizzarlo secondo i vostri gusti (anche mettendoci un po' di colore, volendo!).

Una cosa di grande utilità sarebbe una routine di conversione dalla numerazione esadecimale a quella decimale e viceversa.

Questo perché le istruzioni di poke richiedono numeri in forma decimale. mentre i manuali assembler "ragionano" sempre in esadecimale.

Per chi non si sentisse in grado di risolvere questo enigma, diremo che l'appendice R del manuale dello Spectrum riporta una utilissima tavola di conversione (certo che con una routine è tutta un'altra cosalli).

Una volta realizzato il programmino che ci permetterà di inserire le nostre routine in l.m., passiamo subito alla realizzazione di un piccolo esperimento che ci permetta di acquistare familiarità con questa programmazione un po' "artigianale".

La routine che proponiamo è tra le più semplici che si possano ideare: a partire da un indirizzo prestabilito esegue la somma di tutti i byte che trova, fino al primo byte uguale a zero. Mette il risultato in una cella (anche questa) stabilita da programma), ma anche nei registri BC dello Z80

Questo è un fatto di cui prendere nota:

rias<br>then set po NZ.8<br>and Zizero)<br>- conditions. **Zero**  $\frac{1}{2}$  $-m$   $nz$ .  $\mathbf{u}$  .....

lo Spectrum comunica con le routine in l.m. tramite l'istruzione.

 $USR$  (ind)

dove ind. è l'indirizzo decimale della prima istruzione della routine.

In fase di ritorno dalla routine, avverrà che il comando USR si "porterà dietro" (tra le variabili basic), il contenuto della coppia di registri BC tradotti in decimale.

Se il risultato della routine è semplicemente un numero minore di 65.535 (il massimo esprimibile con due registri da 8 bit ciascuno), allora si userà la istruzione USR come passaggio diretto di dati. Se invece il risultato è più ampio (per esempio una stringa di caratteri) bisognerà mettere nei registri BC l'indirizzo della stringa e provvedere a recuperarla da basic.

Nel primo caso il dato viene recuperato con una frase di assegnazione del tipo:  $A = USR$  (ind)

mentre nel secondo è necessario recuperare l'indirizzo nello stesso modo. ma poi procedere a recuperare i dati effettivi tramite un ciclo con delle peek. **Alberto Bellini** 

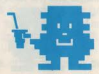

 $\begin{array}{c} * \\ * \\ * \end{array}$ \*\*\*\*\*\*\*\*\*\*\*\*\*\*\*\*\*\*\*\*\*\*\* REM \*\*\* \*\*\*\*\*  $\tilde{4}$ CLEAR 32499 5  $m = 0.1234567$  $1855$ **CLS** PRINT TAB 0; "ι per Le Per scrivere  $\cup$ per ggere  $\epsilon$ l. **USC** "" THE 누등™ SS=INKEYS: **IF**  $\mathbf{g}$ ່ຂອ Gŏ 888 30  $5 = 1$ <br> $5 = 5$ THEN Ťŏ ⊧ THEN<br>THEN  $40$ 苝  $\frac{1}{0}$  $45$ GO TO 10 Ś **SOS** REM Lettura RAM REM \* \*\*\*\*\*\*\*\*\*\*\*\*<br>T AT 0,0; "In in Inserin<br>byte ri dirizzo del primo<br>enuri : INPUT r:<br>enuri : INPUT r:<br>THEN GO TO 10 byte richiest<br>r=ritorna.m=m<br>r=0.1234567 r IF GO TO 10<br>FOR 1-0 TO<br>PRINT P;  $\frac{210}{212}$  $15$ PEEK  $P = f + i$ <br> $Nf$ NEXT 215 LET rac-15: GO TO 205<br>229 REM \*\*\*\*\*\*\*\*\*\*\*\*\*\*\*\*\*\*\*\*\*<br>230 REM \*\*\*\*\*\*\*\*\*\*\*\*\*\*\*\*\*\*\*\*\*\*<br>300 PRINT RT.9.0. Inserire L'in dirizzo di partenza ind  $305$ LET  $C = 0$ : LET ip=0: PRINT AT 0,0, Thise rive on codice atla<br>Lta, sempre seguito da ENTER.<br>Ornare indietro, m per il menu **VO**  $m$ enu') 310 PRINT TAB 0; ind;" "; PEEK i  $mg330$ LET  $S S$ HOT<br>TO SSEINKEYS: IF SSE"" THE GO FOR 1=1 TO 50 NEXT 1051Pd  $340$ TO SO NEXT INCHING- $\frac{58}{121}$  $3100$  $s$ \$="m THEN GO TO  $10$ 365 LET SS="": INPUT c: POKE in d 350 PRINT TAB 18; PEEK<br>E 25: LET Ind=ind+1: GO<br>1000 STOP TAB 18; PEEK ind: PA<br>ind=ind+1: GO TO 310 PAUS

## Esperti a confronto su attualità e prospettive della Computer Grafica

Informatica

Computer Graphics, CAD. elaborazione di immagini: sistemi e annlicazioni A cura di Alessandro Polistina

Linguaggi e algoritmi sistemi grafici, CAD/CAM, didattica e formazione professionale. Computer Graphics e Editoria, modellazione di solidi. CAD in architettura. CAD meccanico. acquisizione e elaborazione di immagini, elaborazione di immagini e scienze biomediche, cartografia e pianificazione editoriale immagini sintetiche per la televisione

Tutti ali Atti del 3° Convegno **Nazionale AICOGRAPHICS** riuniti in un solo volume a disposizione di operatori. sperimentatori, appassionati, 512 pagine, numerosissimi schemi, un'Appendice con 33 illustrazioni a colori. Lire 45,000 Codice 529C

CEDOLA DI COMMISSIONE LIBRARIA

**UTER GRAI** 

D. FLARORAZIO

DI IMMAGINI-

sistemi ed

plicazioni

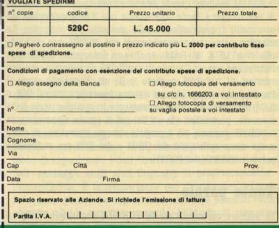

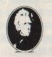

Attenzione compilare per intero piare) e spedire RUPPO EDITORIALE JACKSON  $12$ 

 $-20124$  Miles

## Che il **Forth sia con voi!**

Velocissimo ed efficiente, sta rapidamente diventando lo strumento dei programmatori professionisti e di chi progetta videogames.

Oltre al solito BASIC è probabile che nella libreria di software del vostro computer sia disponibile un linguaggio di cui  $forse$  non avete ancora sentito parlare - il  $FORTH$ .

Tutti i "computer camp" americani, sponsorizzati dalla Atari prevedono corsi di FORTH.

Un nuovo computer (il Jupiter Ace - chiaramente derivato dal Sinclair ZX 81) viene addirittura prodotto con il FORTH come linguaggio residente al posto del BASIC.

Ma che cos'è questo Forth?

Il FORTH è nato 10 anni fa, e nonostante abbia ancora i suoi critici sta rapidamente guadagnando in popolarità: è veloce, efficiente, e si basa su una struttura vicina al "modo di pensare" di un computer più di quanto non<sup>-</sup> avvenga. nel caso del BASIC.

Il FORTH è un linguaggio adattissimo ai videoglochi, oltre che ai computer adibiti ai processi industriali e scientifici. Infatti uno dei primi compiti eseguiti dal FORTH per il suo inventore, Charles Moore, fu il controllo di un radiotelescopio all'Osservatorio di Kitt Peak in Arizona.

A differenza dell'Assembler, e come il BASIC, il FORTH può venire usato in modo interattivo. Ciò significa che chi programma in FORTH può battere un comando sulla tastiera e vederlo immediatamente eseguito, come accade nel BASIC. Se il vostro computer dispone di un interprete BASIC sapete che è possibile accendere la macchina, battere "PRINT  $3 +$ 5" e venire istantaneamente informati che il risultato è otto, Allo stesso modo, con il FORTH installato nel computer. potete scrivere "3  $5 +$ " (Notazione Polacca Inversa) e veder comparire sullo schermo lo stesso rassicurante "8". n FORTH realizza questa combinazione tra elevata velocità di esecuzione e facile interazione con il linguaggio con un uso molto "parsimonioso" della memoria del computer. La maggior parte dei sistemi basati sul FORTH non richiede che 8 o 16 K di RAM. Anche un interprete BASIC può funzionare con una simile disponibilità di memoria, ma per servirsi di un'unità a disco o di un linguaggio come il Pascal è necessario che un sistema operativo come il DOS o il CP/M risieda contemporaneamente in qualche parte della memoria, portandosi via un bel po' di spazio. Generalmente il FORTH contiene già il proprio sistema operativo, di solito molto meno sofisticato del CP/M o del DOS ma sufficiente per le necessità del FORTH.

### **Tante parole**

La migliore caratteristica del FORTH è comunque l'"espandibilità" del linguaggio. Come probabilmente saprete, i linguaggi di programmazione sono essenzialmente dei vocaboli

di comandi di cui l'utente si serve per impartire le direttive al computer. Con la maggior parte dei linguaggi tale vocabo-<br>lario è "finito" - il numero di comandi è fisso e non è possibile aggiungerne altri. Non potete "insegnare" al vostro interprete BASIC un nuovo comando più di quanto non possiate insegnare alla vostra automobile a ballare. Anche il FORTH, appena installato sul computer, mette a vostra disposizione un certo numero di comandi "standard". Il vocabolario del FORTH, però, è virtualmente illimitato, come avviene per il LOGO.

Potete sempre ottenere ciò che volete dal BASIC con le istruzioni del manuale.<br>A che cosa serve un'ulteriore espandibilità?

Programmare in FORTH è un po' come costruire una pira-

## **LA LOGICA**

Alla hase del FORTH sta un'innovazione relativamente recente nel campo della logica simbolica, nota con il nome di Notazione Polacca Inversa. La logica simbolica<br>venne sviluppata all'inizio del secolo come sistema per analizzare un insieme di asserzioni; tale disciplina trasforma le frasi in sequenze di simboli che hanno l'avance suitappets all'inizio del secolo come sistema per control anticonation and strain a separate di espressioni matematiche. Usando i simboli in spatia per socializati in per socializati un perso alla volta per verificar

Una linea di ragionamento consiste di asserzioni (chiamate "proposizioni") e di elementi di connessione tra queste ultime (chiamati "operatori"). Data una serie di asserzioni è possibile assegnare a ciascuna di esse un "valore logico". Ci sono solo due "valori logici" -<br>"vero" e "falso". Non c'è via di mezzo. È probabile che un discorso del genere vi ricordi qualcosa. Si tratta<br>infatti di un mezzo per ridurre il ragionamento a un codice binario -- una serie di "acceso" e "spento" o "uno" e "zero" - lo stesso codice che regola le operazioni del vostro computer.

La logica simbolica prevede molti tipi di notazione, ma puella che è più conosciuta è senz'altro la Notazione<br>Polacca Inversa, I primi sistemi di codifica delle asserzioni non erano che "traduzioni" più o meno letterali dal linguaggio corrente. La Notazione Polacca Inversa perfezionò la logica simbolica permettendo una manipolazione più semplice dei simboli. Questa è la teoria che sta dietro al FORTH. In questo modo si raggiungono due obbiettivi: i vostri programmi vengono eseguiti più velocemente e con minor dispendio di memoria<br>rispetto a programmi scritti in BASIC.<br>Questo modo di organizzare i dati nella memoria del

computer gli permette anche di "ricordare" procedure<br>comunque complicate e di eseguirle in risposta ad un singolo comando; ciò significa che potete espandere<br>quanto volete il "vocabolario" del vostro computer. mide partendo dai singoli mattoni. Alla base della piramide stanno i mattoni (i comandi) contenuti nel dizionario del  $FORTH$  alla prima utilizzazione. È poi il programmatore a costruire il livello successivo della piramide, creando comandi per le operazioni più semplici e di uso più frequente destinate a far parte del programma, operazioni come spostare delle immagini sul video o trasferire dati in memoria centrale da una qualsiasi unità periferica. Quindi questi comandi vengono utilizzati per crearne ancora di nuovi. destinati ad eseguire operazioni sempre più complesse, e così via raggiungendo livelli sempre più elevati della piramide fino a che i comandi definiti raggiungono la complessità desiderata. Alla fine il programmatore definisce un unico comando - l'ultimo mattone della piramide - che manderà In esecUZ!one l'Intero programma.

C'è però un'altra caratteristica essenziale del FORTH, che ba reso infelice tanti critici di questo linguaggio. Virtualmente ogni operazione in FORTH si serve di un qualcosa chiamato "stack" (alla lettera "catasta").

Cos'è uno stack? È semplicemente un modo di organizzare i dati nella memoria del computer. In uno stack i numeri sono "accatastati" uno sopra all'altro, in locazione di memoria. Potete pensare ad uno stack come ad una pila di piatti, di libri o di qualunque oggetto vi venga in mente. Allo stesso modo, in uno stack di dati, nuovi numeri vengono aggiunti in cima, non a metà o dal fondo. Quando occorre prelevare dei numeri i primi a venire prelevati sono gli ultimi che erano stati introdotti. Questo metodo di organizzazione di uno stack viene spesso chiamato, per ovvi motivi, "last-in-first-out" (il primo che entra è l'ultimo ad uscire) o LIFO. Lo stack del FORTH è uno stack LIFO.

Come abbiamo detto, il FORTH si serve dello stack per quasi tutte le operazioni che compie. Ad esempio, la ma& gior parte dei linguaggi di programmazione si serve di ''variabili" per memortzzare I numeri destinati ad operazioni aritmetiche. Anche il FORTH fa uso di variabili a questo scopo, ma non è permesso usarle direttamente in un'operazione. I numeri vanno invece prelevati dalle variabili e inseriti nello stack per poter essere sommati, sottratti, moltiplicati o divisi tra di loro.

Ad esempio, la funzione "addizione" del FORTH non fa altro che sommare i due numeri più in alto nello stack.

Quando Il programmatore dice al FORTH di eseguire un'addizione, li linguaggio risponde sempre eommando Il numero in cima allo stack con quello immediatamente al di sotto. Dopo Il completamento dell'operazione, non rimane traccia dei due numeri di partenza, e al loro posto compare in cima allo stack il risultato della somma.

Allo stesso modo, per eseguire una sottrazione. il programmatore deve prima sistemare i due operandi sullo stack e in seguito eseguire l'operazione vera e propria. Il numero in cima allo stack verrà sottratto da quello in seconda posizione, entrambi gli operandi scompariranno e la prima posizione dello stack verrà occupata dal risultato.

In BASIC, che usa la normale notazione algebrica, se battiamo sulla tastiera il comando:

PRINT  $(200 \cdot 2 + 6)/2$ 

sul video vedremo comparire il risultato, 203. Per ottenere lo stesso risultato in FORTH, il programmatore dovrebbe inserire queste istruzioni:

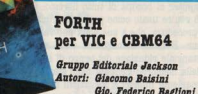

*Inno: L. JJ,000* 

Questo libro cl è sembrato molto Interessante perle sue doti di chiarezza, sempre utili quando si trattano nuovi argomenti riferiti alla programmazione.

È Infatti ricco di esempi e scorrevole nella letture pur essendo (nei primi dieci capitoli) sufficientemente orientato alla teoria.

Questo permette all'appassionato di non perdersi nei meandri della teoria dei linguaggi (argomento peraltro molto interessante) e di acquistare una conoscenza delle "radici" del FORTH tale da permettergli di entrare in questa logica un po' particolare

È molto importante, per chi abbia intenzione di dedicarsi a questo moderno linguaggio, comprendere una filogofia di programmazione che è decisamente diversa da quella un po' "maneggiona" a cui ci ha abituato il Basic.

Negli ultimi capitoli si passa alla parte più concreta di programm&z!one In riferimento al FORTH per VlC20 e CMB<sub>64</sub>

Questa particolare versione del FORTH ha alcune istruzioni indirizzate allo sfruttamento delle doti grafiche e sonore dei due piccoli di casa Commodore.

**...** 

#### $2002 * 6 + 2$  /.

Questo è un modo di calcolare 203 servendosi della notazione post-fissa. Inserendo "200" comandiamo al FORTH di mettere il numero 200 in cima al suo stack. Battendo "2". il numero2 va a sistemarsi nello stack sopra al 200.

L'istruzione "\*" ordina al FORTH di eseguire la moltiplicazione, cioè di moltiplicare i primi due numeri dello stack. A questo punto il 2 e il 200 se ne sono andati, ed al loro posto abbiamo in cima allo stack 400, il risultato dell'operazione di moltiplicazione.

Quindi il 6 va a mettersi in testa allo stack e l'istruzione "+" lo somma al 400 Immediatamente al di sotto, non lasciando nello stack che il risultato 406. Alla fine il 2 si sistema sopra al 406 e l'istruzione "/" esegue la divisione, lasciando nello stack il solo risultato 203. Il "." è un'istruzione FORTH che toglie dallo stack il primo numero e lo stampa. Così dopo aver battuto il "." alla fine di questo calcolo vedremo Il risultato 203 sullo schermo.

Per quanto i vantaggi di un sistema del genere possano non essere immediatamente comprensibili. è proprio questo modo di organizzare i dati che fornisce al FORTH il principale vantaggio sugli altri linguaggi di programmazione l'espandibilità. È talmente facile per il computer "ricordare" queste procedure conio stack che esse possono venire eseguite ad un semplice comando. Piuttosto di riempire i vostr! programmi di Istruzioni GOSUB non dovete fare altro che assegnare un nome alla routine che usa lo stack, e il computer si occupa di tutto il resto. Ogni nuovo comando può venire usato come parte di un'ulteriore e più complessa procedura, che a sua volta può venire identificata da un nome. È facile immaginare come ciò si traduca in una sostanziale riduzione del tempo di sviluppo del programma e della memoria occupata dallo stesso.

OVV1amente numeri e operazioni matematiche non bastano a fare un linguaggio di programmazione. Il FORTH viene fornito con un dizionario comprendente ogni sorta di comandi. Ecco qualche piccolo esempio per darvi un'idea delle possibilità offerte dal linguaggio.

DUP - da "duplica" - dice al FORTH dl produrre una copia del numero in cima allo stack e di sistemare tale duplicato appena sopra all'originale.

DROP significa "abbandona" il numero in cima allo stack, con la conseguenza che il numero che prima era in seconda posizione ora passa. "in testa" allo stack stesso.

"I" sta per "memorizza". Questo comando vi offre la.possibilità di prelevare un numero dallo stack per immagazzinarlo altrove nella memoria del computer. Per compiere tale operazione è necessario che il numero da memorizzare sia in cima allo stack. Quindi occorre prendere l'indirizzo della locazione di memoria che il numero andrà ad occupare e metterlo a sua volta sullo stack. Una volta che le prime due posizioni dello stack sono occupate da questi due dati - l'indirizzo di destinazione ed il numero stesso basta dare il comando "!" per completare la memorizzazione desiderata eliminando così i due numeri dallo stack. Ad. esempio, per scrivere il numero 373 all'indirizzo 4096 dovreste battere:

373 40961

"<sup>(a)</sup>" significa "leggi" un numero dalla memoria e sistemalo sullo stack. In pratica è l'operazione inversa rispetto alla memorizzazione. Per prelevare un numero dalla memoria. occorre metterne sullo stack l'indirizzo e battere " $@$ ". L'indirizzo verrà eliminato e il numero ne prenderà il posto in cima allo stack

Usando le semplici istruzioni che abbiamo visto, ecco una serie di comandi che esegue un'operazione molto semplice. Vogliamo leggere un numero dalla locazione 1024 della memoria, moltiplicare il numero per se stesso ("quadrarlo") e riscrivere il risultato allo stesso indirizzo:

1024 (mette l'indirizzo sullo stack

 $@$  (sostituisce l'indirizzo con il numero corrispondente) DUP ( copia il numero nella seconda posizione dello stack) \* (moltiplica i due numeri tra loro)

1024 (ecco l'indirizzo di destinazione)

l (memorizza il risultato).

Ritorniamo per un attimo al concetto della piramide e dei mattoni per dimostrare la famosa espandibilità del FORTH aggiungendo qualcosa di nuovo al dizionario. Supponiamo che dobbiate scrivere un programma. che dovrà calcolare il quadrato di molti numeri, nel modo che vi abbiamo appena mostrato. Naturalmente non avete nessuna Intenzione di riscrivere ogni volta la stessa serie di comandi. In BASIC potreste scrivere una subroutine da chiamare con un GO-SUB ogni volta che volete moltiplicare un numero per se stesso.

In FORTH potete fare di meglio. Potete creare un nuovo comando chiamato "QUADRATO", ed eseguirlo tutte le volte che volete calcolare il quadrato del numero in cima allo stack. La definizione sarebbe fatta in questo modo:

: QUADRATO (il ":" è necessario per Informare il FORTH che quella che segue è la definizione di una nuova istru-Zione ).

DUP (crea una seconda copia del numero ) \* (moltiplica i due numeri tra di loro)

; (il";" indica la fine di ogni definizione).

Una volta che avete definito l'istruzione QUADRATO usando il comando ":", lo potete utilizzare come una qualsiasi delle tante istruzioni che compongono il dizionario originale del FORTH. L'istruzione QUADRATO può ora sostituire la terza e quarta linea del programma precedente che prelevava un numero dalla memoria. ne calcolava. il quadrato e memorizzava il risultato. Il nuovo programma avrebbe questa forma:

1024 (mette l'indirizzo sullo stack)

 $@$  (ora in cima allo stack c'è il numero di cui vogliamo calcolare il quadrato)

QUADRATO ( esegue il calcolo)

1024 (l'indirizzo di destinazione).

I (scrive il risultato in memoria).

Questo non è che un inizio. Possiamo definire istruzioni che sostituiscono interi programmi, non solo una o due linee. Se avete capito la maggior parte delle cose che vi abbiamo Illustrato, siete certamente pronti per affrontare il FORTH. Ci eono molti buoni libri eul FORTH. Se masticate un po' di inglese, possiamo senz'altro consigliarvene un paio: "Discover FORTH" di Thom Hogan (Osborne/Mc-Graw Hill) e "FORTH Programming" di Leo J. Scanlon (Howard W. Sams) *&* Co. Inc.). Sui numeri 39, 40, 44 e 45 di BIT è stata pubblicata un'interessante serie di articoli sull'argomento, e se avete un Apple date un'occhiata ai numeri 44 e 45 della stessa rivista (nell'inserto "Riservato Personal"): il Tiny-FORTH presentato è quanto di meglio per cominciare.

## **VIC FORTH**

*Computer: VIC 20* Ingombro: 8k byte Supporto: *Cartuccia (ROM)* Produttore: **ANDIC** Software ab Prezzo: 112.100

Il "piccolo" di casa Commodore ha finalmente trovato la possibilità di non restare schiacciato dalla propria carenza di memoria.

Il linguaggio Forth, con le sue doti di ottimizzazione dell'uso delle risorse, potrebbe essere il modo ideale per ottenere programmi efficienti pur non avendo un harùware di tipo professionale. Questo pacchetto software non è altro che la versione per VIC 20 del PET-FORTH, secondo quanto è dichiarato nel manuale.

Questo sta ad indicare un carattere che tende ad essere professionale, oltre a fornire una interessante compatibilità con il Commodore della serie maggiore (i cosiddetti "business computer").

## A caso ma non a casaccio

La casualità è alla base di tutti i computer games: ma si tratta sempre di una funzione posta sotto stretto controllo Vediamo come e nerché

La parola magica è RANDOM che significa "casuale" Tutti i computer sono provvisti di questa parola-chiave, che è una funzione e non un'istruzione: infatti RND, questa la sua abbreviazione in BASIC, è un numero, un valore, e più precisamente un numero qualunque compreso fra 0 e "quasi" 1: il valore 1 intero, quello no, ma 0.9999999999  $invana$  $\overrightarrow{a}$ 

Non ci occupiano qui delle modalità di estrazione del numero RND, ma del suo uso e del suo controllo.

Infatti è molto paro che sia utile estrarre a caso un numero come 0.653972 o come 0.0012456, mentre è molto più frequente abbisognare di un numero casuale compreso fra 1 e 8: vediamo, dunque, come il nostro RND pazzerello riesce a diventare un maturo e sensato numero casuale consciodelle sue responsabilità

Poniamo, tanto per fare un esempio, che nel nostro computer i colori siano codificati con numeri che vanno da 0 a 7: vogliamo che lo schermo si colori con tutte queste tinte, ma in successione casuale

Estraiamo dunque un RND: LET  $A = RND$ Moltiplichiamolo per 8: LET  $B = A \times 8$ 

Estriaiamo la sola narte intera: LET  $C = INT(R)$ 

Il gioco è fatto: abbiamo un numero casuale intero, ossia privo di valori decimali dopo la virgola, compreso fra uno e  $n<sub>thn</sub>$ 

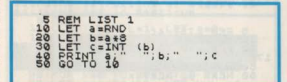

Otterrete uno schermo all'incirca così:

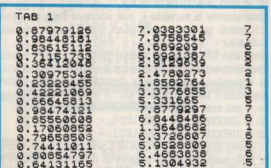

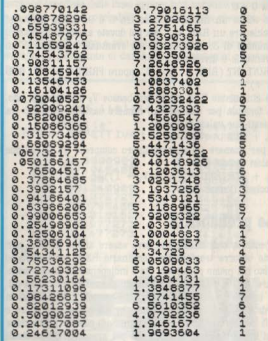

Vi siete accorti che mentre cercavamo numeri fra 0 e 7, il postro RND lo abbiamo moltiplicato per 82

Ecco perché: noi dobbiamo moltiplicare RND per il numero di valori interi compresi fra i due estremi desiderati, inclusi gli estremi stessi. Niente scene di panico, per favore; ragionate con calma: quanti numeri interi ci sono fra 0 e 7. includendo 0 e 79

0 1 2 3 4 5 6 7 (8 numeri interi)

Ecco da dove salta fuori 8

Notate ora che non c'è bisogno di fare tutti i passaggi A. B. C, ma si può condensare tutto in un'unico calcolo:

10 LET  $A = INT (RND \times 8)$ 

E, se vi serve solo visualizzare il numero, potete anche scrivere:

10 PRINT INT  $(RND \times R)$ 

senza assegnargli alcuna variabile.

Ponjamo ora di dover estrarre dei numeri non interi: haste rà eliminare INT. Fate la prova:

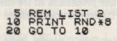

Poniamo ora di volere estrarre a caso un numero intero fra 3 e 9: quanti numeri interi ci sono fra 3 e 9? La risposta è  $9 - 3 + 1 = 7$ 

Ma se ora scriviamo PRINT INT (RND  $\times$  7) potremo certo

ottenere un numero come 3. 4. 5, 6 ma non otterremo mal 8 o 9, mentre cl potrà capitare uno O, un 1 o un 2. Perché?

Ma perché noi in realtà abbiamo chiesto un numero a caso fra $0$ e $6!$ 

Se volete un numero a caso fra 3 e 9, allora, dovete si richiedere un RND  $\times$  7, ma poi dovete anche aumentare il rleultato di 3, in modo ehe un eventuale O diventa 3, un eventuale 6 divente 9

PRINT INT  $(RND \times 7) + 3$  oppure PRINT  $3 + NP$  (RND) *X* 7)

Se chiamiamo V, il valore più bassoe V, il valore più alto, la formula per ottenere un numero casuale compreso fra questi due valori inclusi è:

 $V_1$  + RND  $\times$  (V<sub>2</sub> - V<sub>1</sub> + 1)

e per ottenere un numero intero compreso fra questi due valori Inclusi è:

 $V_1$  + INT (RND  $\times$  (V<sub>2</sub> - V<sub>1</sub> + 1)) Occhei? Occhei.

## **Le probabilità**

Spesao la casuallzzaz!one deve essere anche pilotata: non solo occorre trasformare l'originario RND, come abbiamo visto nel primo paragrafo, ma è indispensabile anche orientare questa "casualità". Restando all'esempio dei colori dello schermo, vogliamo sì che esso assuma tutti i colori in ordine eparso, ma desideriamo ehe sia più spesso scuro e più raramente chiaro. Dobbiamo quindi pilotare l'estrazione dei numeri casuali in modo che più spesso i numeri finali stano compresi fra 1 e 4 (colori scuri), e più raramente fra $5e8$  (colori chiari)

Vediamo come procedere: dovremo estrarre sempre un numero RND. ma dobbiamo estrarlo più spesso fra 1 e 4 e più raramente fra 5 e 8.

Per ottenere ciò dovremo casualizzare un altro numero, in modo che dal suo esito dipenda il fatto che il nostro "colore" finale sia chiaro o scuro.

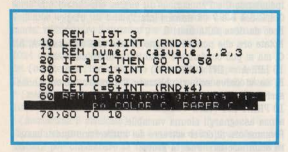

Naturalmente abbiamo 2 probabilità. su 3 che A non eia uguale a 1. quindi due probabilità su tre ehe V sia uguale a 1: due volte su tre il colore dovrebbe essere estratto nell'intervallo 5-8.

Perché diciamo "dovrebbe": perché nulla vieta che per puro caso A sia uguale a 1 per 250.000 volte di fila! Il calcolo delle probabilità non è il calcolo delle certezze, e si limita a valutare ... le probabilità, appunto. Per tranquillizzarvi, abbiamo controllato l'andamento del programma 3, e il risultato su 1000 casi è 650 colori scuri e 350 chiari.

### **Controllo delle probabilità**

Tutti questi listati girano su Spectrum, ma potete facilmente adattarli al vostro computer. Il ciclo FOR ... NEXT di y e di x riempie lo schermo di puntini:

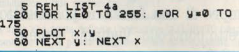

Ora condizioniamo il tracciamento del puntino all'estrazione di un numero casuale RND: poiché noi sanniamo che l'estrazione di RND avviene nell'intervallo numerico compreso fra  $0$  e  $0.9999999$  (clos "quasi uno), possiamo stabilire che se RND appartiene alla metà superiore dell'intervallo (da 0.5 a 0.999999) il puntino sarà tracciato, altrimenti no: per fare ciò modifichiamo la linea 50-

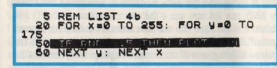

Provate ad eseguire: vi accorgerete che in effetti l'assenza di puntini è circa uguale alla presenza, la probabilità. ossia, si realizza in modo abbastanza precisa.

Introduciamo ora la possibilità di controllare questa probabilità, ossia di variarla a nostro piacimento. Basterà variare l'Intervallo numerico ohe dà luogo al tracciamento; aumentandolo (e diminuendo conseguentemente l'intervallo che non dà luogo al tracciamento) aumenteranno anche le probabilità di tracciamento.

Chiamiamo pertanto L questo valore, che inizializzeremo a 0.5.

Dobbiamo modificare anche la linea 50, in modo che la costante 0.5 sia sostituita dalla variabile L:

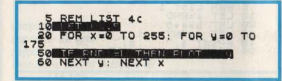

#### $50$  IF RND  $>$  L THEN PLOT  $x.y$

Naturalmente la variabile L. così stando le cose, ha valore 0.5, quindi nel nostro programma non è ancora cambiato nulla.

Decidiamo che premendo il tasto "freccia in su", che nello Spectrum corrisponde al tasto con il numero 7, le probabilità aumentino, e con esse la densità dei puntini, mentre premendo il tasto "freccia in giù" le probabilità diminuiscano, a con esse diminulsca la densità. del puntini.

- 30 IF INKEYS = "6" THEN LET  $L = L + .1$
- 40 IF INKEYS = "7" THEN LET  $L = L 0.1$
- In questo modo, però, il valore di L può andare oltre i limiti
- di RND, ossia diventare maggiore di 0.9999999 o minore di O. Rimediamo aggiungendo due istruzioni di limitazioni.
	-

#### DI FRONTE AL COMPUTER

36 IF  $L > .9$  THEN LET = .9 46 IF  $L < 1$  THEN LET  $L = 1$ Fate correre il programma, e vedrete che la densità dei puntini aumenterà e diminuirà a comando.

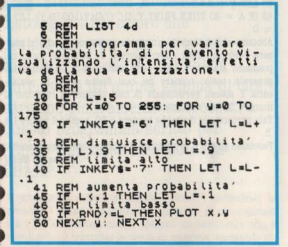

### Proviamo a misurare

A questo punto qualcuno si sarà annoiato mortalmente, mentre che è interessato ad approfondire le possibilità della funzione RND sarà eccitatissimo: noi apparteniamo a questa seconda schiera, e quindi ci vien voglia di andare a misurare in qualche modo i risultati effettivi ottenuti, in relazione alle probabilità impostate dal controllo. Per fare ciò utilizziamo un programma diverso, fatto appo-

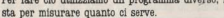

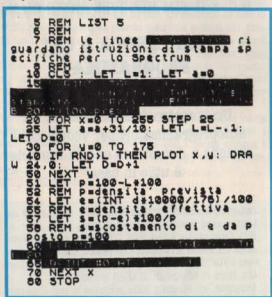

Commentiamolo: il ciclo della x dà luogo a 10 "giri" in cui la x aumenta di 25 pixel per giro, e per ogni giro il ciclo della y invece traccia tutti i 175 pixel orizzontali del video. All'inizio di ogni ciclo y il valore di L. inizialmente pari a 1, decresce di 0,1: in dieci cicli tale valore sarà quindi 0. In altre parole noi otteniamo dieci campi di lavoro, in cui saranno tracciate delle linee oppure non saranno tracciate. e in ogni campo la probabilità di tracciamento crescerà dal 10% al 100%

Il tracciamento serve a visualizzare, mentre le istruzioni di stampa su stampante ci daranno le informazioni riportate nella tah 2

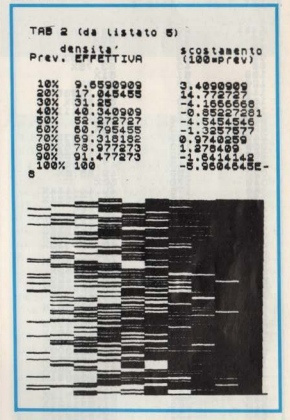

Notate come gli scostamenti fra previsione e realizzazione siano molto contenuti.

Facciamo ora un ultimo esperimento: siamo infatti certi che lo scostamento fra realtà e previsione aumenti al diminuire teen lah

Nell'esempio sopra riportato la totalità dei casi è 175: in altre parole noi siamo andati a vedere quante volte (D) si realizza il tracciamento, su 175 possibilità.

Modifichiamo la linea 40 ed eliminiamo le istruzioni grafiche, poiché non ci serve più una visualizzazione del feno $man<sub>o</sub>$ 

40 IF RND  $>$  L THEN LET  $D = D + 1$ 

Ora però vogliamo controllare i nostri dati (realizzazione e scostamento rispetto alla previsione) non solo alla fine di tutto il ciclo, ossia non solo dopo 175 casi, ma con maggior frequenza.

Se la nostra ipotesi è giusta, allora vedremo che lo scosta-

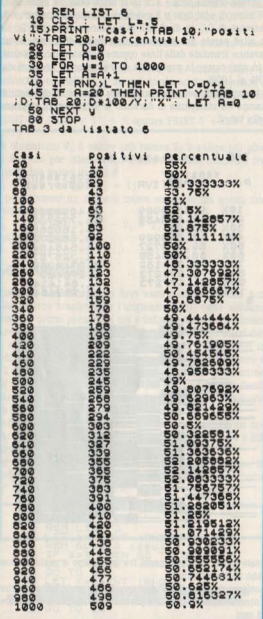

mento diminuisce man mano che il numero dei casi aumenta.

Per rendere l'esperimento ancora più interessante eliminiamo il ciclo delle x: se l'esperimento riesce, non è necessario andare a verificarlo per diverse probabilità: la linea 20 quindi diventa:

 $20$  LET  $D = 0$ 

mentre alla linea 10 inizializiamo L al valore di 0.5. 10 CLS: LET  $L = 5$ 

Eliminiamo quindi anche la linea 70.

Portiamo il ciclo della y ad un valore più alto, in modo che

la totalità dei casi sia pari a 1000: 30 FOR  $y = 1$  TO 1000 Aggiungiamo ora tre linee  $25$  LET  $A = 0$ 

35 LET  $A = A+1$ 

45 IF A = 20 THEN PRINT Y, D;" (":DxY/100;"%)": LET A  $= 0$ 

Abbiamo cioè introdotto un nuovo contatore. A, che si riazzera però ogni dieci nuovi valori di Y: in questo modo noi possiamo stampare, ogni venti valori di Y, la situazione generale, ossia: numero dei casi finora presi in esame, ossia Y stesso; percentuale di casi positivi in rapporto al numero di casi realizzati.

Tale percentuale dovrebbe tendere a 50, poiché il valore L è

Facciamo girare il programma e vediamo che cosa succede. Leonardo Guidi

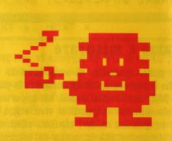

### H.C. E IL SIM HIFI IVES ANNUNCIANO

## "LA PAROLA A CHI **PROGRAMMA**"

Un incontro/dibattito/mostra fra. autoprogrammatori per vedere chi è riuscito a dimostrare che "il computer è utile in casal".

Autoprogrammatori, affilate le tastiere! dal 6 al 10 settembre sarà il vostro momento di gloria. H.C. (cioè noi) e il SIM HIFI IVES metteranno a disposizione un Punto d'Incontro per vedere, discutere e valutare i VOSTRI PROGRAMMI. Il SIM HIFI IVES si svolgerà alla Fiera di Milano dal 6 al 10 settembre. Accorrete, ci saranno belle sorprese e poi si parlerà molto di computer e di programmi. Vi aspettiamol

**DI FRONTE AL COMPUTER** 

# **Dieta**

**il studiosi dell'alimentazione,** dietologi e tutti coloro che desiderano avere un aiuto dal computer nel calcolare i valori nutritivi di un'ampia gamma di cibi, saranno sicuramente interessati a questo programma scritto per l'home-computer MZ-700 della SHARP.

Il programma calcola ed emette a video i carboidrati, le proteíne, i grassi e il contenuto energetico di uno qualsiasi tra i 255 cibi memorizzabili. Quando un particolare cibo è selezionato, il computer lo cerca in memoria, emettendo un messaggio di errore se l'alimento non è stato trovato. Successivamente, se questo cibo può essere consumato in diversi modi, è necessario scegliere quello desiderato tra quanti ne appaiono sullo schermo e immediatamente verrà visualizzata una tabella che riporta i valori energetici per una quantità standard (100 grammi per i cibi solidi, 10 cl per i liquidi). Potete quindi effettuare dei calcoli in base al valore energetico per quantità di cibo e viceversa. Il calcolo può essere effettuato con il sistema metrico o con il sistema anglosassone ed è possibile usare le calorie o i kilojoule. In questo menù si ha anche l'opportunità di cambiare tipo di cibo o modo di consumo. Per risparmiare spazio nel listato abbiamo inserito solo 18 tipi di cibo. Ovviamente in fase di scrittura del programma potrete inserirne molti di più, fino, appunto, a un massimo di 255. Questa operazione dovrà essere compiuta sulle istruzioni DATA che negli otto campi devono contenere, rispettivamente, le seguenti informazioni: nome del cibo, note caratteristiche, indicazione sullo stato del cibo (solido/liquido), quantità, carboidrati (per 100 g), proteine, grassi, valore nutritivo.

Ricordate di modificare la variabile N alla linea 30 se volete aggiungere dei cibi alla lista. Le istruzioni POKE 4465 e 4466 servono a muovere il cursore alla X-esima colonna e Y-esima riga, mentre l'istruzione USR (62) emette un breve suono. BUON APPETITOIII

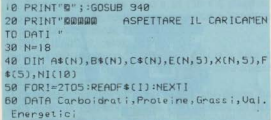

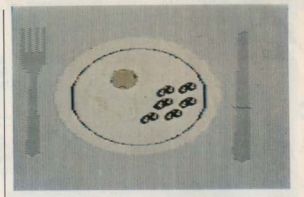

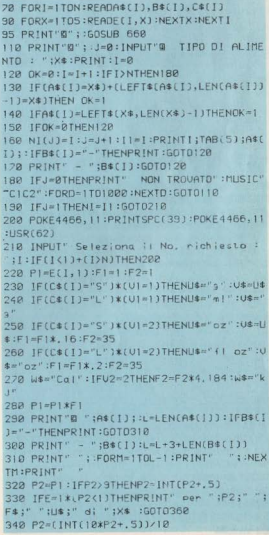

350 PRINT" per ":P2;" ":F\$;" ":U\$;" di 730 PCKE4466, 10+2\*02:PCKE4465, 35:PRINT"E  $yx$ ":USR(62):FORD=1T01888:NEXTD:RETLIRN 360 PRINT"SE 740 REM ALIM., DESCR., UNITA SOLIDOZLIGUI DA, PORZIONE, CARB., PROT., GRASSI, ENERGIA **758 RFM** 320 FORJ=1T03 260 DATA MELE .- . S. 188. 12. 3.8.46 **388 PRINT"** 778 DATA ALBICCCCHE, CONSERU. . S. 100.28. . 5  $, 8, 106$ " INFXT. 780 DATA ALBICOCCHE, SFCCHE, S. 188, 43, 4, 8, 390 FORD=2T05:POKE4466,1+D\*2  $B.182$ 400 Y\$=U\$:X(1,0) ~E(1,0) \*P1/E(1,1) 798 DATA SALAME, -, S, 188, 8, 11, 48, 476 410 IFO>4THENX(1.0)=X(1.0)\*F2:YS=US 800 DATA LEGUMI, LOTTI, S. 100, 12, 6, .4, 92 420 X(1,0)=INT(X(1,0)\*100)/100 818 CATA LEGUMI, CRUDI, S, 188, 9, 5, 2, 2, 5, 6 430 PRINT" ";F\$(0);TAB(16);"(";Y\$;")";  $\mathbf{q}$ TAB(22);" 820 00TA LEGUMI, SECCHI, S. 100, 46, 21, 0, 256 440 PRINTTAB(31-INT(LEN(STR\$(INT(X(1,0)) 830 DATA LEGUMI, FRESCHI, S, 100, 2.9, 1.1.0, 1111;X(1,0);TAB(38);"  $1.55$ 848 DATA MANZC, CONSERU, S, 180, 0, 22, 15, 224 458 NEXTO 858 DATA -MANZO, IN UMIDO, S. 188, 8, 29, 14, 24 468 PRINT"M  $\dot{2}$ 860 DATA MAN20, LESSATC, S. 180, 0, 17. 16, 212 820 DATA BIRRA, SCURA, L, 100, 2, 3, 3, 2, 31 470 POKE4466, 17: PRINT; PRINT" BBPremere 880 DATA BIRRA, CHIARA, L, 100, I.6, .2, 0, 25 1) per differenti porzioni" 890 DATA CAFFE , LIOFIL., S, 10, 3, 5, , 4, .07, 480 PRINT"B (2) per porzioni d 16  $nn''$ 900 DATA RISO, -, S. 100.82.5.2.1.359 490 PRINTTAB(13)"W specifico val. energe tion" 910 DATA RISC, AL LATTE, S, 100, 16, 3, 6, 2, 6, 500 PRINT"O (3) per cambiare nu  $142$ meno<sup>r</sup> 920 DATA SALSILLE, MAIALE, S. 180, 9.5.11.32 SIR PRINT"D <4> per cambiare a!  $, 367$ imento":USR(62) 930 DATA SALSICCE, MANZO, S, 100, 12, 3.6, 24, 520 PRINT"D <5> per finireE" 299 530 GETF4:E=VAL(F\$):[F(E<|)+(E>5)THEN530 348 CURSOR 8,8 PRINT" 540 USR(62):POKE4466, 16:PRINTSPC(49) 558 CNEGCT0568,680,640,118,988 **950 PRINT** UALOKI NUTRITIUI 560 POKE4466, 14:PRINT'Quantita' ? ("IUS :")"::INPUT": ":F\$ 960 PRINT" 570 PCKE4466, 14: PRINTSPC (40) 580 P1=UAL(F\$): IFP1<.001THEN560 170 FORG-1T01000 :NEXTG :RETURN 530 GOT0230 380 PRINT"D"; CURSOR12, 12:PRINT"BUON APP 600 POKE4466, 14:PRINT"Val. Energetico (" ETITO 11"; :FORG=1T01000:NEXTG (W\$;")";:INPUT": ":F\$ 998 PRINT"8"; END 610 F VAL (F\$) : IFF <. 001 THEN600 620 PCKE4466, 14: PRINTSPC(40) 630 PI=F/(E(I,5)\*Fl/E(I,1)\*F2):60T0230 640 PRINT"8": 60T0210 660 PRINT"BBB Premere <1> per versione E Sergio Furlan uropeg" 670 PRINT"@ <2> per versione ang losassone": USR(62) 680 GETU1: IF(U1<1)+(U1>2)THENGOTO680 690 POKE4466, 5+2\*VI : POKE4465, 35 : PRINT"E" 700 POKE4466, 12:PRINT: PRINT' Premere <1 > per CALORIE" 710 PRINT"D <2> per KILOJOULES" **USRE623** 720 SETU2: IF(U2<1)+(U2>2)THEN720

# **Il suono** su Atari ya

Spesso ci dimentichiamo che Atari oltre ad avere capacità grafiche che superano quelle di molti personali ha capacità sonore altrettanto valide. Iniziamo con questo numero una serie di articoli che si occuperanno di descrivere dettagliatamente le capacità sonore dei personal Atari.

L'hardware supporta 4 voci semi-indipendenti, in altre parole può riprodurre quattro suoni diversi contemporaneamente. È disponibile un quinto canale che merita un discorso a parte in quanto possiede caratteristiche ben diverse da quelle degli altri quattro R da potare il fatto che si possono produrre note nello spazio di 3½ ottave, Compresi nell'hardware ci sono contatori polinomiali da 3.5 e 17 bit. filtri per varie frequenze ed altre sorprese che scopriremo in futuro. Già che siamo in tema di hardware posso dirvi che a generare il suono ci pensa un chip specializzato chiamato POKEY

### Suoniamo da Basic

È bene specificare che con il comando SOUND del Basic si può accedere solamente alle quattro voci destinate alla generazione del suono, tutte le altre possibilità offerte dall-'hardware possono essere utilizzate usando il comando PO-KE, altre ancora richiedono l'uso del linguaggio macchina. ma di questo parleremo nelle prossime puntate.

Come detto in precedenza il comando SOUND da quattro parametri provvede a generare il suono su Atari. I quattro parametri sono; il canale, la frequenza, la distorsione e il volume. Il canale è un numero tra 0 e 3 e serve a specificare la voce. La frequenza può variare tra 0 e 265 ma in realtà è un eufemismo parlare di frequenza: si tratta invece di numeri arbitrari. A nagina 5 del manuale del Basic troverete una tavola di conversione con le note musicali. La distorsione viene fornita dai numeri pari compresi tra 0 e 14. il volume infine varia tra 0 e 15 (15 è il massimo). Facciamo un esempio, suoniamo un DO centrale. Eseguiamo in modo diretto la seguente istruzione:

SOUND 0,126,10,10 (return)

Provate a variare i parametri della frequenza e della distorsione, scoprirete che con minimo sforzo potrete ottenere risultati anche molto interessanti

Il listato 1 comprende un programmino che genera una scala musicale, guardate a pagina 5 del manuale del Basic e scoprirete come è stata realizzata, semplice no?

Eletato 1  $10$  FOR  $T = 1$  TO  $R$ **20 READ A** 30 SOUND 0 A 10 10  $40$  POR  $H = 1$  TO 200 50 NRXT II 60 NEXT T **70 RND** 80 DATA 126, 108.96 91.81.72.64.63

Il secondo programmino (listato 2) simula il rombo di un motore in accelerazione, voi dovrete fornire un numero tra-0 e 100 che rappresenta l'accelerazione. Un numero piccolo rappresenta un'accelerazione dolce viceversa un numero grande vi farà sentire alla guida di una F. 1.

Vi ricordo che per 'zittire' il computer basta porre a zero i parametri, ad esempio se vogliamo spegnere il canale numero 2 basta eseguire SOUND 2.0.0.0.

Per questo mese terminiamo qui il discorso sul suono. prima di salutarci però vi lascio un piccolo esempio di cosa

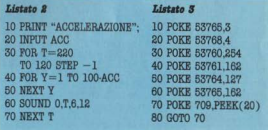

Atari è capace di 'sfornare' anche in materia di suono e senza istruzioni SOUND! Copiate il listato 3 ed eseguite il RUN, nella prossima puntata sveleremo insieme i segreti che riguardano il listato 3.

# **Big match**

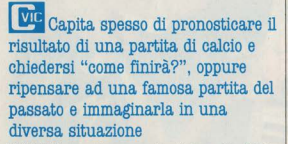

Big Match è un programma semplice (fatto su di un VIC in memoria base) ma ben articolato, che simula un incontro tra due squadre di calcio. È soprattutto però un programma molto versatile, infatti non limita in nessun modo la fantasia dell'utente, neanche del più perverso che fa scontrare la nazionale brasiliana con la più modesta squadretta della quinta divisione algerina...

In poche parole, il programma, attraverso una serie di informazioni (che vedremo poi) fornisce il probabile risultato, e vi assicuriamo che l'azzecca quasi sempre, il tutto però sta nel fornire le informazioni più oneste...

Nessuno vi impedisce di usarlo anche per compilare la schedina, basta fare 13 pronostici...

Ma veniamo ad una descrizione più dettagliata: Big Match è fornito di una grafica essenziale ma curata, con scritte nere minuscole in campo completamente verde (chissà poi perché).

Il programma inizia chiedendo la data dell'incontro, che va fornita nella forma GG.MM.AA, cioè giorno, mese, e ultime due cifre dell'anno.

Poi chiede il nome delle squadre, usando le variabili a A dollaro per la prima e B dollaro per la seconda. Non importa scrivere per primo chi gioca in casa, perché dopo provvede a farlo da solo.

Ed eccoci alla parte più delicata del programma, nella quale si deve fornire un voto da 1 a 10 per ogni giocatore di ogni squadra, prima della squadra A dollaro, e quindi di B dollaro.

È qui che bisogna essere onesti, ed è essenziale dare il voto non alla stima che si ha di un giocatore, ma della sua attuale condizione. (È chiaro però che se si vuole simulare strani incontri, più che altro ci si deve basare sulla stima). Dati i 22 voti, viene fornita una media di ciascuna squadra; le due variabili usate per le medie sono TA e TB. Per utilità queste sono state trasformate in stringa, per poi poter fornire la media seguita da due soli decimali. Per farlo, si è proceduto così:

TA dollaro = STR dollaro (TA) e TB dollaro = STR dollaro (TB), quindi, al momento di visualizzare le due medie PRINT LEFT dollaro (TA dollaro, 4), e così per TB dollaro, Semplice no?

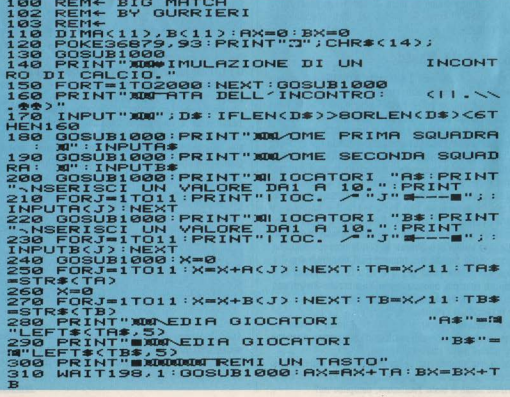

#### **DI FRONTE AL COMBITER**

PRINT"X4 HI GIOCA IN CASA: - CASA: 31)<br>- AMPO NEUTRO"  $n \infty$  $320$ \*:PRINT"2) "B\*:PRINT"3) —AMPO NEU<br>330 GETC\*:IFC\*C"1"ORC\*>"3"THEN330<br>340 IFC\*="1"THENAX=AX+3 330<br>340<br>350 IFC\$="1"THENBX=BX+3<br>IFC\$="3"THENBX=BX+1:RX=BX+1<br>OTSUB1000:"RENDX=BX+1:RX=BX+1<br>DTSUB1000:"RENTTAR=ONDIZIONI DEL CAM<br>PTINT"1 FTINE":PRINT"4<br>3 IUONE":PRINT"4 -ATTIVE":PRINT"5  $358$ Po.  $500$  $TNT''2$ SSIME" 12<br>| JEST 1591 (1978)<br>| JEST 1921 THENRX-RY 3 BX-BX+3<br>| JEST 1931 THENRX-RX+1 : BX-BX+1<br>| JEST 1931 THENRX-RX+1 : BX-BX+1<br>| JEST 1931 THENRX-RX-6 : BX-BX-6<br>| JEST 1931 THENRX-RX-6 : BX-BX-6  $\sim$ 100  $785$  $404$ 406  $408$  $410$ **QV=QV+TNTCRNDC13W43:RV=RV+TNTCRNDC13** 745  $420$ GOSUB1888 430 АТ=АХ/8-АХ/7-АХ/6-АХ/5-АХ/4+АХ/3+АХ/<br>2+<ТА-10>+3:IFAT<0THENAT=0  $740$ BT=BX/8-BX/7-BX/6-BX/5-BX/4+BX/3+BX/ 2+<TB-10>+3:IFBT<0THENBT=0<br>450 PRINT"XXXX 450 "D\$:PRINT:PRINT:PRIN  $T:$  ATX=AT: BTX=BT PRINT" **MEDIDEREMOND** 470 IFC\*\*\* MARRIARDEN<br>NDDDIFC\$="1"Thenprint":T"A\$:Print":TDDDDDD! 475 IFC\$="2"THENPRINT"T"B\$:PRINT"TODOOD **IBBBBI"AS** 480 PRINT:PRINT<br>490 IFC\*="1"HHENPRINT"<br>500 IFC\*="2"THENPRINT"<br>500 IFC\*="2"THENPRINT" **SURTZ" SURTZ"** 300 IFC\*="2"IHENFRINT" = "81%"<br>520 IFC\*="3"THENC\*="1":GOTO470<br>520 GETR\*: IFR\*="8"THENRU<br>520 GETR\*:IFR\*="8"THENRUN<br>540 IFR\*="N"THENPOKE36879,27:PRINT"TME": **END** ssa **GOTO530** 1000 FORT=1T0900 **INEXT** PRINT"TEE  $1005$ ٠  $\mathbf{I}$ ŦĀ SATCH **COM** 1010 RETURN READY.

In seguito il programma chiede chi gioca in casa, se A doll., B doll, o se si gioca in campo neutro. Qui compaiono le vere variabili. AX e BX, che sono il valore (numerico) delle squadre

La squadra che gioca in casa è incrementata di 3, cioè se B doll. è il padrone di casa. BX = BX+3. Se il campo è neutro.  $AX = AX+1e BX = BX+1$ 

Quindi si devono fornire le condizioni del campo di gioco. scegliendo tra le 5 opzioni: Ottime, Discrete, Buone, Cattive e pessime. Con condizioni Ottime, AX e BX sono incrementate di 5, se Discrete di 3, Buone di 1, In caso di cattive condizioni,  $AX = AX-3e BX = BX-3$ , se pessime  $AX =$  $AX - 6eBX = BX - 6$ 

Benché non sia molto scientifico, alla fine vengono sommati ad AX e BX dei valori casuali tra  $+1$  e  $+4$  tanto per aggiungere un pizzico di imprevedibilità.

Infine, per formulare il risultato, cioè per stabilire, in base ad AX e BX, il numero delle reti segnate da A doll. e B doll.. si è dovuto ricorrere ad una formula piuttosto stramba e originale, ma come si è detto, funzionale e veritiera. Eccola per intero:

 $AT = AX/B - AX/7 - AX/6 - AX/B - AX/4 + AX/3 +$  $AX/2 + (TA - 10) + 3$  e così uguale per BX. Come si può notare, anche nella formula finale compare TA (e TB), cioè la media delle squadre.

Prima di visualizzare il risultato. TA e TB vengono troncati dei decimali, perché è difficile perdere per 2.65 a 0.18. oppure pareddiare 1.32 a 1.32.

Lo schermo finale è una specie di tabellone, nel quale compaiono la data dell'incontro (guarda chi si rivede....). le due squadre e sotto i rispettivi risultati.

Qualcuno potrebbe non essere d'accordo con il valore casuale aggiunto alla fine, in effetti toglie un po' di scienza, ma si sa, nel calcio può succedere di tutto...

Tommaso & Federico Gurrieri

Finalmente anche i possessori di computer possono cimentarsi in un concorso organiz-

possono cumentarsi in un concorso organizativa<br>zato apposta per loro.<br>Nel **Computer Match 1** potrete dare sfogo a<br>tutta la vostra abilità nel programmi per<br>computer. Ecco il regolamento del Match:

I computer:<br>Commodore Vic 20 e Commodore 64.

I programmi:<br>Atlantis e Dragon Fire per Commodore Vic<br>20 e **Wargle** per Commodore 64.

Attenzione! Sono in arrivo altri programmi<br>compatibili con questi e altri computer.

## **ATTENZIONE AI SUPER WARGLES NEL** PIU RECENTE DEI GIOCHI IN GARA

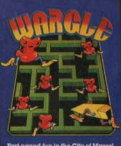

Non fatevi trarre in inganno dell'apparenza! La vita nella città dei Wargles è molto, molto dura e per sopravvivere a lungo dovrete sparare più veloci della lucel E non è detto che ce la facciate contro i Super-Wargles che verranno a vendicare i loro fratelli

#### Meccanica:

ti coloro che vogliono partecipare al **Inputer Match 1** devono inviare entro<br>10 di ogni mese: una foto leggibile del unteggio raggiunto, il nome del programa. il tipo di computer, più una foto tesra con tutti i dati personali e il nome del negozio dove è stato acquistato il programa a: AUDIST - Casella Postale 1330 - 20101 **Villano** 

.<br>Una giuria di esperti esaminerà i punteggi e farà pubblicare sul primo numero raggiungibile delle riviste di settore la programma e per computer.

#### I premi:

Il miglior punteggio mensile per ogni programma riceverà in regalo un Joystick<br>Pointmaster per Commodore. Ai campioni finali del Computer Match, per ogni tipo di computer, spettano componenti Hi-Fi del valore di 1 milione.

Tutti i recordmen potranno partecipare alla finalissima dell'Imagic Match 2 che si terrà all'inizio del 1985. Questi campioni dovranno anche concorrere su altri programmi e su altri computer e videogio chi. Al campione assoluto: un Personal<br>Robot del valore di 5 milioni. Al 2º classificato: un impianto Hi-Fi del valore di 2 milioni e al  $\tilde{3}^{\circ}$  un favoloso giradischi del valore di mezzo milione.

## LORO HANNO VINTO CON L'ACQUA E COL FUOCO

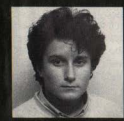

#### **Stefano Livian Dragon Fire**

Commodore Vic 20 Punteggio raggiunto 73900 Acquistato presso Games Center, Torino

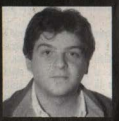

#### **Natale Oreste Atlantis**

Commodore Vic 20 Punteggio raggiunto Acquistato presso: Centro Hi-Fi Scalone Catania

**AUDIST DISTRIBUZIONE** 

n Town

Min. Conc

y

**Poliedro** 

Sfere e poligoni semi-regolari in coordinate polari col Commodore **VIC 20.** 

n N

JEd 1.143

Per definire graficamente la posizione di un punto nello spazio è possibile utilizzare diverse simbologie.

La più conosciuta e la più comunemente usata nella grafica computerizzata è quella che utilizza il metodo delle coordinate cartesiane, cioè l'identificazione del punto attraverso coordinate che si situano su tre assi opportunamente posizionati nello spazio-

uno in direzione orizzontale, l'asse X, l'altro in direzione verticale. l'asse Z, ed il terzo che identifica la profondità e che, nella rappresentazione sul piano bidimensionale, è una funzione dei primi due: l'asse Y.

Tuttavia in alcuni casi, ad esempio nella riproduzione di solidi di rotazione, esiste una rappresentazione più efficace: quella delle coordinate polari.

Utilizzando le coordinate polari la figura si può immaginare inscritta in una ipotetica sfera e la posizione dei suoi punti nello spazio si identifica anche qui con tre coordinate:

la prima è la distanza tra il punto da localizzare ed il centro della sfera (cioè il raggio), le altre due sono angoli che identificano i gradi di rotazione del raggio rispettivamente a due piani, uno orizzontale e l'altro verticale.

"POLIEDRO" è appunto un programma che utilizza il sistema delle coordinate polari per costruire una sfera che, come noto, è un solido generato dalla rotazione di un cerchio sul proprio diametro.

La costruzione della sfera, in questo caso, avviene fissando il valore del raggio ed incrementando il valore dei due angoli. generando così i meridiani ed i paralleli della sfera stessa.

Per rendere il tutto meno monotono, al programma è stata aggiunta la possibilità di deformare la sfera agendo sulla lunghezza del raggio (con una funzione piuttosto contorta per aumentare le possibilità di deformazione) ed. una volta definito lo sferoide, generare poligoni più o meno regolari inscritti nella sfera scegliendo volta per volta il numero dei vertici da unire tra loro.

#### E ancora...

Al calcolo delle coordinate polari e alla relativa traduzione in coordinate cartesiane (dato che il calcolatore legge soltanto quest'ultime e su di un piano bidimensionale) per rendere un effetto tridimensionale è stato aggiunto il calcolo di una assonometria inizialmente isometrica, ma con la possibilità di variarla dal menù scegliendo valori diversi degli angoli.

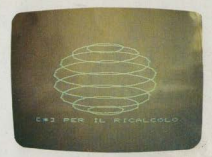

#### Commento al programma

Linee 000-100 Dispone il text mode, azzera tutte le variabili cambia bordo e schermo in nero

Linee 110-140 Inizializza le variabili, definisce il valore di default del raggio e degli angoli della assonometria, il centro della sfera. il numero dei vertici massimo (nel programma è fissato a 18 per poter girare sul VIC 20 solo con l'espansione grafica, ma con espansioni ulteriori si può aumentare "N": il giusto valore è 24). Vengono dimensionate le matrici dei suddetti vertici.

Linee 290-320 Si predispondono le variabili per il calcolo dell'assonometria trasformando gli angoli in radianti.

Linee 360-370 Nei due cicli a conteggio, vengono incrementati i due angoli (a, b) che generano: nel ciclo più interno i parallelí, e nell'altro i meridiani.

Linea 390 Qui il raggio viene modificato con la formula  $[(a^*cos(t) + (b^*sin(t))]$  che varia con i valori di input 00.77 della linea 280.

Linee 400-420 Le coordinate polari vengono trasformate in coordinate cartesiane X.Y.Z.

Linee 430-440 Viene calcolato il valore definitivo aggiungendo la distorsione assonometrica, e lo si memorizza in una matrice. I calcoli vengono visualizzati nelle linee 440-460.

Da notare i due valori finali delle funzioni cioè 6.4\*.7 e 6.4 servono per adattare i punti della grafica del VIC con quelli realmente calcolati che sono compresi in una matrice di  $160 \times 160$  punti.

Linea 470 Se i valori scelti, durante il calcolo escono dal range dello schermo grafico il programma si interrompe e richiede nuovi valori.

Linea 560 Inizializza la grafica e seleziona il colore del punto e dello schermo.

Linee 590-620 Vengono tracciate le linee che formano i meridiani, utilizzando i valori memorizzati nella matrice XS% (i,1) YS% (i,1); si verifica anche di quanti vertici è composta la figura.
### I PARTE: INSERIMENTO DATI

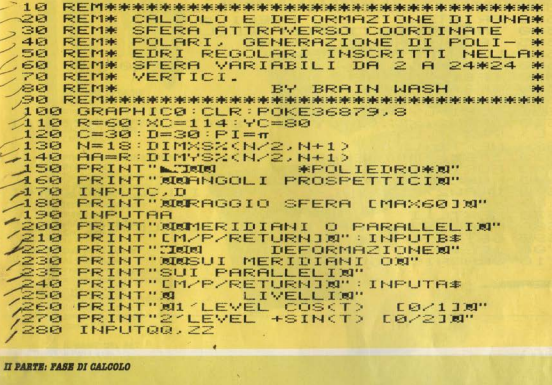

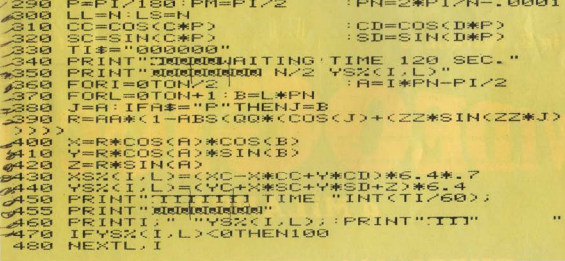

Linee 640-670 Come in 590 solo che vengono tracciati i paralleli. Una delle due routine di tracciamento può essere saltata agendo sul menù nelle linee 490-530, il test viene eseguito negli IF THEN delle linee 570, 580, 630. Linee 680-710 Finito il tracciamento dei lati premendo untasto qualsiasi il programma torna alla richiesta di un nuovo numero di lati del poligono; premendo [SPACE] si ritorna al menù principale con la richiesta di nuovi parametri per la sfera.

Enrico Bianchi

SPECIAL COMMUNIST PRINT"CREEDED ATI POLIEDRO remember." PRINT"VERTICALI&ORIZZONTALIX" 500  $510$ PRINT"SOTTOMULTIPLI DI"N"N"<br>PRINT"XK**RIKKKKKPE**R RICALCOLAREX" 520 PRINT"LA SFERA PREMI 530  $-34$   $-36$  $540$ INPUT": IIIIIIIIIII"; LL, LS  $545$ **IFLI=80RLS=8THEN548** LX=N/LL:LY=N/LS 550  $560$ GRAPHIC2  $:COLORB, B, 3, 8$ 570 IFB#="M"THEN590 TERS="P"THEN640 588 590 FORL=0TON STEPL X FORT=LYTON/2STEPLY 688 DRAW2, XS%(I-LY,L), YS%(I-LY,L)TOXS%(I  $610$  $127.9825112$  $620$ NEXTI.L IFB\$="M"THEN680 630  $640$ FORI=0TON/2STEPLY 650 FORL=LXTON+1STEPLX DRAW2, XSX(I,L-LX), YSX(I,L-LX)TOXSX(I 660  $LD.4SZCI.D$ 678 NEXTL. I  $688$ CHAR19.0, "[\*] PER IL RICALCOLO" GETC#: IFC#=""THEN690 690 700 IFC\$="\*"THEN100  $710$ GRAPHIC0:GOT0490 FURNISH ...

Via E. Petrella, 6

VAID

Via G. Cantoni, 7

## a MILANO?

### TUTTI, MA PROPRIO TUTTI.

**VACCI. E VEDI SE NON È VERO!** Via E. Petrella, 6

Via G. Cantoni, 7

### GIOCARE IN RASIC

Il gioco come metodo d'apprendimento del BASIC e dei microcomputer 324 pag. L. 20.000 Cod. 522A

**SOFO** 

### PROGRAMMI SCIENTIFICI IN PASCAL

Per costruirsi una "libreria" di programmi in grado di risolvere i più frequenti problemi scientifici e ingegneristici 384 pag. L. 25.000 Cod. 554P

#### **DAL FORTRAN IV** AL FORTRAN 77

Per chi deve programmare a livello tecnico scientifico e per chi vuole approfondire le conoscenze del linguaggio 266 pag. L. 18 000 Cod. 517P

#### IL BASIC DEL PET E DEL 1'M20

Un validissimo supporto e strumento di lavoro per chiunque voglia o debba imparare a programmare in<br>BASIC con un Commodore o un Olivetti M20 232 pag. L. 16,000 Cod. 336D

#### FORTH PER VIC 20 E CBM 64

Il libro spiega la programmazione in Forth: linguaggio che dopo essersi affermato in campo scientifico ed industriale. sta ora diffondendosi anche a livello di personal computer. 156 pag. L. 11.000 Cod 527B

IL BASIC PER TUTT Per i neofiti una facil immediata introduzio linguaggio BASIC e mondo dei calcolato 264 pag. L. 17,500 Cod. 525A

### 50 ESERCIZI IN BAS

Una raccolta comple progressiva di eserc matematici, gestiona<br>operativi, statistici, d 208 pag. L. 13.000

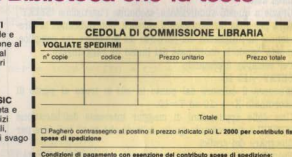

**60 ESERCIZI IN** 

La Biblioteca che fa testo

C Allego assegno della Banca

Firms

**Now** П Cognome П  $\overline{w}$  $rac{1}{2}$ 

Spaz

Partita I.V.A.

П

**Libri firmati JACKSON** 

**Dal FORTRAN IV DAL FURTRAN I** 

□ Allego fotocopia del versamenti<br>su c/c n. 11666203 a voi intestato .<br>□ Allego fotocopia di versamento<br>su vaglia postale a voi intestato

Prov

MINIMO

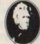

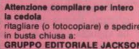

ne Lih la Rosellini, 12 - 20124 Milano

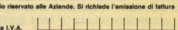

## Logo 'III parte'

64 Abbiamo precedentemente avuto modo di affermare che utilizzare molte delle qualità del Comodore 64, come la grafica, con il Logo comporta molte meno difficoltà che con il Basic.

Proprio a proposito della grafica, è interessante notare che, con questo linguaggio, lo schermo del Commodore 64 viene immaginariamente suddiviso in 4 parti uguali da due assi perpendicolari tra loro, che tagliano il suddetto schermo l'una orizzontalmente e l'altra verticalmente.

Grazie a questa suddivisione, ogni punto dello schermo può essere determinato in base alla sua distanza da questi due assi

In pratica, ogni punto ha due coordinate, 'X' e 'Y', dove l'asse delle 'X' è quello che taglia lo schermo orizzontalmente mentre quello delle 'Y' è quello verticale.

Chiunque abbia una se pur minima conoscenza di geometria analítica intuirà che il nunto posto al centro dello schermo. dove si incontrano i due assi, avrà coordinate  $X=0$  e  $Y=0$ : mentre avranno la X negativa tutti i punti posti nella metà sinistra dello schermo e positiva quelli posti nella parte destra, ed avranno la 'Y' negativa tutti i punti posti nella metà bassa dello schermo, al contrario di quelli posti nella metà alta

Grazie a questa suddivisione, mediante l'istruzione 'SETXY'. sarà possibile far muovere il cursore, non indicando la direzione e la lunghezza del percorso da compiere, ma semplicemente dando le coordinate dal punto da raggiungere.

Per esempio, il comando

 $SRTXY - 1010$ 

SPECIAL CALLAGE

muoverà il cursore dal punto in cui si trova al punto di coordinate  $X = -10$  ed  $Y = 10$ 

Una delle applicazioni di maggior interesse dell'istruzione 'SETXY' è sicuramente quella dell'uso che se ne può fare per disegnare dei grafici.

Prendiamo, come esempio, un immaginario grafico indicante i guadagni o le perdite mensili di una altrettanto immaginaria ditta

Per disegnarlo, bisognerà unire con dei segmenti i vari punti. intervallati a distanze fisse verso destra (intervalli che rappresentano il trascorrere del tempo, in questo caso dei mesi), che sono posti più in alto o più in basso in funzione dell'entità dei guadagni o delle perdite della società in questione.

Disegnando in logo la coordinata 'Y' di ogni punto avrà come valore l'entità della cifra corrispondente al guadagno mensile della società, mentre la coordinata 'X' verrà incrementata a intervalli fissi.

Prima cosa da fare, per disegnare detto grafico, è digitare i

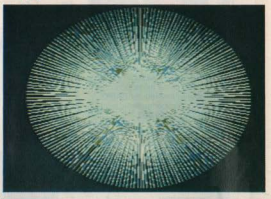

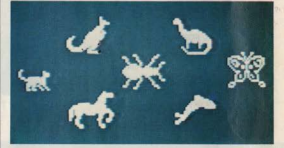

seguenti comandi: DRAW - PU - SETXY - 160 0 - PD.

In questo modo il cursore, senza lasciare alcuna scia disegnata (il comando PU ha questa funzione), si sposterà nel punto di coordinate  $X=160$  e  $Y=0$ , cioè nella estrema sinistra dello schermo (che è composto di 320 $\times$ 260 punti) e a mezza altezza (cioè sopra l'asse delle 'X', dove la Y uguale a  $(0)$ 

A questo punto, il cursore, con il comando PD, tornerà a poter disegnare e sarà pronto a muoversi.

Ora, si può iniziare a dare le coordinate dei punti da disegnare, in una sequenza simile a quella dell'esempio sotto riportato:

 $SRTXY - 15045$ 

SETXY -140 32

SETXY - 130 56 ... e così via.

Come si può notare, nelle coordinate di ogni punto si è continuato ad aumentare la X di 10, in modo che il cursore si sposti verso destra in modo regolare, mentre la Y assume via via il valore dovuto.

Se durante l'utilizzazione del cursore desiderate che quest'ultimo divenga invisibile, ricordatevi del comando 'HT', che ha appunto questo scopo, mentre ricordatevi che il comando 'ST' servirà a far ricomparire il suddetto cursore.

Il comando 'SETXY', ha molte altre funzioni, ed è utilissimo soprattutto per poter rappresentare graficamente curve, parabole, ellissi ecc., nel modo che è comunque ampiamente spiegato nel manuale delle istruzioni del Logo.

**Bruno Dapei** 

## **Super Graphycs**

### Un programma di utilità che serve a salvare, a leggere e a conservare figure realizzate sulle pagine grafiche dell'Apple II.

Quello che ci ha mandato F. Macaluso è un programma che può rivelarsi utile nel caso in cui si devono usare dei programmi per la rappresentazione di funzioni, il cui periodo di elaborazione, molto spesso, richiede alcune ore.

Inoltre può tornare utile al novello Game Designer che può così avere archiviati gli scenari per i suoi videogiochi.

Il programma non necessita di particolari spiegazioni: importante è sapere che con questo programma va inizializzato il dischetto e su questo non vi possono stare più di 13 figure. Come detto il programma è abbastanza facile da usare: infat-

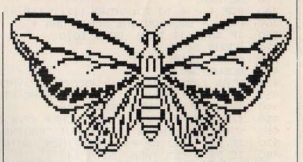

ti durante la sua esecuzione ci mostra tutte le opzioni che sono facilmente comprensibili: un'unica cosa che non è spiegata nel programma è che quando si sceglie l'opzione "leggi dal disco" e si carica una figura, per continuare bisogna pramere solo ed esclusivamente «RETURN»

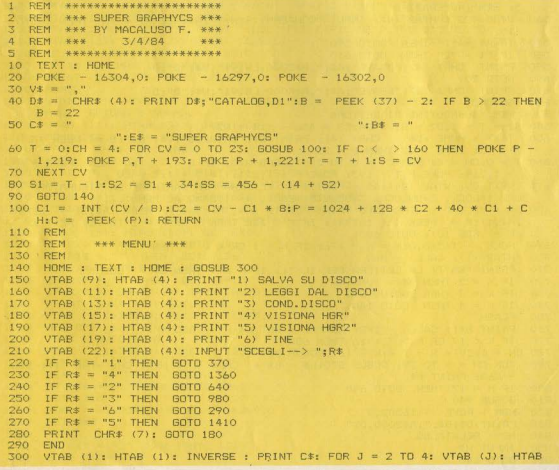

DECIAL CLARA (1): PRINT " ": VTAB (J): HTAB (40): PRINT " ": NEXT J  $310$ VTAB (5): HTAB (1): PRINT C#: NORMAL 320 VTAB (3): HTAB (13): PRINT E\$  $770$ **RETURN**  $740$ FOR I = 6 TO 22: HTAB (1): VTAB (1): HTAB (1): PRINT C\$: NEXT I: RETURN 360 REM \* SOURROUTINE SCRITTURA \* 380 IF SS < 34 THEN 60TO 1070  $590$ GDSUB 340 **GOSUB 1210**  $400$ 410 GOSUB 340 420 VTAB (22): HTAB (4): PRINT "<E> PER RITORNARE AL MENU'" VTAB (9): HTAB (4): INPUT "NOME FILE --> ":At 430  $440$ IF  $A$ \$ = "E" THEN GOTO 140 450 IF At = "" THEN PRINT CHR# (7): GOTO 430  $460$ VTAB (11): HTAB (4): INPUT "PAGINA GRAFICA(1/2)  $\longrightarrow$  ":P\$  $470$ IF  $Pf = "1"$  OR  $Pf = "2"$  THEN 60TO 500 480 IF  $P# = "E"$  THEN GOTO 140 490 PRINT CHR# (7): GOTO 460 500 VTAB (13); HTAB (4): INPUT "DISCO(1/2)  $\longrightarrow$  ": M\$ 510 IF  $M$ \$ = "F" THEN GOTO 140  $520 D = VAL (ME)$ 570 IF  $D = 1$  OR  $D = 2$  THEN GOTO 550 540 PRINT CHR\$ (7): GOTO 500 550 VTAB (22): HTAB (1): PRINT " ": REM 40 SPAZI S60 VTAB (22): HTAB (4): INPUT "CONFERMI(S/N)?":N\$: IF N\$ = "N" THEN GOTO 410 570 IF  $P$   $\pm$  = "1" THEN 6070 590 IF  $P\$  = "2" THEN GOTO 610 580 590 PRINT CHR# (4); "BSAVE"; A#; ", A#2000, LB191"; V#; "D"; D 600 **GOTO 20** 610 PRINT CHR\$ (4); "BSAVE"; A\$; ", A\$4000, LB191"; V\$; "D"; D 620 **GOTO 20** 630 REM SUBROUTINE DI LETTURA 640 S1 = T - 1:S2 = S1 \* 34:S5 = 456 - (14 + 52) TEXT : HOME : D\$ = CHR\$ (4): PRINT D\$; "CATALOG"; V\$; "D1": B = PEEK (3 650  $7) - 2$ : IF B > 22 THEN B = 22 660 T = 0:CH = 4: FOR CV = 0 TO 23: GOSUB 870: IF C < > 160 THEN POKE P  $-1,219$ : POKE P,T + 193: POKE P + 1,221:T = T + 1:S = CV 670 NEXT CV: VTAB (24):A\$ = "BATTI LA LETTERA PER CARICARE LA FIGURA.OPP URE 1=LOCK, 2=UNLOCK, 3=DELETE(+ESC), 4=RITORNO AL MENU'..."<br>680 B# = "BLOAD": HTAB (1): PRINT LEFT\$ (A\$,39);:A# = MID# (A\$,2) + LEFT# (A\$,1):K = PEEK ( - 16384): IF K < 128 THEN FOR K = 1 TO 75: NEXT K  $:K = FRE (0)$ : GOTO 680  $490 -$ POKE - 16368, 0:K = K - 176: IF K < 1 OR K > 4 THEN 770  $700$  HTAB  $(1)$ : CALL - B6B 710 PRINT "BATTI LA LETTERA PER IL ";: IF K = 1 THEN B\$ = "LOCK" IF  $K = 2$  THEN B\$ = "UNLOCK" 730 IF  $K = 3$  THEN GOSUB B90 740 IF  $K = 4$  THEN GOTO 140 750 **FLASH** 760 PRINT B#;: CALL - 198: NORMAL : GET K#:K = ASC (K#) - 48 770 IF  $K < 17$  OR  $K > T$ , + 16 THEN 680<br>780 CH = 1:CV = S - T + K - 16: 60SUB 870 790 FOR CH = 6 TO 39: GOSUB 870:B\$ = B\$ + CHR\$ (C): NEXT CH: HTAE (1): CALL  $-$  868: PRINT B# 800 IF  $K = 17$  THEN GOTO 640 GOSUB 940 810 820 HGR : POKE - 16302.0 830 PRINT D\$:B\$:",A\$2000.D1" 840 REM RECATALOG 850 INPUT H# 860 **GOTO 640** 

**78 HOME COMPUTER** 

```
870 C1 = INT (CV / 8):C2 = CV - C1 * 8:P = 1024 + 128 * C2 + 40 * C1 + C
    H: \mathbb{C} = \text{PEEK}(\mathbb{P}): RETURN
880 FOR T = A TO 23. UTAR (T). PRINT V&. NEXT T. RETURN
890 BET X*: IF X* = CHR* (27) THEN GOTO 910
900 60TO 650
910 B$ = "DELETE": RETURN
920 PRINT D$; B$; V$
930
     60TO 860
940
     TE.
         LEFT$ (R5, 4) = "LRCK" THEN GOTO 920
         LEFT# (B*, 6) = "UNLACK" THEN GOTO 920950
     IE
         LEFT# (B*, 6) = "DELETE" THEN 60T0 920960
     IF
970
     RETURN
980 REM CONDIZIONE DISCO
990 HOME : GOSUB 300
1000 VTAB (9): HTAB (4): PRINT "SETTORI DISPONIBILI
                                                            \longrightarrow 456"<br>\longrightarrow "; 98
1010 VTAB (11): HTAB (4): PRINT "SETTDRI UTILIZZABILI
1020 VTAB (13): HTAB (4): PRINT "SETTORI LITILIZZATI
                                                                \longrightarrow "; 456 - S S
      VTAB (15): HTAB (4): PRINT "FIGURE DISPONIBILI
                                                                \rightarrow 13''1030.\rightarrow ":S1
      VTAB (17): HTAB (4): PRINT "FIGURE SALVATE
1040.\longrightarrow ":13 - 91
      VTAB (19): HTAB (4): PRINT "FIGURE SALVABILI
1050
      VTAB (22): HTAB (4): PRINT "<RETURN> PER RITORNARE AL MENU'": VTAB
1060
    (22): HTAR (35): GET J$: GOTO 140
1070
       GOSUB 340
1080 / TAB (9): HTAB (2): FLASH : PRINT "SPAZIO DISPONIBILE ESAURITO!"
1090 VTAB (11): HTAB (2): NORMAL : PRINT "<RETURN> PER RITORNARE AL MENU"<br>1100 VTAB (13): HTAB (2): PRINT "<ESC> PER CARICARE ALTRO DISCHETTO"
1110 VTAB (16): HTAB (2): PRINT "SCEGLI--> ": VTAB (16): HTAB (12): GET X*
1120 IF X$ = CHR$ (13) THEN GOTA 140IF X= CHR<sup>=</sup> (27) THEN GOTO 1150
1130
1140
      PRINT CHR$ (7): GOTO 1110
1150
      HOME
1160
      VTAB (11): HTAB (2): PRINT "INSERIRE IL DISCO E PREMERE ":: FLASH :
     PRINT "RETURN": NORMAL
1170
      VTAB (11): HTAB (36): INPUT L$
1180
      POKE 214.0
1190
      PRINT CHR$ (4): "IN#6"
1200
       END
1210
      VTAB (9): HTAB (4): PRINT "1) VISIONA HGR
1220
      VTAB (11): HTAB (4): PRINT "2) VISIONA HGR2"
      VTAB (13): HTAB (4): PRINT "3) SALVA FIGURA"
1230
      VTAB (15): HTAB (4): PRINT "4) RITORNO AL MENU'"
1240
1250
      VTAB (18): HTAB (4): PRINT "SCEGLI--> '
1260
      VTAB (18): HTAB (13): GET RX*
1270
      IF RX$ = "4" THEN GOTO 140
      IF RX$ = "1" THEN
1280
                          60T0 1360
      IF RX$ = "3" THEN RETURN
1290
       IF RX$ = "2" THEN GOTO 1410
1300
1310
      IF RX$ = CHR$ (27) THEN GOTO 1330
1320
      PRINT CHR$ (7): GOTO 1260
1330
      POKE - 16304.0: POKE - 16297.0
1340
      GET DF*
1350
       TEXT : GOTO 1260
1360
      POKE - 16304.0: POKE - 16300.0: POKE - 16302.0
1370
       BET ZC#
1380
       TEXT
1390
      IF RX* = "1" THEN GOTO 1260
1400
      GOTO 210
1410
      POKE - 16304,0: POKE - 16299,0
1420
       GET DX$
1430
       TEXT
1440
       IF RX$ = "2" THEN GOTO 1260
1450
       GOTO 210
```
# **IL MERCATO**

Casa produttrice: Apple computer Distributore: Apple computer S.p.A.<br>Modello: Apple II E<br>Tastiera: Qwerty<br>Micro-Processore: 6502 **Encro-Processore: 6502**<br>Linguaggi: Applesoft Basic<br>Memoria di Massa: Cass./dischi on **Anno: 79** Ram (KB): 64 Rom (KB): 16 Colori: 16 Grafica X: 256 Grafica Y: 192  $Voci: 0$ Ottave: Prezzo Nuovo: 1.651.250 Prezzo Usato: 1,000,000

Casa produttrice: Apple computer<br>Distributore: Apple computer S.p.A.<br>Modello: Apple IIc<br>Tastiera: Qwerty Micro-Processore: 65C02<br>Linguaggi: Basic Memoria di Massa: Dischi incorp. Anno: 84 Ram (KB): 128K Colori: 16 Grafica X: 256 Grafica Y: 192 Voci: Ottawe Prezzo Nuovo: 2.831.250 Prezzo Usato:

Casa produttrice: Atari Distributore: Atari Italia Modello: 800 XL Tastiera: Qwerty Micro-Processore: 6502 Linguaggi: Basic Memoria di Massa: Cass./dischi op Anno: 84 Ram (KB): 64 Rom (KB): 24 Colori: 256 Grafica X: 320 Grafica Y: 192 Voci: 4 Ottave: 3.5 Prezzo Nuovo: 707.000

Casa produttrice: Coleco Distributore: CBS<br>Modello: Adam Tastiera: Qwerty (75 tasti) Micro-Processore: Z80A<br>Linguaggi: Basic Memoria di Massa: Cassette dedicate Anno: 1984 Ram (KB): 80<br>Rom (KB): -Colori: 16 Grafica X: 256 Grafica Y: 159 Voci: 3 Ottave: 5 Prezzo Nuovo: 1.600.000

Casa produttrice: Commodore<br>Distributore: Commodore Italia Modello: Vic 20 Tasinera: Queente<br>Linguaggi: Basic Commodore<br>Memoria di Massa: Cass./dischi op Ram (KB): 5 Rom (KB): 20 Colori: 8 Grafica X: 176 Grafica Y: 158  $Voci: 3$ Ottave: 3 Prezzo Nuovo: 235.000 Prezzo Usaro: 180,000

Casa produttrice: Commodore<br>Distributore: Commodore Italia<br>Modello: CBM 64 Tastiera: Qwerty Micro-Processore: 6510<br>Linguaggi: Basic Commodore<br>Memoria di Massa: Cass./Dischi on Anno: 83 Ram (KB): 64 Rom (KB): 20 Colori: 16 Grafica X: 320<br>Grafica Y: 200 Voci: 3 Ottave: 9 Prezzo Nuovo: 737.000 Prezzo Usato: 500,000

Casa produttrice: Commodore Distributore: Commodore Italia Modello: 64 Execut. Tastiera: Qwerty Micro-Processore: 6510<br>Linguaggi: Basic Commodore<br>Memoria di Massa: Dischi incorp. Anno: 83 Ram (KB): 64 Rom (KB): 20 Colori: 16 Grafica X: 320 Grafica Y: 200 Voci: 3 Ottave: 9 Prezzo Nuovo: 2.285.000 Prezzo Usato:

Casa produttrice: Mattel Distributore: Aeque Distributore: Aeque<br>Modello: Aquarius 1<br>Tastiera: Qwerty (gomma)<br>Micro-Processore: Z80A<br>Linguagg: Basic Microsoft<br>Memoria di Massa: Cassette OP Anno: 1984 Ram (KB): 4 Rom (KB): 8 Colori: 16<br>Grafica X: 320<br>Grafica Y: 192 Voci: 1 Ottave: -Prezzo Nuovo: 235.000

Casa produttrice: Sega<br>Distributore: Melchioni computert<br>Modello: SC-3000 Tastiera: Qwerty (gomma) Linguaggi: Basic Memoria di Massa: Cass./dischi on Anno: 84 Ram (KB): 18 Rom (KB): 8 Colori: 16 Grafica X: 256 Grafica Y: 192 Vori Ottave Prezzo Nuovo: 435.000 Prezzo Usato:

Casa produttore: Sinclair research<br>Distributore: Rebit computer Distributore: Rebit computer<br>Modello: Spectrum<br>Tastiera: Qwerty (gomma)<br>Micro-Processore: Z 80<br>Linguaggi: Basic Sinclair<br>Memoria di Massa: Cass./Mic.Dr.OP **Anno: 83** Ram (KB): 48 Rom (KB): 16 Colori: 8 Grafica X: 256 Grafica Y: 196 Voci: 1 Ottave: 6 Prezzo Nuovo: 500.000 Prezzo Usato: 350,000

Casa produttrice: Sharp<br>Distributore: Melchioni Computer Modello: MZ 711 Tastiera: Qwerty Micro-Processore: Z 80 linguaggi: Basic Memoria di Massa: Cass./dischi op Anno: 83 Ram (KB): 64 Rom (KB): 4 Colori: 8 Grafica X: 80 Grafica Y: 50 Voci: 1 Ottave: 3 Prezzo Nuovo: 790.000 Prezzo Usato: 550.000

Casa produttrice: Sinclair research<br>Distributore: Rebit computer (GBC)<br>Modello: ZX 81 Tastiera: A membrana<br>Micro-Processore: Z 80<br>Linguaggi: Basic sinclair Memoria di Massa: Cassette OP **Anno: 81** Ram (KB): 1 **Rom (KB): 8** Colori: 0 Grafica X: 32 Grafica Y: 24 Voci: 1 Ottave: 3 Prezzo Nuovo: 120.000 Prezzo Usato: 100.000

**80 HOME COMPUTER** 

Casa produttrice: Spectravideo International L T D Distributore: Comtrad S.r.l. Modello: SV 318 Tastiera: Owertu Tastiera: Qwerty<br>Micro-Processore: Z 80A<br>Linguaggi: Basic Microsoft Memoria di Massa: Cassette OP Anno: 84 Ram (KB): 32 **Rom (KB): 32** Colori: 16 Grafica X: 256 Grafica V: 192 Voci: 3 Ottawe: 8 Prezzo Nuovo: 764.640 Prezzo Usato:

Casa produttrice: Spectravideo<br>International L.T.D. Distributore: Comtrad S.r.L. Modello: SV.328 Tastiera: QWERTY (87 tasti) Micro-Processore: Z 80A<br>Linguaggi: Basic Microsoft Memoria di Massa: Cassette OP  $Anno: 84$ Ram (KR): 80 Rom (KB): 32 Colori: 16 Grafica X: 256 Grafica Y: 192  $V<sub>0</sub>$  3 Ottave: 8 Prezzo Nuovo: 1.062.000 Prezzo Usato

### **COMMODORE VIC 20**

Vendo cassetta ner il VIC 20 con 5 giochi tutti in linguaggio macchina tra cui: Abductor, Androide, Galaxian, Space Invaders, Puck man a L. 10.000

Daniele - Viale Italia, 85 - 00055 Ladispoli (Ro. ma) - Tel. 06/9926711 (tutti i giorni dalle 15 alle  $191$ 

Vendo VIC 20 + 16 KRAM + 1 cartridge "gar den wars"  $\pm$  1 cassetta "laser zone" + altri<br>giochi L. 300.000. Il tutto ha 4 mesi. Alfredo - Tel. 0426/22482 (ore cena)

Vendo programmi per VIC 20, a prezzi davvero bassi, come: Amock - Frog - Pacman - Breakout - Space invaders - Donkey kong - Galaxian e tanti altri. Invio lista gratuitamente.<br>Aannoni Cristina - Via Biancardi, 9 - 20075 Lodi (MI) - Tel. 0371/53847 (ore pasti)

Scambio fantastici programmi per il VIC 20. Ne possiedo circa 200 inviare liste a: Cannaos Andrea - Via del Tintoretto - 28068<br>Romentino (NO) - Tel. 0321/607370

Vendo VIC 20; completo di accessori, perfette condizioni usato pochissimo + registratore<br>Commodore 1530 modello C2N tutto a L 300.000

Daniele - Via Italia - 00055 Ladispoli (Roma) Tel. 06/9926711 (tutti i giorni 16-19)

Cerco possessori di VIC 20 per scambio di software e di idee. Preferibilmente residenti a Napoli.

Via Campiflegrei, 72 - Pozzuoli (NA) - Tel. 081/8661996 (qualsiasi ora)

Vendo Commodore VIC 20 + registratore +  $is a set of  $+$  2,  $4$  (a values) of  $+$  2,  $4$  (a values) of  $+$  3.$ Pinhall Starbattle Radar ratrace + libro istruzioni in italiano + libro con 30 giochi da registrare il tutto a 1 400.000 (prezzo listino 1 530,000

Giuliani Gianpietro - Via Cannero, 20 - 20159<br>Milano - Tel. 02/605882 (pasti e serali feriali)

Cambio cartuccia "superslot" e cassetta contenente vari giochi (Asteroidi, Serpenti ecc.) per VIC 20 con una delle seguenti cartucce: 'Alien' (Commodore), "Woodoo Castle" (Commodore), "Sargon II chess" (Commodorel. "Annie Panic" (Audiopenie): "Gorf" (Commodore

Adamo Luciano - Via Novaluce, 48 - Catania el. 095/339724 (14.00 - 17.00)

Vendo cassette del VIC 20. Spectrum e Commodore 64 con programmi originali tra i quali rivolograj ar

Cagliari Francesco - Via Fabrizi, 81 - 41100<br>Modena - Tel. 059/242194

Vendo al miglior offerente VIC 20 con 3 cassette tra le quali "Gorf". Do un joystick in omag-<br>qio!! Prezzo base L. 290.000. Carbonara Giorgio - Piazza Marconi, 32 - 36030

Malo (VI) - Tel 0445/55223

Vendo VIC 20 completo di accessori, perfette condizioni usato pochissimo + registratore<br>Commodore modello C2N N 1530 - Tutto a L 300.000 - Oppure cambio con ZX Spectrum 16  $\overline{\mathbf{K}}$ 

Daniele - Viale Italia, 85 - 00055 Ladispoli (Roma) - Tel. 06/9926711 (tutti i giorni dalle 15 alle 191

### **VARIE**

Vendo Commodore 64 e Sharp 700 qualsiasi programma e gioco. Simon's basic, basic 4.0, pet speed. 80 colonne. L. 30,000, programma sintetizzatore vocale, incredibile velocizzatore disco e registratore, copia disco intero in 4 minuti, fatturazione, data base, word processing, The Last One, Decation e Zaxxon copiatore CLONE MACHINE 2 e altre novità assolute a prezzi eccezional

Giovanelli Claudio - Via Ripamonti, 194 - 20141 Milano - Tel. ab. 02/5369O26 uff. 02/563105

Vendo per computer Commodore 64 fantastici programmi di video games identici a quelli presenti nei bar scritti dalle più famose industrie di informatica. Essi possono essere registrati su floppy disk o su cassetta. Se interessati richie dere lista a

Pierangelo Patrizi - Via del Mare, 47 - 73100 Lecce - Tel. 0832/52891

Compro listati e cartucce a prezzo ragionevo

Marco Zelli - Largo Gerolamo Belloni, 4 - 00191 Roma - Tel. 06/3281936 (dalle ore 14.00 alle  $17.00$ 

Vendo Sinclair ZX81 + 16K + alimentatore + cavetti + libro guida al Sinclair  $ZX81 + pro-$ grammazione  $Z80$  (linguaggio macchina  $ZX81)$  $+66$  programmi per lo  $ZX81 + 3$  cassette di programmi + 2 cassette prog. IK (di cui una in<br>linguaggio macchina) + listati a L. 230.000 aneiché L. 326.000.

Ivan Morandi - Via Tourneuve, 16 - 11100 Aosta<br>- Tel. 0165/43089 (dalle 1,30 alle 3,30 e dalle 8 alle 11)

Vendo computer Aquarius della Mattel appena uscito sul mercato a L. 300.000 + cassetta Night Stalker valore L 50,000 (compresa pelle  $300.0001$ 

Sampierdarena (GE) - Tel. 010/263832 (ore pa-

Vendo per Commodore 64 giochi su nastro con turbotape (velocizzatore) per informazioni: Zanardi Ferruccio - Via Siracusa, 3 - 37138 Ve-Tel 045/565609 (dopo le ore 20) **CONTRACTOR** 

Vendo A tutti gli Spectrumisti scrivetemi o telefonatemi oggi stesso: potremo scambiare moltissime novità in fatto di programmi e videogio chi da 16/48K. La lista e la risposta sono garanti-

Via E. Matter, 14 - 31100 Treviso - Tel.  $0422/45880$  (ore serali)

Vendo programmi per Commodore 64 e il favoloso turbo tape che accelera la velocità di caricamento e di salvataggio su nastro fino a renderla uguale a un floppy

Via Alfonso Borrelli, 1/A - 90139 Palermo - Tel. 091/266975 (dalle 12.30 alle 17.00)

Vendo software per C64 su disco o su cassetta I programmi hanno un prezzo che varia dalle 4 alle 10 mila lire. Posseggo videogiochi come Repton, Pole position, Burgher time, ecc. e molti gestionali: The last one Word processor ecc richiedere lista

Mondo Santi - Via Sp. Ponente - 98057 Milazzo (ME) - Tel. 090/924863 (pasti)

Vendo computer Intellivision (ancora in garanzia) con cassetta a L. 230.000 trattabili. S. Massimiliano - Via Lago, 16 - Trieste - Tel. 040/812950 (12-20)

Compro programmi per Commodore 64 in linguaggio macchina o anche in basic purché a prezzi non troppo elevati

Vendo cassette per Atari VCS: Circus/Atari -Compat - Haunted house - War lords - Adventure - Missile command - Superman - Casinò - Star raiders (con video touch pad) - Centipede -Vanguard. Prezzi da concordare Emanuele - Tel. 02/202844 (pasti)

Vendo (solo zona Lombardia) computer<br>"Lucky" Intellivision + 2 cartucce compatibili col computer (Mr Basic meets Bits'n' Bytes -Scooby doo ... ) imballo originale, usata pochissime volte a L. 200.000 (concord.)

Giansandro Cattaneo - Via E. Ferraro, 29 -<br>21013 Gallarate (VA) - Tel. 0331/795055 (ore. pasti)

Vendo home computer TI99/4A +joystick + 3 cartucce (calcio, parsec, connect four) 5 mesi di vita come nuovo, a sole L. 250.000 trattabili.<br>Gabriele Bevilacqua - Via E. Restivo, 94 - 90144 Palermo - Tel. 091/515059 (dalle 14 alle 16)

Vendo per computer ZX81 fantastica cassetta C60 contenente 20 giochi - 20 utilities a sole L. 15,000 comprese cassetta e spese postali. Se interessati telefonare o scrivere a: Pierangelo Patrizi - Via del Mare, 47 - 73100<br>Lecce - Tel. 0832/52891

Vendesi bellissimi giovhi in basic e linguaggio macchina (fort apocalypse, calcio 3D, ecc.) su cassetta o floppy disk per Commodore 64 e in basic, su cassetta, (othello, catacombe, ecc.) per Texas TI 99/4A

Per lista e informazio ni scrivere a

Stefano di Barbora - Via S. Maria, 14 - 33050<br>Mortegliano (UD) - Tel. 0432/760048 (dalle 11 alle 14)

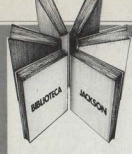

Personal e home computer

ALLA SCOPERTA<br>DEL VIC 20

## Il manuale base per l'uso del VIC 20

**Rita Bonelli** Daria Gianni Alla scoperta del VIC 20 architettura e tecniche di programmazione

Un libro atteso da quanti - e sono moltissimi-hanno acquistato uno dei Personal Computer del giorno: il VIC 20 Commodore.

Naturale completamento del precedente "Impariamo a programmare in BASIC con il VIC/CBM", questo manuale può soddisfare diverse esigenze.

Ci sono capitoli che trattano i file su disco e cassetta, la stampante VIC 1515 alcuni cartridge come VIC STAT. **VIC GRAF, SUPER EXPANDER.** Un'intera parte è dedicata alle porte I/O, al chip d'interfaccia video, al linguaggio macchina del calcolatore, Un'ultima importante annotazione: tutti i programmi che compaiono nel testo sono stati provati sul calcolatore e sono disponibili su cassetta e floppy disk. 300 pagine Lire 22.000 Codice 338 D

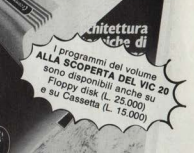

#### CEDOLA DI COMMISSIONE LIBRARIA

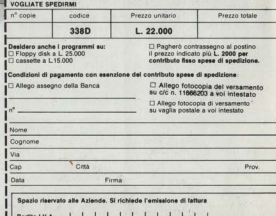

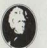

nzione compilare per inter a cedola tagliare (o fotocopiare) e spedire in busta chiusa a:<br>GRUPPO EDITORIALE JACKSON ione Libr

ni. 12 - 20124 Milano

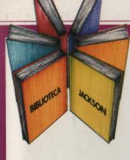

## Provando e riprovando

 $D$   $D$   $D$ 

Personal e home computer

LA PRATICA

### Nicole Bréaud-Pouliquen La pratica dell'APPLE

Per imparare a usare un calcolatore bisogna... usarlo. Solo così, ad esempio, è possibile scoprire e sfruttare le immense risorse operative offerte dall'APPLE, Provando, riprovando e... leggendo un manuale come questo.

Scritto da un vero esperto, il libro si compone di 3 capitoli fondamentali:

· Il sistema APPLE II" dedicato all'hardware e al software

· "Il BASIC APPLESOFT" con le istruzioni. i sottoprogrammi. gli operatori aritmetici e logici

· "Il disegno e la grafica" con le zone di memoria RAM e le funzioni grafiche.

Il tutto arricchito da numerosi esempi ed esercitazioni con soluzioni: affinchè la pratica abbia l'immediata soddisfazione del riscontro. 130 pagine Lire 10,000 Codice 341D

**BASIC Annlesoft** 

### **EDOLA DI COMMISSIONE LIBRARIA**

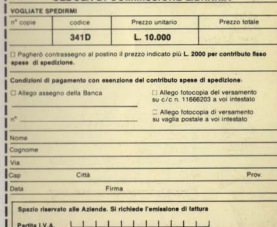

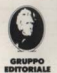

szione compilare per intero cedola gliare (o fotocopiare) e spedire sta chiusa a **GRUPPO EDITORIALE JACKSON** risione Libri ellini, 12 - 20124 Milano

**Ricordati** che ogni venerdì<br>hai un appuntamento<br>in Edicola con me!

 $90^{\circ}$ 

PAPERSOFT, il primo settimanale di software<br>per il tuo home e personal computer<br>a sole 1.000 Lire.

 $\sqrt[4]{\mathcal{S}_{OPT}}$ 

**Ex Spectrum** 

**E' IN EDICOLA**